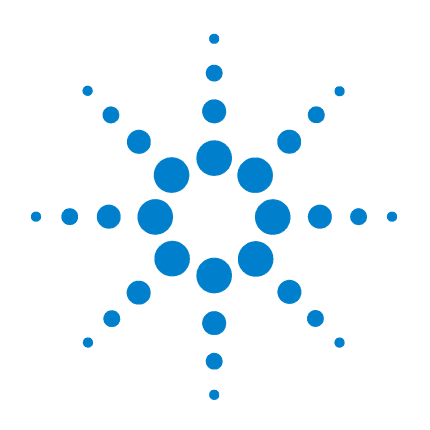

# Agilent 5975 シリーズ MSD

# 操作マニュアル

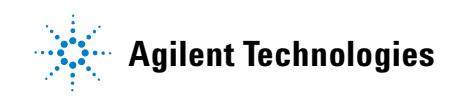

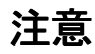

© Agilent Technologies, Inc. 2006

米国著作権法および国際著作権法に定 められているとおり、Agilent Technologies, Inc. の事前の合意お よび書面による許諾なしに、このマ ニュアルの全部または一部をいかなる 形態 (電子データや検索用データまた は他国語への翻訳など) あるいはいか なる手段をもっても複製することはで きません。

#### マニュアル製品番号

G3170-96013

#### 版

第 1 版 2006 年 7 月 G3170-96003 から改訂

Printed in USA

Agilent Technologies, Inc. 5301 Stevens Creek Boulevard Santa Clara, CA 95052

## 保証

このマニュアルに記載されている 内容は、「現時点」の状況を前提と しており、以後の改訂版では事前 の通知なしに変更されることがあ ります。また、適用法が許容する 最大限の範囲において、Agilent はこのマニュアルおよびこのマ ニュアルに記載されているすべて の情報に関し、商品性や特定用途 への適合性についての黙示保障な ど、明示または黙示を問わず、 切の保証はいたしません。Agilent は、このマニュアルまたはこのマ ニュアルに記載されている情報の 提供、使用または行使に関連して 生じた過失、あるいは付随的損害 または間接的損害に対し、責任を 負わないものとします。このマ ニュアルに記載されている要素に 関して保証条件付きの書面による 合意が Agilent とお客様との間 に別途にあり、その内容がここに 記載されている条件と矛盾する場 合、別途に合意された保証条件が 優先されるものとします。

#### 安全上の注意

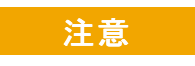

注意は、取り扱い上、危険があ ることを示します。正しく実行 または遵守しないと、この製品 が破損したり、重要なデータを 損失したりする可能性のある 操作手順や操作法などに注意 を促すマークです。注意の部分 でいったん作業をやめ、記載さ れている条件を完全に理解し、 すべてを満たすまでは、先に進 まないでください。

警告

警告は、取り扱い上、危険があ ることを示します。正しく実行 または遵守しないと、怪我また は死亡につながる可能性のあ る操作手順や操作などに注意 を促すマークです。警告の部分 でいったん作業をやめ、記載さ れている条件を完全に理解し てすべて満たすまでは、先に進 まないでください。

## 本マニュアルについて

本マニュアルには、Agilent 5975 シリーズ質量選択検出器 (MSD) システムの 操作およびメンテナンスに関する情報が記載されています。

#### **[1](#page-8-0)** [はじめに](#page-8-1)

第 1 章では、ハードウェアの説明、一般的な安全上の警告および水素の安全上 の情報など、5975 シリーズ MSD に関する一般的な情報を記載します。

#### **[2](#page-28-0)** [GC カラムの取り付け](#page-28-1)

第 2 章では、MSD で使用するキャピラリカラムの準備方法、GC オーブンの取 り付け方法、および GC/MSD インターフェイスを使用した MSD との接続方法に ついて説明します。

### **[3](#page-46-0)** [電子衝撃 \(EI\) モードの操作](#page-46-1)

第 3 章では、温度設定、圧力モニタ、チューニング、ベントおよび真空排気な どの基本的な作業について説明します。本章の情報の多くは、CI の操作にも適 用されます。

#### **[4](#page-94-0)** [化学イオン化 \(CI\) モードの操作](#page-94-1)

第 4 章 では、CI モードの操作に必要な作業についてさらに説明します。

#### **[5](#page-124-0)** [通常のメンテナンス](#page-124-1)

第 5 章では、EI および CI 機器に共通するメンテナンス手順について説明し ます。

#### **[6](#page-136-0)** [CI メンテナンス](#page-136-1)

第 6 章では、CI MSD に固有なメンテナンス手順を説明します。

#### **[A](#page-142-0)** [化学イオン化理論](#page-142-1)

付録 A は化学イオン化理論の概要です。

## その他のユーザー情報

さらに詳細な情報は、以下のドキュメントに掲載されています。

- ・ 『5975 シリーズ MSD ハードウェアの据付チェックリスト』 (5975 Series MSD Hardware Installation Checklist)。この DVD に収録。
- ・ 『5975 シリーズ MSD 設置準備チェックリスト』(5975 Series MSD Site Preparation Checklist)。この DVD に収録。
- ・ 『5975 Series MSD Maintenance and Troubleshooting Manual』。この DVD に 収録。
- ・ GC マニュアル
- GC 付属品 (オートサンプラなど) のマニュアル
- ・ G1701DA/G1732AA MSD ChemStation ソフトウェアマニュアルおよびオンライ ンヘルプ
- ・ 『5975 Series MSD Specifications』。 Agilent Technologies Web サイト(下記参照)で入手可能。
- ・ 『G1701DA GC/MSD MSD/ChemStation 入門』(G1701DA GC/MSD MSD/ChemStation Getting Started)マニュアル

更新情報については、以下の Agilent Technologies Web サイトを参照してく ださい。

http://www.agilent.com/chem 以下のリンクにも有益な情報が掲載されています。

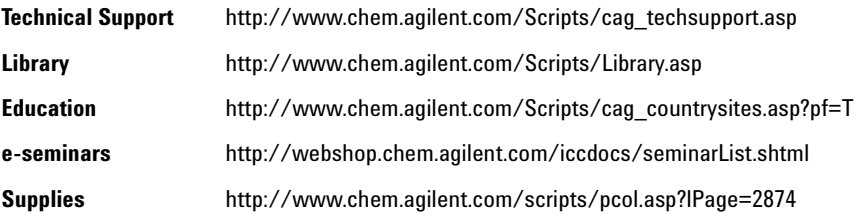

[5975 シリーズ MSD の種類](#page-9-0) 10 [使用する略語](#page-10-0) 11 [5975 シリーズ MSD](#page-12-0) 13 [CI MSD ハードウェアの説明](#page-14-0) 15 [重要な安全上の警告](#page-16-0) 17 [水素の安全性](#page-18-0) 19 [安全および規制に関する認証](#page-23-0) 24 [製品のクリーニング](#page-26-0) / リサイクル 27 [液体の流入](#page-26-1) 27 [MSD の移設と保管](#page-26-2) 27

### **[2](#page-28-2)** GC カラムの取り付け

[カラム](#page-29-0) 30

[バスケットに 6850 GC カラムを再コンフィグレーションするには](#page-31-0) 32 [キャピラリカラムの取り付け準備をするには](#page-36-0) 37 スプリット / [スプリットレス注入口にキャピラリカラムを取り付ける](#page-38-0)  $l = \pm 39$ [キャピラリカラムをコンディショニングするには](#page-40-0) 41

[GC/MSD インターフェイスにキャピラリカラムを取り付けるには](#page-41-0) 42 [6890 GC](#page-41-1) 42 [6850 GC](#page-43-0) 44

## **[3](#page-46-2)** 電子衝撃 (EI) モードの操作

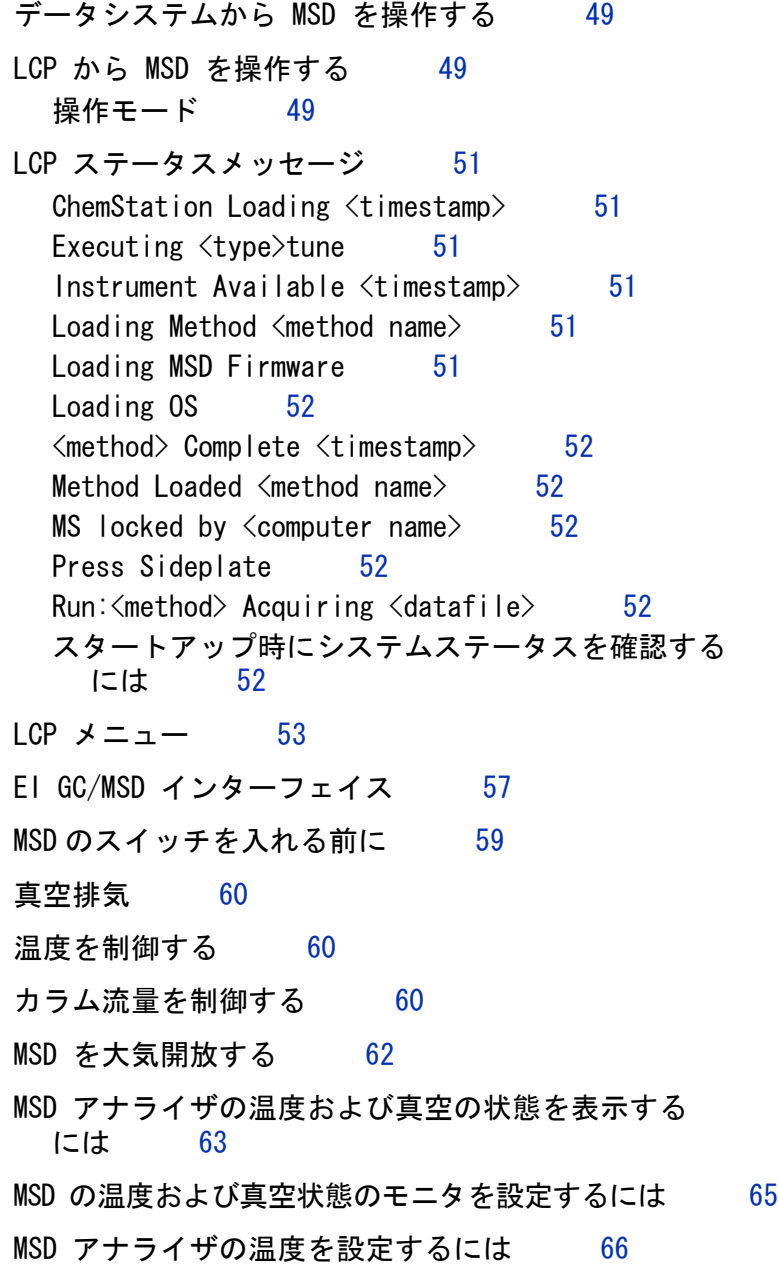

## **6** 5975 MSD 操作マニュアル

[ChemStation から GC/MSD インターフェイスの温度を設定](#page-67-0) [するには](#page-67-0) 68 [高真空圧をモニタするには](#page-69-0) 70 [カラム線速度を測定するには](#page-71-0) 72 [カラム流量を計算するには](#page-72-0) 73 [MSD をチューニングするには](#page-73-0) 74 [システム性能を検証するには](#page-74-0) 75 [高質量テスト \(5975B inert シリーズ MSD\)](#page-75-0) 76 [MSD カバーを取り外すには](#page-78-0) 79 [MSD を大気開放するには](#page-80-0) 81 [アナライザを開けるには](#page-82-0) 83 [アナライザを閉めるには](#page-85-0) 86 [MSD を真空排気するには](#page-89-0) 90 [MSD を移設または保管するには](#page-91-0) 92 GC から [インターフェイスの温度を設定するには](#page-93-0) 94

**[4](#page-94-2)** 化学イオン化 (CI) モードの操作

ー般的なガイドライン 96 [CI GC/MSD インターフェイス](#page-96-0) 97 [CI の操作](#page-98-0) 99 [EI イオン源から CI イオン源に切り換えるには](#page-99-0) 100 [CI MSD を真空排気するには](#page-100-0) 101 [CI モード操作で使用するソフトウェアの設定](#page-101-0) 102 [試薬ガス流量制御モジュールを動作させるには](#page-103-0) 104 [メタン試薬ガス流量を設定するには](#page-106-0) 107 [他の試薬ガスを使用するには](#page-108-0) 109

#### 5975 MSD 操作マニュアル **7**

- [CI イオン源から EI イオン源に切り換えるには](#page-112-0) 113
- [CI オートチューニング](#page-113-0) 114
- [PCI オートチューニングを実行するには \(](#page-115-0) メタン試薬ガス [のみ](#page-115-0)) 116
- [NCI オートチューニングを実行するには \(](#page-117-0) メタン試薬 [ガス](#page-117-0) ) 118
- [PCI 性能を検証するには](#page-119-0) 120
- [NCI 性能を検証するには](#page-120-0) 121
- [高真空圧をモニタするには](#page-121-0) 122
- **[5](#page-124-2)** 通常のメンテナンス

[始める前に](#page-125-0) 126

- [真空システムのメンテナンス](#page-130-0) 131
- **[6](#page-136-2)** CI メンテナンス
	- [一般情報](#page-137-0) 138
	- [CI 動作の MSD の設定](#page-138-0) 139
- **[A](#page-142-2)** 化学イオン化理論

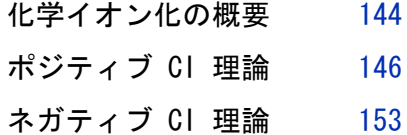

#### 索引

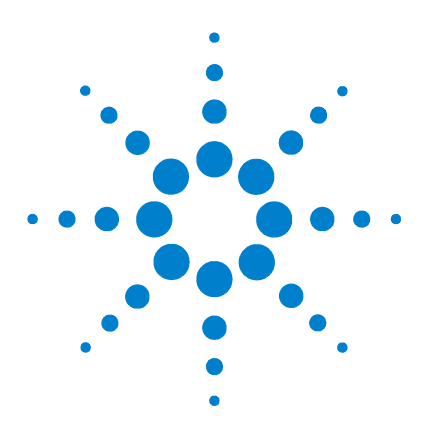

Agilent 5975 MSD 操作マニュアル

<span id="page-8-2"></span>はじめに

<span id="page-8-1"></span><span id="page-8-0"></span>**1**

[5975 シリーズ MSD の種類](#page-9-0) 10 [使用する略語](#page-10-0) 11 [5975 シリーズ MSD](#page-12-0) 13 [CI MSD ハードウェアの説明](#page-14-0) 15 [重要な安全上の警告](#page-16-0) 17 [MSD 内部で高電圧がかかる部品](#page-16-1) 17 [静電気による MSD の損傷](#page-16-2) 17 [非常に高温となる部品](#page-17-0) 18 [標準のフォアラインポンプの下のオイルパンは引火する恐れ](#page-17-1) [がある](#page-17-1) 18 [水素の安全性](#page-18-0) 19 [GC/MSD 操作に特有な危険性](#page-19-0) 20 [MSD 内の水素の蓄積](#page-19-1) 20 [メンテナンス時のトラブル防止](#page-21-0) 22 [安全および規制に関する認証](#page-23-0) 24 [情報](#page-23-1) 24 [警告ラベル](#page-24-0) 25 [電磁環境両立性](#page-25-0) (EMC) 26 [放射音圧レベル](#page-25-1) 26 [製品のクリーニング](#page-26-0) / リサイクル 27 [液体の流入](#page-26-1) 27 [MSD の移設と保管](#page-26-2) 27

本マニュアルには、Agilent Technologies 5975 シリーズ質量選択検出器 (MSD) の操作および日常メンテナンスに関する情報が記載されています。

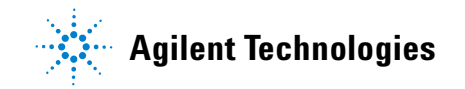

## <span id="page-9-0"></span>5975 シリーズ MSD の種類

5975 シリーズ MSD には、ディフュージョンポンプまたは 2 種類のターボモレ キュラー (ターボ) ポンプのいずれかを取り付けることができます。シリアル 番号ラベルには、お使いの MSD の種類を示す製品番号 ( [表 1\)](#page-9-1) が表示されます。

<span id="page-9-1"></span>表 1 使用可能な高真空ポンプ

| モジュール名                      | 製品番号   | 説明                          | イオン化モード                                          |  |  |
|-----------------------------|--------|-----------------------------|--------------------------------------------------|--|--|
| 5975B VL MSD                | G3170A | ディフュージョンポンプ 電子衝撃(El)<br>MSD |                                                  |  |  |
| 5975B inert MSD             | G3171A | 標準ターボ MSD                   | 電子衝撃(EI)                                         |  |  |
| 5975B inert XL MSD          | G3172A | 拡張ターボ MSD                   | 電子衝撃(EI)                                         |  |  |
| 5975B inert XL<br>EI/CI MSD | G3174A | CI 拡張<br>ターボポンプ             | 電子衝撃(EI)<br>ネガティブ化学イオン化(NCI)<br>ポジティブ化学イオン化(PCI) |  |  |

## <span id="page-10-0"></span>使用する略語

本製品の説明では[表](#page-10-1) 2 の略語を使用します。参照しやすいように以下にまとめ ています。

### <span id="page-10-1"></span>表 2 略語

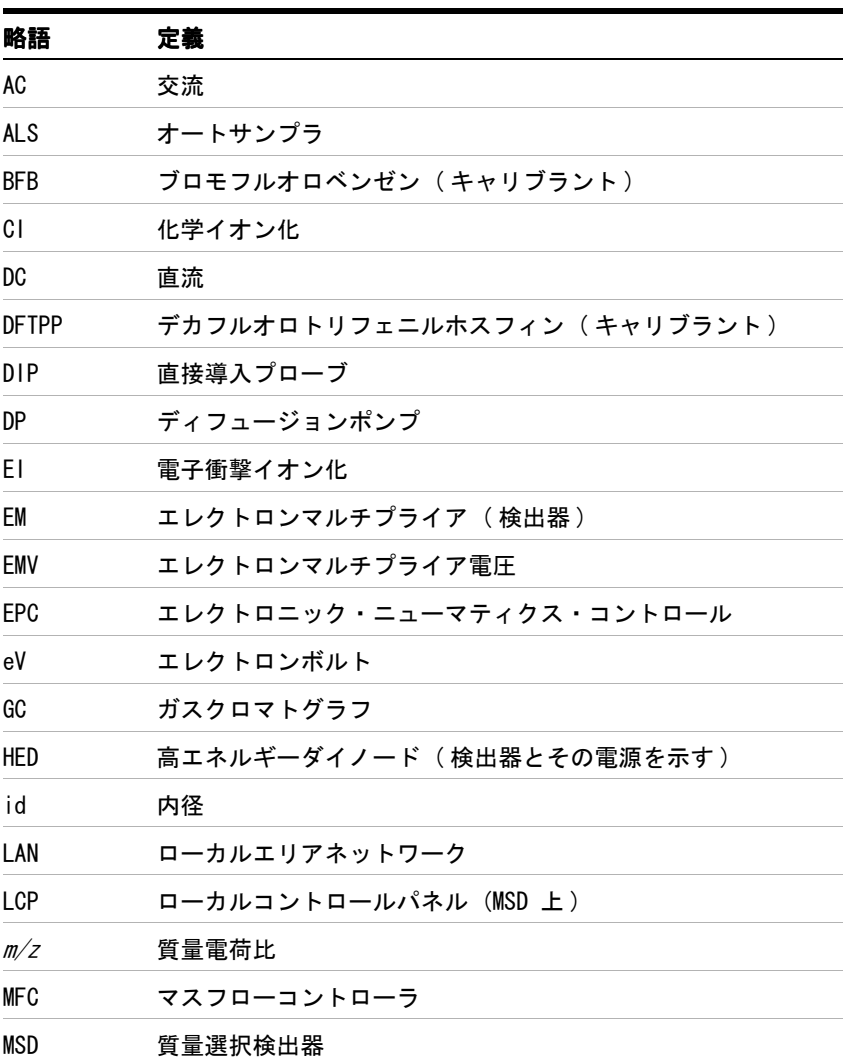

| 略語           | 定義                                                |
|--------------|---------------------------------------------------|
| NC I         | ネガティブ CI                                          |
| 0FN          | オクタフルオロナフタレン( キャリブラント )                           |
| PC I         | ポジティブ CI                                          |
| <b>PFDTD</b> | パーフルオロ -5.8- ジメチル -3.6.9- トリオキシドデカン<br>(キャリブラント)  |
| <b>PFHT</b>  | 2.4.6- トリス(パーフルオロヘプチル )-1.3.5- トリアジン<br>(キャリブラント) |
| <b>PFTBA</b> | パーフルオロトリブチルアミン( キャリブラント )                         |
| Quad         | 四重極マスフィルタ                                         |
| RF           | 無線周波数                                             |
| <b>RFPA</b>  | 無線周波数電力増幅器                                        |
| Torr         | 圧力単位 1 mm Hg = 1.33322 × 10 <sup>-1</sup> kPa     |
| Turbo        | ターボモレキュラー(ポンプ)                                    |

表 2 略語 (続き)

## <span id="page-12-0"></span>5975 シリーズ MSD

5975 シリーズ MSD はスタンドアロン型のキャピラリー GC 検出器で、Agilent 6890/6850 シリーズガスクロマトグラフと共に使用します ( [表](#page-13-0) 3)。MSD の特長 は以下のとおりです。

- ・ MSD をその場で監視、操作できるローカルコントロールパネル (LCP)
- ・ 3 種類の高真空ポンプから選択可能
- ロータリー (フォアライン) ポンプ
- ・ 独立したヒーターを持つイオン源 ・
- 独立したヒーターを持つハイパボリック四重極マスフィルタ
- · 高エネルギーダイノード (HED) EM 検出器
- 独立したヒーターを持つ GC/MSD インターフェイス
- 化学イオン化 (EI/PCI/NCI) モードが利用可能

## 外観

5975 シリーズ MSD は長方形のボックスの形状をしており、およそ、高さ 42 cm、幅 26 cm、奥行き 65 cm です。重量はディフュージョンポンプの筐体 で 25 kg、標準ターボポンプの筐体で 26 kg、拡張ターボポンプの筐体で 29 kg です。フォアライン ( 粗引き ) ポンプを装着すると、さらに 11 kg 重くなり ます ( 標準ポンプ )。

機器の基本コンポーネントは、フレーム / カバーの組立部品、ローカルコント ロールパネル、真空システム、GC インターフェイス、エレクトロニクスおよび アナライザです。

## ローカルコントロールパネル

ローカルコントロールパネルを使用すると、その場で MSD の監視と操作ができ ます。MSD のチューニング、メソッドまたはシーケンスの実行、および機器の 状態監視ができます。

## Micro イオンゲージコントローラ

5975 シリーズ MSD には、Micro イオンゲージを装備することができます。MSD ChemStation は真空マニフォールドの真空度を確認できます。Micro イオンゲー ジコントローラの操作方法は本マニュアルに記載されています。

このゲージは化学イオン化 (CI) 操作には必須です。

### <span id="page-13-0"></span>表 3 5975 シリーズ MSD モデルとその機構

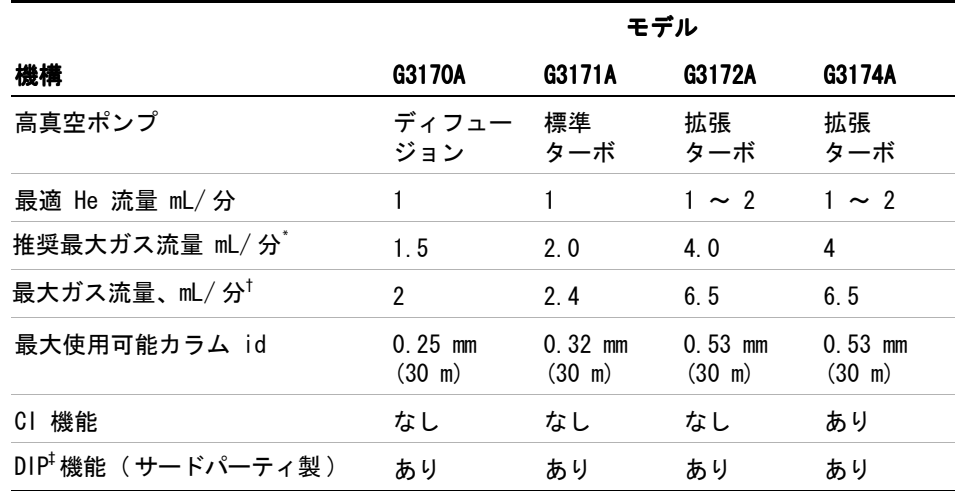

\* MSD へのトータルガス流量 : カラム流量 + 試薬ガス流量 ( 該当する場合 )。

† スペクトル性能および感度の劣化を予測。

‡ 直接導入プローブ。

## <span id="page-14-0"></span>CI MSD ハードウェアの説明

[図 1](#page-14-1) は、代表的な化学イオン化 (CI) システムの外観です。

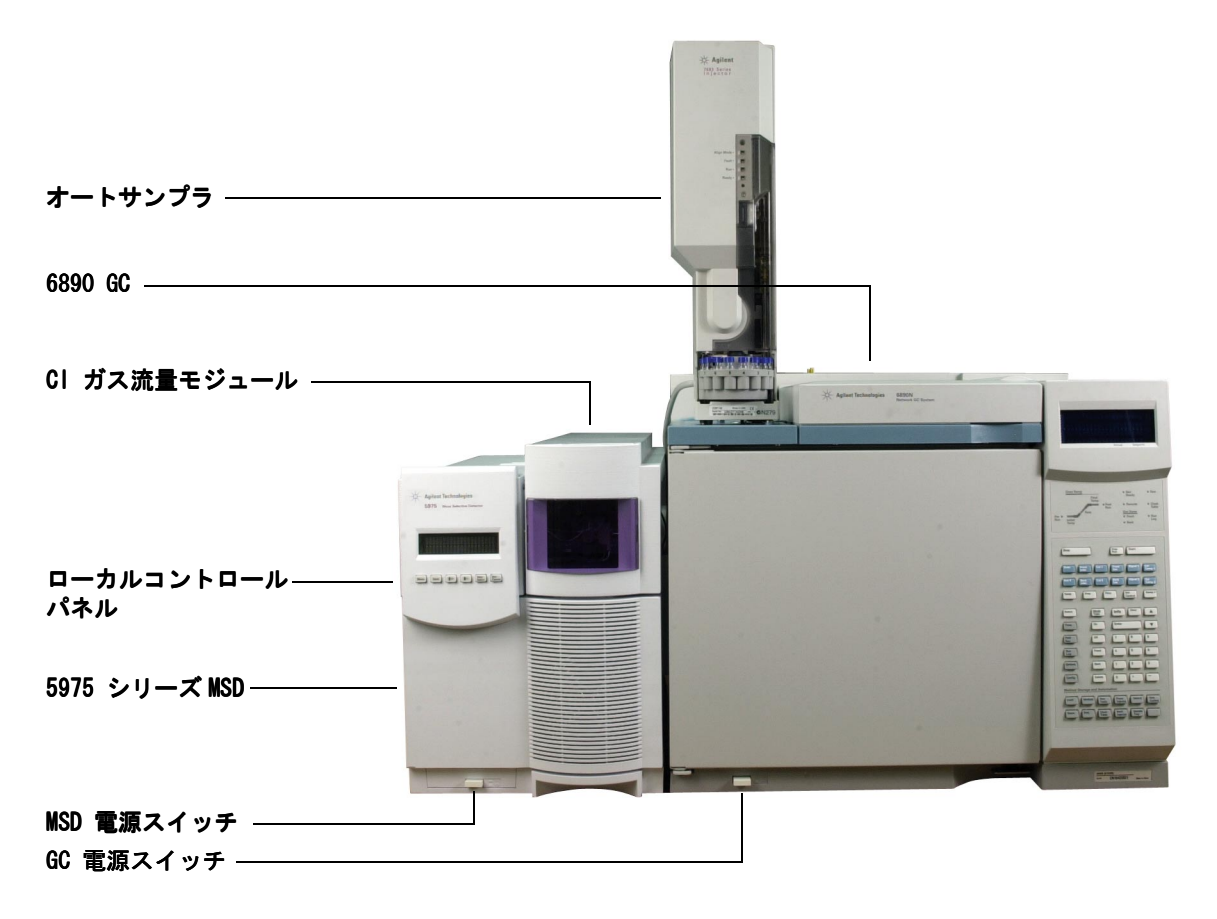

<span id="page-14-1"></span>図 1 5975 シリーズ GC/MSD システムと Agilent 6890N GC

CI ハードウェアによって、5975 シリーズ MSD は、分子付加イオンを含む、高 品質で最高級の CI スペクトルを生成することができます。さまざまな試薬ガ スが使用できます。

本マニュアルでは、用語「CI MSD」とは、G3174A MSD ならびにアップグレード した G3172A MSD を示します。特に明記されない限り、これらの機器の流量モ ジュールにも当てはまります。

5975 シリーズ CI システムには、以下の 5975 シリーズ MSD で構成されます。

- ・ EI/CI GC/MSD インターフェイス
- ・ CI イオン源およびインターフェイスチップシール
- 試薬ガス流量制御モジュール
- ・ PCI および NCI 操作のための二極式 HED 電源

メタン / イソブタンガストラップが搭載され、必須となっています。酸素、水、 炭化水素および硫黄を除去します。

Micro イオンゲージコントローラ (G3397A) は、CI MSD には必須であり、EI に も推奨されます。

MSD CI システムは、CI に必要な比較的高いイオン源圧力となる一方で、四重 極および検出器で高真空を維持するように最適化されています。試薬ガスの流 路に沿った特別なシールとイオン源のごく小さな開口部によって、イオン化室 において試薬ガスと、適切な反応が起こるために十分な時間維持することがで きます。

CI インターフェイスには試薬ガス用に特別な配管があります。インターフェイ スチップには絶縁シールのためのバネがついています。

CI と EI イオン源の切り換えにかかる作業時間は 1 時間未満ですが、試薬ガ ス配管のパージと、水分や他の汚染物質の除去には、さらに 1、2 時間は必要で す。PCI から NCI に切り換えると、イオン源の冷却に約 2 時間が必要です。

## <span id="page-16-0"></span>重要な安全上の警告

MSD を使用する際に忘れてはならない安全上の注意点がいくつかあります。

### <span id="page-16-1"></span>MSD 内部で高電圧がかかる部品

MSD が電源に接続されている場合、電源スイッチが切れていても、危険な電圧 が以下の箇所に残留している可能性があります。

・ MSD 電源コードと AC 電源間の配線、AC 電源本体、および AC 電源と電源ス イッチ間の配線。

電源のスイッチがオンの場合、以下の箇所に危険な電圧が残留している可能性 があります。

- 機器内のすべての電子ボード。
- ・ これらのボードに接続された内部配線およびケーブル。 ・
- ・ ヒーター ( オーブン、検出器、注入口、またはバルブボックス ) 用配線。

「警告」というの部品はすべて、カバーで遮蔽されてます。安全カバーが適切な位置に あれば、危険な電圧に間違って接触する可能性はまずありません。特に指示さ れない限り、検出器、注入口、またはオーブンをオフにしないでカバーを取り 外すことのないようにしてください。

#### ■警告 電源コードの絶縁体が擦り切れたり磨耗したりした場合は、電源コードを交換 します。弊社コールセンターにお問い合わせください

## <span id="page-16-2"></span>静電気による MSD の損傷

MSD 内のプリント基板は、静電放電によって損傷する可能性があります。やむ を得ない場合を除き、PC 基板には触らないでください。PC 基板を取り扱う必 要がある場合は、接地されたリストストラップを着用し、その他の帯電防止措 置を取ってください。MSD の右サイドカバーを取り外す必要がある場合、接地 されたリストストラップを必ず着用してください。

#### 5975 MSD 操作マニュアル **17**

## <span id="page-17-0"></span>非常に高温となる部品

GC/MSD の部品の多くは非常に高温で稼動しており、触れると重度のやけどを負 う恐れがあります。次のような部品が高温になりますが、これがすべてではあ りません。

- ・ 注入口
- オーブンとその内容物
- ・ 検出器
- カラムを注入口または検出器に取り付けるカラムナット
- ・ バルブボックス ・
- ・ フォアラインポンプ ・

MSD の上記部分における作業は、加熱した部分を室温まで冷却してから行いま す。加熱した部分の温度を最初に室温に設定すると、早く温度が下がります。設 定温度になったら、該当部分の電源を切ります。高温部分でのメンテナンスが 必要な場合は、手袋を着用してレンチを使用します。できる限り、機器のメン テナンスを行う部分を冷却してから作業を実施してください。

#### 「警告」「」 機器の背面で作業を行う場合は注意してください。GC の冷却中に高温の排気が 放出され、やけどの原因となる恐れがあります。

#### ■警告 注入口、検出器、バルブボックス、および絶縁カップを取り巻く絶縁体には、耐 熱セラミック繊維が使用されています。繊維粒子を吸引しないように、次の安 全手順を守ることをお勧めします。作業場所を換気してください。長袖、手袋、 保護めがね、使い捨て防塵マスクを着用してください。絶縁体はビニールの袋 に封をして処理してください。絶縁体を扱ったら、低刺激性の石鹸と冷水で手 を洗ってください。

## <span id="page-17-1"></span>標準のフォアラインポンプの下のオイルパンは引火する恐れがある

オイルパン内の油布、紙タオルなどの吸収性のある素材は、発火してポンプや MSD の他の部品を損傷する恐れがあります。

■警告 フォアライン (粗引き) ポンプの下、上、または周囲に置かれた可燃性のある 素材 (または、引火性 / 非引火性の浸潤性素材) は、引火の恐れがあります。 パンを清潔に保ち、紙タオルなどの吸収性のある素材をなかに放置しないでく ださい。

## <span id="page-18-1"></span><span id="page-18-0"></span>水素の安全性

## 警告 GC キャリアガスに水素を使用すると、危険な場合があります。

■警告 キャリアガスあるいは燃料ガスに水素 (H2) を使用する場合、水素ガスが GC オーブンに流入して爆発の危険があることに注意してください。したがって、す べての接続が完了するまでは供給をオフにしてください。また水素ガスが機器 に供給される時には、必ず GC 注入口および検出器にカラムが正しく取り付け られていること、または密栓されていることを確認してください。

> 水素は引火性の高い気体です。漏れた水素が密閉空間にとどまると、引火や爆 発の危険があります。水素を使用する場合、機器を稼動させる前にすべての接 続、配管、およびバルブのリークテストを実施してください。機器の作業は、必 ず水素供給を元栓で止めてから実施します。

> 水素は GC キャリアガスとして使用されることがあります。水素は爆発の可能 性があり、その他にも危険な特性を持っています。

- ・ 水素は幅広い濃度で可燃性を示します。 ・ 大気圧下では、体積中に 4% から 74.2% の濃度で可燃性を示します。
- 水素はガスの中で最も早い燃焼速度を持っています。
- 水素は非常に小さいエネルギーで発火します。
- ・ 高圧によって急速に膨張する水素は、自然発火することがあります。 ・
- ・ 水素は、明るい光のもとでは見えない、非発光フレームで燃焼します。 ・

#### 5975 MSD 操作マニュアル **19**

## <span id="page-19-0"></span>GC/MSD 操作に特有な危険性

水素には多くの危険性があります。一般的な危険もありますが、GC あるいは GC/MSD 特有の危険もあります。次のような危険性がありますが、これがすべて ではありません。

- ・ 水素漏れによる燃焼。 ・
- 高圧シリンダからの水素の急速な膨張による燃焼。
- ・ GC オーブン内の水素の蓄積とその結果起こる燃焼 (GC マニュアルおよび GC オーブンのドア上部にあるラベルを参照 )。
- ・ MSD 内の水素の蓄積とその結果起こる燃焼。

## <span id="page-19-1"></span>MSD 内の水素の蓄積

#### 警告 MSD は、注入口の漏れや検出器のガスの流れを検出できません。したがって、カ ラムフィッティングが常にカラムに取り付けられていること、またはキャップ や栓が閉まっていることが非常に重要です。

すべてのユーザーは、水素が ( [表](#page-19-2) 4) 蓄積するメカニズムに注意を払い、水素 が蓄積したと疑われる場合に取るべき措置を知っておく必要があります。これ らのメカニズムは、MSD をはじめ、すべての質量分析計に適用されることに注意 してください。

#### <span id="page-19-2"></span>表 4 水素蓄積メカニズム

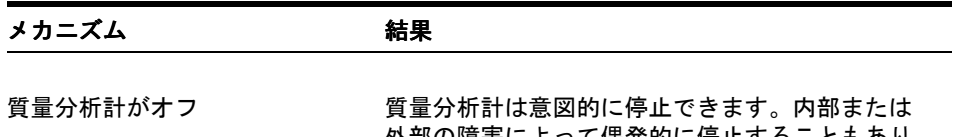

外部の障害によって偶発的に停止することもあり ます。質量分析計が停止しても、キャリアガスの 流入が止まることはありません。このため、水素 は質量分析計に徐々に蓄積する可能性があります。

表 4 水素蓄積メカニズム (続き)

| メカニズム                          | 結果                                                                                                    |  |  |
|--------------------------------|----------------------------------------------------------------------------------------------------|--|--|
| 質量分析計の<br>アイソレーションバルブの<br>白動閉鎖 | 質量分析計の中にはディフュージョンポンプの自<br>動アイソレーションバルブを備えているものがあ<br>ります。これらの機器では、オペレータの意図的<br>な処置やさまざまな障害により分離バルブが閉じ<br>る場合があります。分離バルブが閉じても、キャ<br>リアガスの流入が止まることはありません。この<br>ため、水素は質量分析計に徐々に蓄積する可能性<br>があります。                                                                    |  |  |
| 質量分析計の<br>アイソレーションバルブの<br>手動閉鎖 | 質量分析計の中にはディフュージョンポンプの手<br>動アイソレーションバルブを備えているものがあ<br>ります。これらの機器では、オペレータがアイソ<br>レーションバルブを閉じることができます。アイ<br>ソレーションバルブが閉じても、キャリアガスの<br>流入が止まることはありません。このため、水素<br>は質量分析計に徐々に蓄積する可能性があります。                                                                             |  |  |
| GC オフ                          | GC は意図的に停止できます。内部または外部の障<br>害によって偶発的に停止することもあります。GC<br>が異なると違った反応を示します。EPC を備えた<br>6890 GC が停止すると、EPC がキャリアガスの流<br>入を止めます。キャリガガスの流入が EPC によっ<br>て制御されない場合、流量は最大値まで増大しま<br>す。複数の質量分析計が排出可能な量を超える流<br>量であると、質量分析計に水素が蓄積してしまい<br>ます。同時に質量分析計が停止した場合、急速に<br>蓄積されます。 |  |  |
| 電源障害                           | 電源に障害が発生すると、GC および質量分析計は<br>停止します。しかし、キャリアガスは必ずしも停止<br>しません。前に説明したように、一部の GC では、<br>電源障害が発生するとキャリアガスの流量は最大に<br>なります。このため、水素が質量分析計内に蓄積す<br>る可能性があります。                                                                                                    |  |  |

警告 質量分析計に水素が蓄積してしまうと、水素を除去するときに非常に注意深い 対応が必要となります。水素が充満した質量分析計を正しく開始しないと爆発 の原因となる場合があります。

■警告 電源障害から回復した後、質量分析計が起動して自動的に真空排気処理を開始 する場合があります。しかし、このことは水素がシステムからすべて除去され たことや、爆発の危険が去ったことを保証するものではありません。

## <span id="page-21-0"></span>メンテナンス時のトラブル防止

水素キャリアガスで GC/MSD を運転する場合、以下の注意事項を守ってください。

#### 機器に関する注意

サイドプレートの前側のつまみねじを指で確実に締めてください。つまみねじ を強く締めすぎないでください。空気漏れの原因となることがあります。

#### Source MSD の安全を上記の説明のように確保しないと、爆発によって人体に被害を与えている。 える危険性が増大します。

#### 実験室での一般的な注意事項

- キャリアガスラインの漏れを防いでください。リークディテクタを使用して 定期的に水素漏れが発生していないか確認してください。
- ・ 実験室からで発火源 ・ ( 直火、火花を出す機器、静電気の発生源など ) をでき るだけ取り除いてください。
- ・ 高圧ボンベから水素を直接大気に排気しないでください(自然発火の危険)。
- ビン入りの水素を使用せず、水素発生機器を使用してください。

#### 操作上の注意事項

- ・ GC または MSD を停止するときは、必ず水素の元栓を閉めてください。
- ・ MSD の大気開放を行うときは、必ず水素の元栓を閉めてください ( キャリア ガスを流さずにキャピラリーカラムを熱しないでください)。

#### **22** 5975 MSD 操作マニュアル

- ・ MSD のアイソレーションバルブを閉めるときは、必ず水素の元栓を閉めてくだ さい ( キャリアガスを流さずにキャピラリーカラムを熱しないでください )。
- ・ 電源障害が発生した場合、水素の元栓を閉めてください。 ・
- ・ GC/MSD システムが無人運転されている間に電源異常が発生した場合は、シス テムが自動再開始していても、以下の処置をしてください。
	- **1** すぐに水素の元栓を閉めます。
	- **2** GC をオフにします。
	- **3** MSD をオフにし、1 時間そのままにして冷却します。
	- **4** 室内にある発火源をすべて取り除きます。
	- **5** MSD の真空マニフォールドを大気に向けて開きます。
	- **6** 水素が拡散するまで少なくとも 10 分間待ちます。
	- **7** GC および MSD を正常な状態として開始します。

水素ガスを使用するときには、漏れがないかシステムをチェックして、地域の 環境衛生 (EHS) 要件に基づいて火災および爆発の危険を回避してください。常 に漏れを確認してからタンクの変更やガスラインのメンテナンスをしてくださ い。排気管が換気ドラフトに取り付けられていることを常に確認します。

#### 5975 MSD 操作マニュアル **23**

## <span id="page-23-0"></span>安全および規制に関する認証

5975 シリーズ MSD は、次の安全基準に適合しています。

- ・ Canadian Standards Association (CSA):CAN/CSA-C222 No. 61010-1-04
- ・ CSA/Nationally Recognized Test Laboratory (NRTL):UL 61010-1
- ・ International Electrotechnical Commission (IEC): 61010-1
- EuroNorm  $(EN): 61010-1$

5975 シリーズ MSD は、次の電磁環境適合性 (EMC) および無線周波数干渉 (RFI) に関する規制に適合しています。

- ・ CISPR 11/EN 55011: グループ 1、クラス A
- ・ IEC/EN 61326
- $\cdot$  AUS/NZ  $\bullet$

この ISM デバイスは、カナダの ICES-001 に適合しています。Cet appareil ISM est conforme a la norme NMB-001 du Canada.

## $|C \in \mathcal{C}|$

5975 シリーズ MSD は、ISO 9001 に登録された品質システムで設計および製造 されています。

## <span id="page-23-1"></span>情報

Agilent Technologies 5975 シリーズ MSD は、次の IEC(国際電気標準会議)の 規格を満たしています。安全クラス 1、実験機器、設置カテゴリ II、汚染度 2

Agilent Technologies 5975 シリーズ MSD は、認証された安全基準に準拠して 設計、テストされており、室内における使用を目的として設計されています。本 機器が製造者の指定以外の方法で使用された場合、本機器に装備された安全保 護機能が低下します。5975 シリーズ MSD の安全保護機能が低下した場合は、す べての電源から機器を外して、意図しない動作が発生しないようにしてください。

修理については、正規のサービス員にお問い合わせください。部品を交換、ま たは機器を無断で改造すると、安全上の問題が生じる可能性があります。

## <span id="page-24-0"></span>警告ラベル

この機器の操作、サービス、および修理の全段階を通じて、マニュアルやこの 機器で表示される警告を必ず守ってください。これらの注意を遵守しなければ、 設 計 の 安 全 基 準 や 機 器 の 使 用 目 的 に 反 す る こ と に な り ま す。Agilent Technologies は、お客様がこれらの要件を遵守しなかった場合の責任は一切負 わないものとします。

詳細については、付随情報を参照してください。 高温部を表します。 危険電圧を表します。 アース ( 接地 ) ターミナルを表します。 火災・爆発の危険を表します。 **AS** 放射能の危険を表します。 静電気の危険を表します。 このラベルの付いている電気製品は家庭ゴミと して捨ててはいけないことを示します。

### <span id="page-25-0"></span>電磁環境両立性 (EMC)

このデバイスは、CISPR 11 要件に準拠しています。操作は、次の条件のもとで 実施されるものとします。

- ・ このデバイスによる有害な干渉が発生しないこと。 ・
- ・ このデバイスは、すべての干渉 ・ ( 誤動作を引き起こす可能性のある干渉を含 む ) に順応できること。

この機器がラジオやテレビの受信に有害な干渉を引き起こすかどうかは、機器 のスイッチをつけたり切ったりすることで判断できます。干渉を引き起こす場 合は、次の手段を 1 つ以上試すことをお勧めします。

- **1** ラジオやアンテナの位置を動かす。
- **2** ラジオまたはテレビからデバイスを遠ざける。
- **3** デバイスを別のコンセントに差し込んで、ラジオまたはテレビとは別の電気 回路を使用する。
- **4** すべての周辺機器についても電磁環境両立性 (EMC) が認証されているか確認 する。
- **5** 適切なケーブルでデバイスを周辺機器に接続しているか確認する。
- **6** 機器の販売店、Agilent Technologies、または実績のある技術者に相談して 支援を求める。
- **7** Agilent Technologies が明示的に認めた以外の変更または改造が行われた 場合、機器を操作するユーザー権限が無効になることがあります。

## <span id="page-25-1"></span>放射音圧レベル

#### 音圧

音圧 (Lp) <70 dB 未満 (1991 年 EN 27779)

#### Schalldruckpegel

Schalldruckpegel LP < 70 dB am nach EN 27779:1991.

## <span id="page-26-0"></span>製品のクリーニング / リサイクル

外装をクリーニングする場合は、電源を外して、水気のない柔らかい布で拭い てください。製品のリサイクルについては、弊社コールセンターにお問い合わ せください。

## <span id="page-26-1"></span>液体の流入

アナライザのカバーが開いているときに MSD の上に液体をこぼさないでくだ さい。

## <span id="page-26-2"></span>MSD の移設と保管

MSD の機能を適切に維持する最良の方法は、キャリアガスの流入で MSD を真空 排気して温度を保つことです。MSD を移設あるいは保管する計画がある場合、さ らにいくつかの予防措置が必要となります。MSD は常に必ず直立した状態を維 持しなければならず、移動中はこの点に特に注意が必要です。MSD は長い間大 気開放した状態のままであってはなりません。

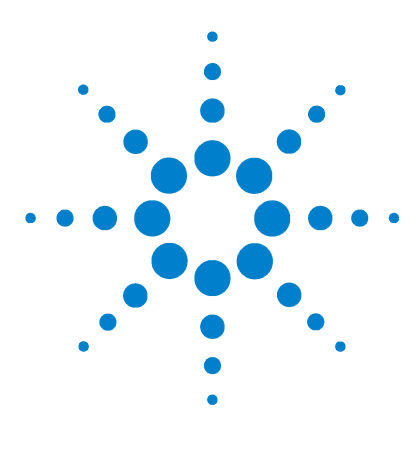

Agilent 5975 MSD 操作マニュアル

<span id="page-28-1"></span><span id="page-28-0"></span>**2**

# <span id="page-28-2"></span>GC カラムの取り付け

[カラム](#page-29-0) 30 [カラムのコンディショニング](#page-29-1) 30 [フェラルのコンディショニング](#page-30-0) 31 [ヒント](#page-30-1) 31 [バスケットに 6850 GC カラムを再コンフィグレーションする](#page-31-0) [には](#page-31-0) 32 [キャピラリカラムの取り付け準備をするには](#page-36-0) 37 スプリット / [スプリットレス注入口にキャピラリカラムを取り](#page-38-0) [付けるには](#page-38-0) 39 [キャピラリカラムをコンディショニングするには](#page-40-0) 41 [GC/MSD インターフェイスにキャピラリカラムを取り付ける](#page-41-0) [には](#page-41-0) 42

お使いの GC/MSD システムを稼動させる前に、GC カラムの選択、取り付け、コ ンディショニングが必要です。本章ではカラムの取り付けおよびコンディショ ニング方法を説明します。正しくカラムと流量を選択するには、使用する MSD の真空システムの種類を知ることが必要です。左サイドパネルの前側下部にあ るシリアル番号のタグにモデル番号が記載されています。

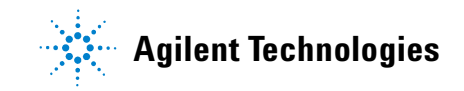

## <span id="page-29-0"></span>カラム

MSD で使用できる GC カラムの種類は多くありますが、いくつか制限があります。

チューニングまたはデータ取り込み中は、MSD へのカラム流速が推奨最大値を 超えてはなりません。したがって、カラムの長さや流量に制限があります。推 奨する流量を超えると質量スペクトルおよび感度性能が劣化します。

カラム流量はオーブン温度によって大きく変化することに留意してください。 使用するカラムの実際の流量を測定する方法については、72 [ページの「カラム](#page-71-1) [線速度を測定するには」](#page-71-1)を参照してください。流量計算ソフトウェアおよび [表](#page-29-2) 5 を使用して、カラムが実際のヘッド圧での流量で使用可能か判断します。

| 機構                       | G3170A                          | G3171A                          | G3172A                          | G3174A                          |
|--------------------------|---------------------------------|---------------------------------|---------------------------------|---------------------------------|
| 高真空ポンプ                   | ジョン                             | ディフュー 標準ターボ 拡張ターボ 拡張ターボ         |                                 |                                 |
| 最適ガス流量 mL/分 <sup>*</sup> |                                 |                                 | $1 - 2$                         | $1 \sim 2$                      |
| 推奨最大ガス流量、mL/分            | 1.5                             | 2                               | 4                               | 4                               |
| 最大ガス流量、mL/分 $^{\dagger}$ | 2                               | 24                              | 6.5                             | 65                              |
| 最大カラム id                 | $0.25$ mm<br>$(30 \; \text{m})$ | $0.32$ mm<br>$(30 \, \text{m})$ | $0.53$ mm<br>$(30 \, \text{m})$ | $0.53$ mm<br>$(30 \; \text{m})$ |

<span id="page-29-2"></span>表 5 ガス流量

\* MSD への合計ガス流量 = カラム流量 + 試薬ガス流量 ( 該当する場合 )

† スペクトル性能および感度の劣化を予測。

## <span id="page-29-1"></span>カラムのコンディショニング

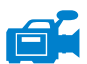

カラムを GC/MSD インターフェイスに接続する前にコンディショニングが必要 です。

キャピラリカラムの液相の一部が、キャリアガスによって流されることがよく あります。この現象をカラムブリードと言います。カラムブリードは MSD イオ ン源に付着します。カラムブリードによって MSD 感度が落ちるため、イオン源 の洗浄が必要となります。

カラムブリードは、一般的に新しいカラムやクロスリンクが不十分なカラムで 発生します。カラムが熱せられたときにキャリアガス中に微量の酸素があると、 ブリードはさらにひどくなります。カラムブリードをできるだけ少なくするに は、すべてのキャピラリカラムをコンディショニングしてから GC/MSD イン ターフェイスに取り付けてください。

## <span id="page-30-0"></span>フェラルのコンディショニング

フェラルを取り付ける前に予定している最高使用温度まで数回加熱すると、 フェラルからの化学物質によるブリードを減らすことができます。

## <span id="page-30-1"></span>ヒント

- ・ 5975 シリーズ MSD のカラム取り付け手順は、以前の MSD の手順とは異なり ます。他の機器の手順で取り付けを行うと、動作せず、カラムまたは MSD に 損傷を与える場合があります。
- 普通の押しピンを使ってカラムナットから古いフェラルを取り外すことがで きます。
- ・ 99.9995% 以上の純度のキャリアガスを常に使用してください。
- ・ 何回も加熱と冷却を繰り返すと、熱膨張によって新しいフェラルが緩むこと があります。2、3 回加熱した後に、締まり具合を確認してください。
- ・ カラムを取り扱うとき、特に ・ GC/MSD インターフェイスにカラムの先端を挿 入するときは常に清潔な手袋を着用してください。

#### 警告 キャリアガスとして水素を使用する場合、MSD にカラムを取り付けて真空排気 されるまでキャリアガスを流さないでください。真空ポンプがオフの場合、水 素が MSD に蓄積して爆発が起こる可能性があります。19 [ページの「水素の安](#page-18-1) [全性」](#page-18-1)を参照してください。

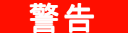

■警告 キャピラリカラムを取り扱うときは常に保護メガネを着用してください。カラ ムの先端で肌を刺さないように注意してください。

#### 5975 MSD 操作マニュアル **31**

## <span id="page-31-0"></span>バスケットに 6850 GC カラムを再コンフィグレーションするには

6850 を取り付ける前に、カラムの端を GC MSD との接触面に取り付けやすい位 置に先に長さを合わせます。

**1** カラムラベルの付いたきれいな表面に向かって 12 時の位置にカラム (GC 出 荷キットに含まれる 19091S-433E) を置きます。カラムの注入口と出口の端が GC 検出器が使用されるのと同じ向きにあり、カラム出口がカラムケージホル ダの後ろ ( ファンの近く ) にあることに注意してください[。図](#page-31-1) 2 を参照して ください。

<span id="page-31-1"></span>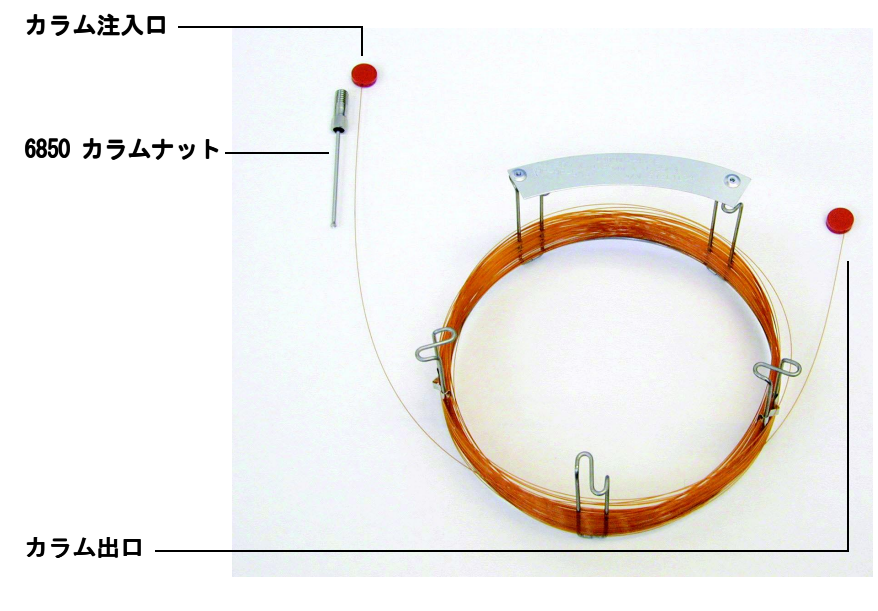

図 2 カラム

**2** カラム出口側にあるセプタムのキャップを外しカラムを 2 周分伸ばします。 [図](#page-32-0) 3 を参照してください。

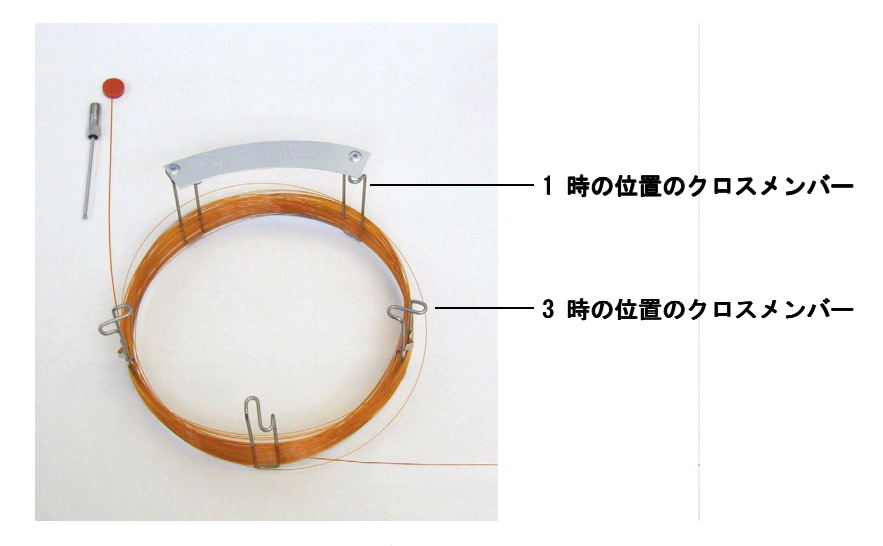

図 3 出口側を 2 周分を伸ばした状態のカラム

- <span id="page-32-0"></span>**3** 次のようにしてカラムケージに 3 個のカラムクリップ (部品番号 G2630-20890) に取り付けます。
	- ・ カラムケージの 1 時の位置にあるクロスメンバーの後ろにクリップを 1 個 取り付けます。
	- ・ カラムケージの 3 時の位置にあるクロスメンバーの後ろにクリップを 2 個 取り付けます。

このクリップは、GC 注入口と MSD インターフェイスに挿入する際にカラム の端を適切な向きにするのに役立ちます。

#### 5975 MSD 操作マニュアル **33**

[図](#page-33-0) 4 を参照してください。

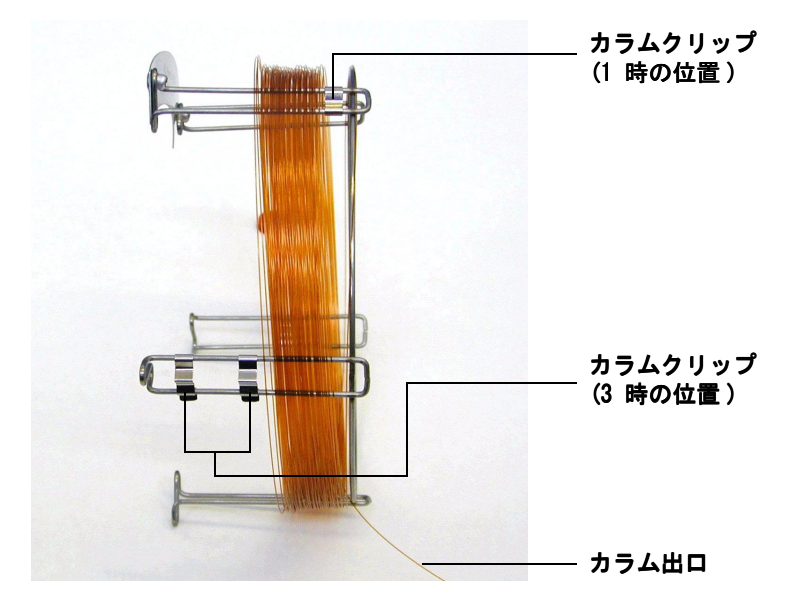

<span id="page-33-0"></span>図 4 クリップを取り付けた状態のカラム

**4** カラム出口がカラムケージの前方に来るように、1 時の位置にあるクリップ からカラム出口を通します[。図](#page-34-0) 5 を参照してください。

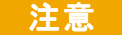

注意 カラムのコーティングに傷を付けないよう気をつけてください。

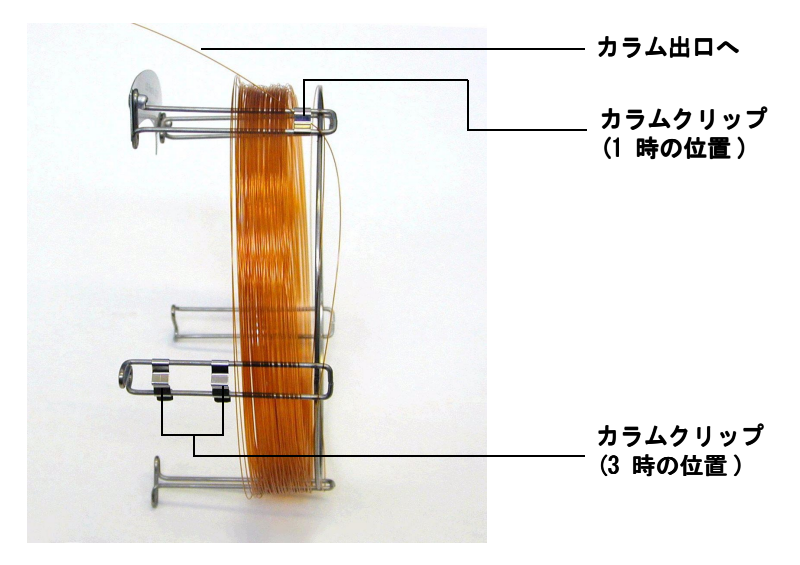

図 5 1 時の位置から通したカラム

- <span id="page-34-0"></span>**5** 次にカラム出口がカラムケージの後方に来るように、3 時の位置にあるクリッ プからカラム出口を通します。2 個のクリップの間にあるカラムの一部がカラ ムラベル上に伸びていないことを確認します[。図](#page-35-0) 6 を参照してください。
- 注意 カラムのコーティングに傷を付けないよう気をつけてください。

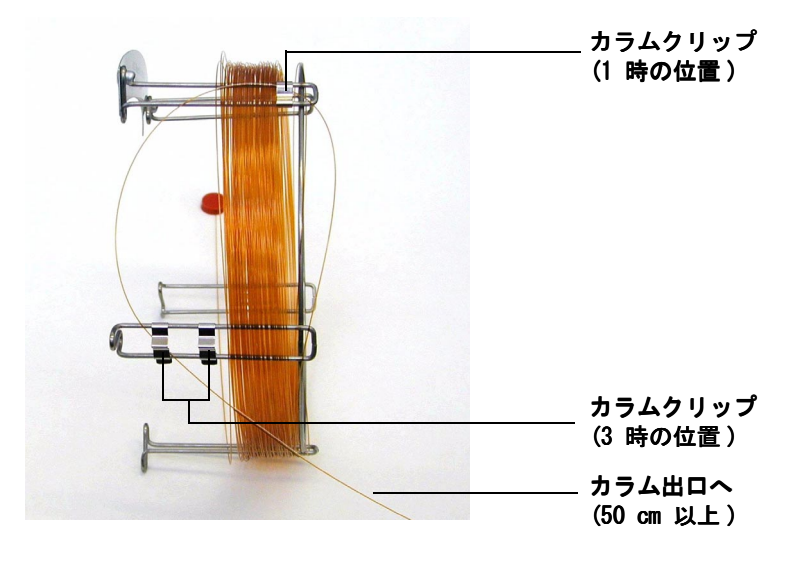

#### <span id="page-35-0"></span>図 6 3 時の位置からカラムを通す

カラムは、3 時の位置にあるクリップからおよそ 50 cm 伸びている必要があり ます。

**6** カラム出口の端の残りをカラムケージに丁寧に巻き取ります。
### <span id="page-36-0"></span>キャピラリカラムの取り付け準備をするには

#### 必要な材料

- ・ キャピラリカラム ・
- ・ カラムカッター、 ・ セラミック (5181-8836) またはダイヤモンド (5183-4620)
- ・ フェラル
	- 0.27-mm id、0.10-mm id カラム用 (5062-3518)
	- ・ 0.37-mm id、0.20-mm id カラム用 (5062-3516)
	- ・ 0.40-mm id、0.25-mm id カラム用 (5181-3323)
	- 0.47-mm id、0.32-mm id カラム用 (5062-3514)
	- 0.74-mm id、0.53-mm id カラム用 (5062-3512)
- ・ きれいな手袋 ・
	- 大  $(8650-0030)$
	- $\cdot$   $\sqrt{2}$  (8650-0029)
- ・ 注入口カラムナット ・ (6890 用 5181-8830、または 6850 用 5183-4732)
- ・ 拡大鏡
- ・ セプタム ( 使用されて古くなった注入口セプタムでも可)

#### 手順

**1** セプタム、カラムナットおよびコンディショニングされたフェラルをカラム の固定されていない方の端に突き通します ([図](#page-37-0)7)。フェラルのテーパーの ある端をカラムナットから離れた方に向けて通します。

#### 5975 MSD 操作マニュアル **37**

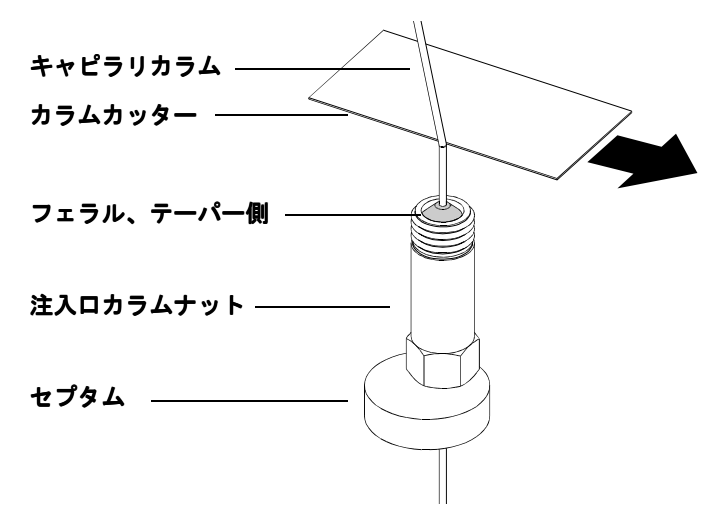

<span id="page-37-0"></span>図 7 キャピラリカラムの取り付け準備

- **2** カラムカッターを使用してカラムの端から 2 cm のところに印を付けます。
- **3** カラムの端を折ります。カラムカッターに対して親指でカラムを押さえます。 カラムカッターの端でカラムを折ります。
- **4** 端が尖っていたりバリがないか調べます。切れ目が平らでない場合、手順 2 および 3 を繰り返します。
- **5** カラムの先端の外側をクリーニングする場合は、メタノールで湿らせた柔ら かい布で拭いてください。

#### **38** 5975 MSD 操作マニュアル

## <span id="page-38-1"></span>スプリット / スプリットレス注入口にキャピラリカラムを 取り付けるには

#### 必要な材料

- ・ きれいな手袋 ・
	- 大  $(8650-0030)$
	- $\cdot$   $\sqrt{5}$  (8650-0029)
- ・ 定規
- 両口スパナ、1/4 インチ × 5/16 インチ (8710-0510)

他のタイプの注入口にカラムを取り付けるには、『ガス クロマトグラフ オペ レーティングマニュアル』を参照してください。

#### 手順

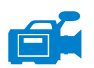

**1** カラムの取り付け準備をします (37 [ページ](#page-36-0) )。

**2** カラムをフェラルの端から 4 ~ 6 mm 出るように調整します ( [図](#page-38-0) 8)。

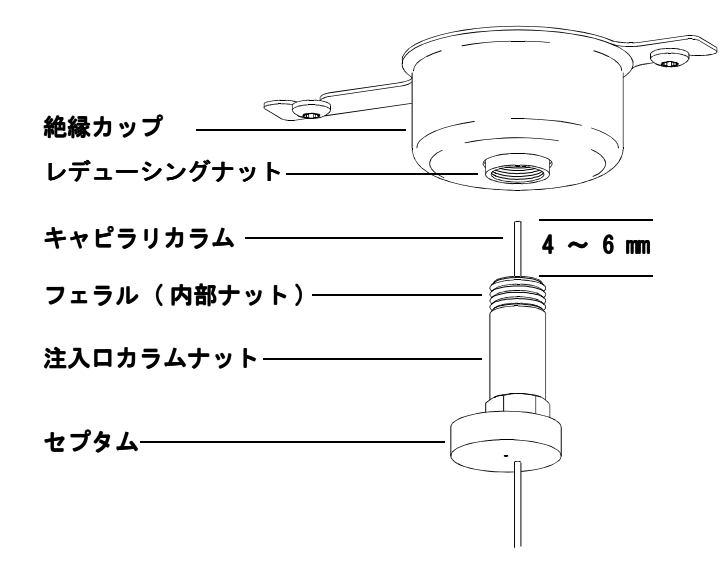

<span id="page-38-0"></span>図 8 スプリット / スプリットレス注入口へのキャピラリカラムの取り付け

#### 5975 MSD 操作マニュアル **39**

#### GC カラムの取り付け

- セプタムをずらしてナットとフェラルを正しい位置にします。
- カラムを注入口に挿入します。
- ナットをスライドさせてカラムを注入口の底まで上げ、ナットを指で締めます。
- セプタムがカラムナットの底と接するようにカラム位置を調整します。
- カラムナットをさらに 1/4 から 1/2 回転締めます。軽く引っ張ってもカラ ムがずれないようにします。
- キャリアガスの流入を開始します。
- カラムの先端をイソプロパノールに浸けてガスの流れを検証します。泡が出 ているか確認します。

### キャピラリカラムをコンディショニングするには

#### 必要な材料

- キャリアガス (純度 99.9995% 以上)
- 両ロスパナ、1/4 インチ × 5/16 インチ (8710-0510)

警告 水素を使って、使用するキャピラリカラムをコンディショニングしないでくださ い。GC オーブンに水素が蓄積すると爆発の危険性があります。キャリアガスと して水素を使用する場合、最初に、ヘリウム、窒素またはアルゴンなどの超高純 度 ( 純度 99.999% 以上 ) の不活性ガスでコンディショニングしてください。

#### <span id="page-40-0"></span>手順

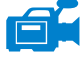

- **1** カラムを GC 注入口に取り付けます (39 [ページ](#page-38-1) )。
- **2** GC オーブンを加熱せずに 5 分間キャリアガスをカラムに流します。
- **3** オーブンの温度を 5 ℃ / 分の割合で、使用する分析温度の最高値より 10 ℃ 高い温度まで上げます。
- **4** オーブン温度が 80 ℃ を超えたら、5 μL のメタノールを GC に注入しま す。5 分間隔で 3 回以上繰り返します。このような処置を行ってカラムから 汚染物質を除去してから、GC/MSD インターフェイスにカラムを取り付けてく ださい。

#### **注意 GC/MSD インターフェイス、GC オーブン、または注入口のいずれもも、カラム** 温度の最高使用温度を超えてはなりません。

- **5** この温度を保ちます。キャリアガスを数時間流し続けます。
- **6** GC オーブン温度を低い待機温度に戻します。

#### 参考資料

キャピラリカラムの取り付けに関する詳細については、アプリケーションノー ト『Optimizing Splitless Injections on Your GC for High Performance MS Analysis』( 出版番号 5988-9944EN) を参照してください。

### <span id="page-41-0"></span>GC/MSD インターフェイスにキャピラリカラムを取り付けるには

**6890 GC**

#### 必要な材料

- カラムカッター、セラミック製 (5181-8836) またはダイヤモンド製 (5183-4620)
- ・ フェラル
	- ・ 0.3-mm id、0.10-mm id カラム用 (5062-3507)
	- ・ 0.4-mm id、0.20-mm id および 0.25-mm id カラム用 (5062-3508)
	- ・ 0.5-mm id、0.32-mm id カラム用 (5062-3506)
	- ・ 0.8-mm id、0.53-mm id カラム用 (5062-3538)
- ・ 懐中電灯
- ・ ルーペ ( 拡大鏡 )
- ・ きれいな手袋 ・
	- ・ 大 (8650-0030)
	- $\cdot$  / (8650-0029)
- インターフェイスカラムナット (05988-20066)
- ・ 保護メガネ ・
- 両口スパナ、1/4 インチ × 5/16 インチ (8710-0510)

r۷.

**注意 5975 シリーズ MSD のカラム取り付け手順は、以前の MSD の手順とは異なりま** す。他の機器の手順で取り付けを行うと、感度がさがり、MSD に損傷を与える 場合があります。

#### 手順

- **1** カラムをコンディショニングします [\(41 ページ](#page-40-0) )。
- **2** MSD のベント [\(81 ページ](#page-80-0) ) を行い、アナライザを開きます (83 [ページ](#page-82-0) )。 GC/MSD インターフェイスの端が見えることを確認してください。
- **3** CI インターフェイスが取り付けられている場合、インターフェイスの MSD の 端からインターフェイスチップシールを取り除いてください。

#### **42** 5975 MSD 操作マニュアル

**4** インターフェイスナットおよびコンディショニングされたフェラルを GC カ ラムの先端にはめ込みます。フェラルのテーパー側はナットの方向を向いて いる必要があります。

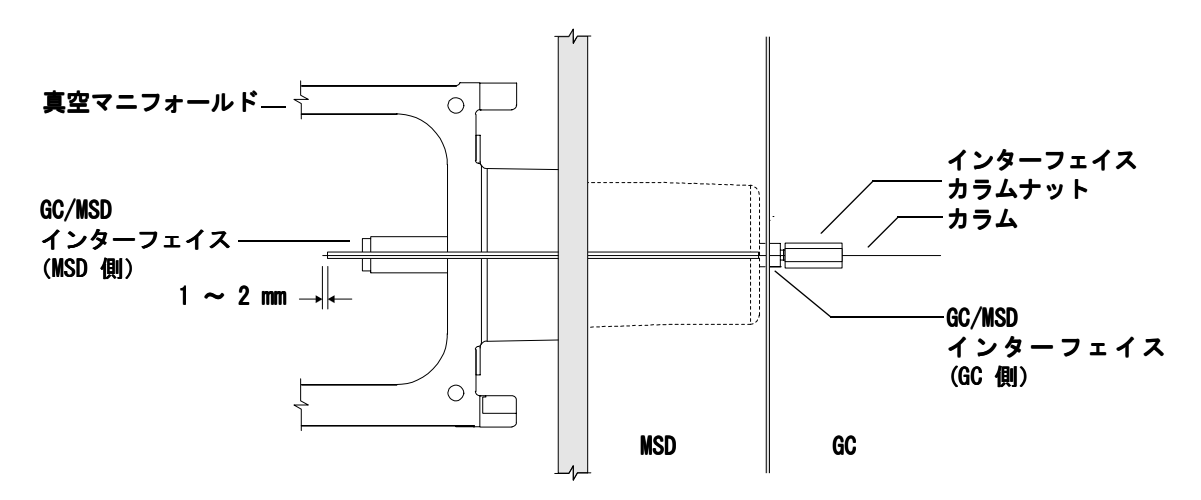

<span id="page-42-0"></span>**図 9 GC/MSD インターフェイスへのキャピラリカラムの取り付け** 

- **5** アナライザ側からカラムを引きだせるまで、GC/MSD インターフェイス ( [図](#page-42-0) 9) にカラムを挿入してください。
- **6** カラムの端から 1 cm のところで折ります (38 [ページ](#page-37-0) )。カラムの破片をア ナライザ内に落とさないようにしてください。高真空ポンプが破損する可能 性があります。
- **7** カラムの先端の外側をクリーニングする場合は、メタノールで湿らせた柔ら かい布で拭いてください。
- **8** カラムをインターフェイスの端から 1 ~ 2 mm 突き出すように調整します。

アナライザの内側にあるカラムの端を見る場合、必要がであれば懐中電灯と 拡大鏡を使用してください。指でカラムの先端を触って調べることはしない でください。

**9** ナットを手で締めます。ナットを締めるときにカラムの位置が変わらないか 確認します。バネ仕掛けのチップシールが取り外されていた場合は再度取り 付けてください。

ra.

**10** GC オーブンを調べて、カラムがオーブンの壁に触れていないか確認します。

**11** ナットを 1/4 から 1/2 回転締めます。1、2 回加熱を繰り返した後、固く締 まっているか確認してください。

#### 5975 MSD 操作マニュアル **43**

#### **2** GC カラムの取り付け

#### **6850 GC**

- **1** 出口側 GC カラムを 3 時の位置にあるクリップまでの巻き戻します。
- **2** インターフェイスカラムナット ( 部品番号 05988-20066) およびフェラル ( 部品番号 5062-3508) を GC カラム出口の端にはめ込みます。

フェラルのテーパー側はナットの方向を向いている必要があります。

- **3** アナライザ側からカラムを最低 5 cm 引きだせるまで、GC/MSD インターフェ イスにカラムを挿入してください。
- **4** 3 時位置のクリップからインターフェイスカラムナットの背面までの長さが、 22 から 28 cm になるように調整します[。図 10](#page-43-0) を参照してください。
- **5** インターフェイスナットを手で締めます。
- <span id="page-43-1"></span>**6** GC オーブンを調べて、カラムが折れていないか、またはオーブンの壁 / 底に 触れていないか確認して、オーブンのドアを慎重に閉めます。この手順を数 回繰り返します。

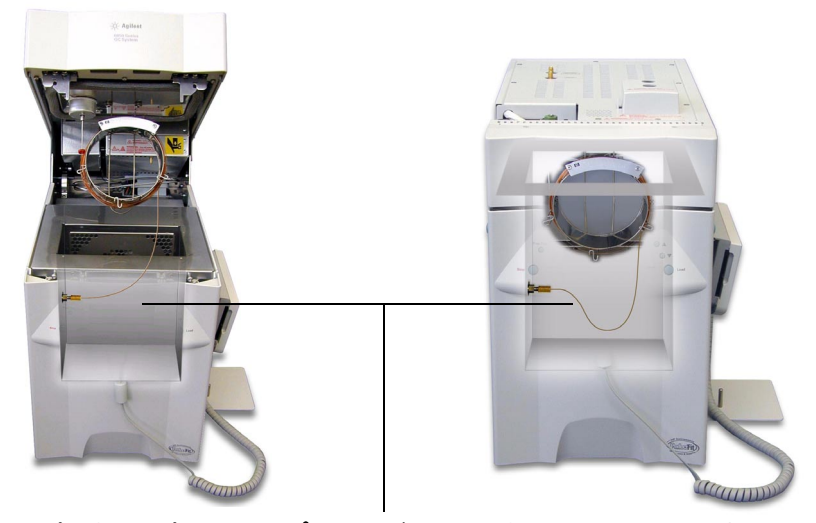

3 時の位置にあるクリップから GC/MSD インターフェイスナットまで 22 ~ 28 cm

#### <span id="page-43-0"></span>図 10 オーブンドアが開いている状態と閉じている状態

**7** インターフェイスナットを緩めて、カラムをアナライザ内部にあと 3 ~ 5 cm 押し込みます。

- **8** アナライザ内部にあと 3 ~ 5 cm 出ているだけになるようにカラムをきれ いに切断します。
- **9** カラムの先端の外側をクリーニングする場合は、メタノールで湿らせた柔ら かい布で拭いてください。
- **10** カラムを GC/MS インターフェイスの端からアナライザ内部に 1 ~ 2mm 突 き出すように調整し、ナットを手で締めます[。図 11](#page-44-0) を参照してください。

ナットをもう一度締めるときにカラムの位置が変わらないか確認します。

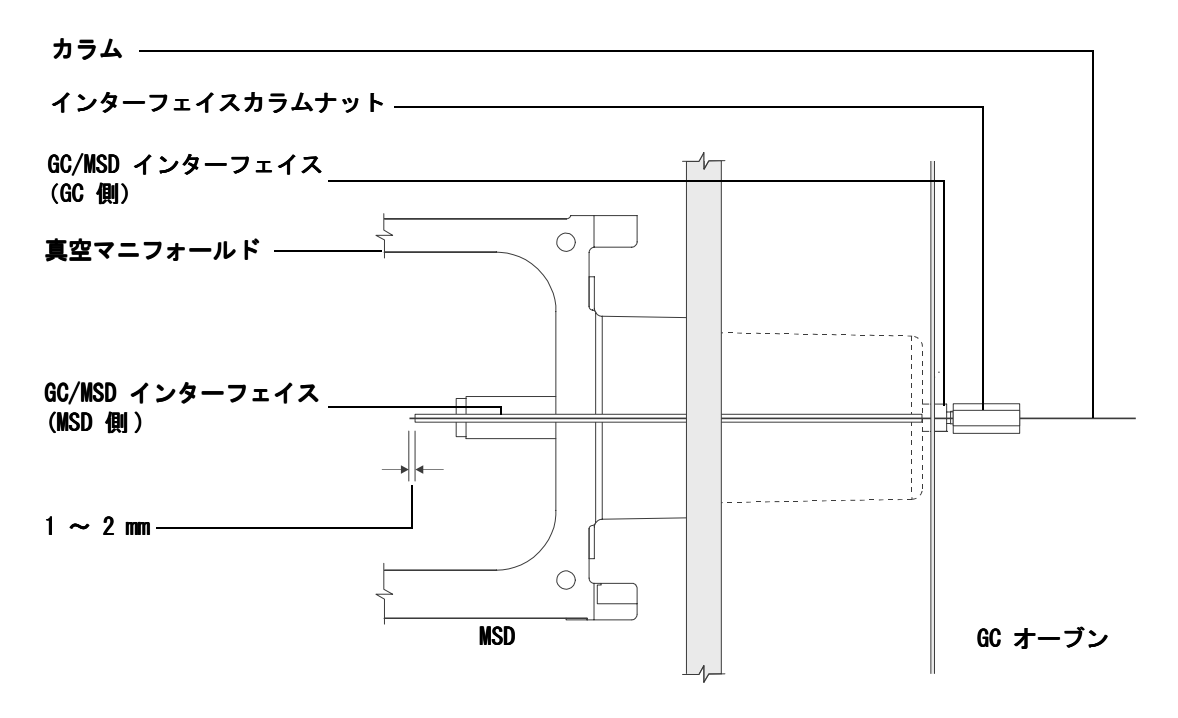

<span id="page-44-0"></span>図 11 MSD - GC カラムの接続

- **11** [ステップ](#page-43-1) 6 を繰り返してカラムが正しく取り付けられていることを確認し ます。
- **12** 1/16 インチのオープンエンドスパナを使用して、インターフェイスナットを さらに 1/4 から 1/2 回転締めます。
	- 1、2 回加熱を繰り返した後、固く締まっているか確認してください。

5975 MSD 操作マニュアル **45**

#### GC カラムの取り付け

- GC の電源を入れます。
- 注入口の温度が 25 °C に設定されていることを確認します。
- アナライザサイドプレートを閉じてから、電源とサイドボードコントロール ケーブルを再接続します。
- MSD の電源スイッチを入れて、MSD の真空排気を開始します。

MSD のサイドプレートを押して、十分に密封します。フォアラインポンプと フロントファンの電源が入っているか、フォアラインポンプのガラガラ音が 60 秒以内で止まるか確認してください。

MSD アナライザのカバーを再び取り付けます。

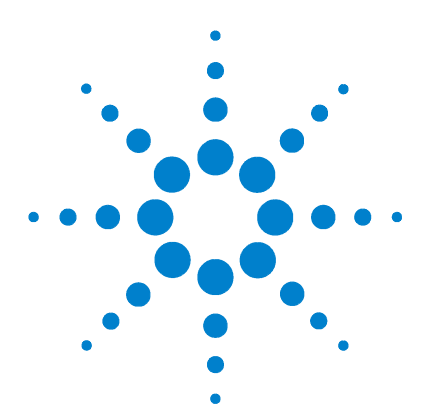

Agilent 5975 MSD 操作マニュアル

**3**

# 電子衝撃 (EI) モードの操作

[データシステムから MSD を操作する](#page-48-0) 49 [LCP から MSD を操作する](#page-48-1) 49 [LCP ステータスメッセージ](#page-50-0) 51 LCP  $\times$   $=$   $-$  53 [EI GC/MSD インターフェイス](#page-56-0) 57 MSD [のスイッチを入れる前に](#page-58-0) 59 [真空排気](#page-59-0) 60 [温度を制御する](#page-59-1) 60 [カラム流量を制御する](#page-59-2) 60 [MSD を大気開放する](#page-61-0) 62 [MSD アナライザの温度および真空の状態を表示するには](#page-62-0) 63 [MSD の温度および真空状態のモニタを設定するには](#page-64-0) 65 [MSD アナライザの温度を設定するには](#page-65-0) 66 [ChemStation から GC/MSD インターフェイスの温度を設定する](#page-67-0) [には](#page-67-0) 68 [高真空圧をモニタするには](#page-69-0) 70 [カラム線速度を測定するには](#page-71-0) 72 [カラム流量を計算するには](#page-72-0) 73 [MSD をチューニングするには](#page-73-0) 74 [システム性能を検証するには](#page-74-0) 75 [高質量テスト \(5975B inert シリーズ MSD\)](#page-75-0) 76 [MSD カバーを取り外すには](#page-78-0) 79 [MSD を大気開放するには](#page-80-1) 81 [アナライザを開けるには](#page-82-1) 83 [アナライザを閉めるには](#page-85-0) 86 [MSD を真空排気するには](#page-89-0) 90 [MSD を移設または保管するには](#page-91-0) 92 GC から [インターフェイスの温度を設定するには](#page-93-0) 94

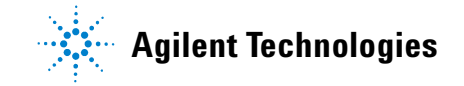

MSD の基本操作手順の実施方法

**注意 ソフトウェアおよびファームウェアは定期的に改訂されます。これらの手順が** MSD ChemStation ソフトウェアの手順と合わない場合、お使いのソフトウェアの 詳細情報が記載されたマニュアルおよびオンラインヘルプを参照してください。

### <span id="page-48-0"></span>データシステムから MSD を操作する

データシステムから真空排気、圧力のモニタ、温度設定、チューニングおよび ベントの準備などの作業を実行できます。これらの作業は本章で説明します。 データ測定およびデータ分析については、MSD ChemStation ソフトウェアに添 付のマニュアルおよびオンラインヘルプで説明されています。

### <span id="page-48-1"></span>LCP から MSD を操作する

LCP は MSD のステータスを表示し、また Agilent GC/MSD ChemStation を使用 せずに MSD のコントロールが可能です。

GC/MSD ChemStation は、サイト LAN ( ローカルエリアネットワーク ) により 任意の場所に配置できるため、GC/MSD ChemStation は機器自体の近くになくて もかまいません。また、LCP は LAN を介して GC/MSD ChemStation と通信する ため、MSD から直接、チューニングや実行の開始などの GC/MSD ChemStation ソ フトウェア機能を利用できます。

<span id="page-48-2"></span>注記 LCP からは特定の機能のみを利用できます。GC/MSD ChemStation は、機器制御 操作のほとんどを実行できるフル機能コントローラです。

### 操作モード

LCP には、次の 2 つの操作モードがあります。ステータスおよびメニュー ステータスモードは、MSD 機器またはその各種の通信接続に関する現在のス テータスが表示されるだけです。[ メニュー (Menu)] を選択して [ いいえ / キャンセル (No/Cancel)] を選択すると、ステータスモードに戻ります。 メニューモードを使用すると、GC/MSD のさまざまな面について照会して、メ

ソッドまたはシーケンスの実行や、システムベントの準備などのアクションを 開始することができます。

特定のメニューオプションにアクセスするには:

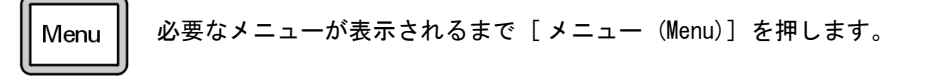

必要なメニュー項目が表示されるまで [ アイテム (Item)] を押します。

ltem

必要に応じて次のキーのどれかを使用し、プロンプトに答えるか、またはオプ ションを選択します。

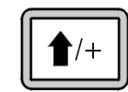

[ 上へ (Up)] を使用して表示された値を増やすか、または上にスクロー ルします ( メッセージリストの場合と同様 )。

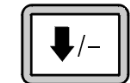

[ 下へ (Down)] を使用して表示された値を減らすか、または下にスクロー ルします ( メッセージリストの場合と同様 )。

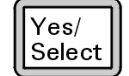

[ はい / 選択 (Yes/Select)] を使用して、現在の値を受け入れます。

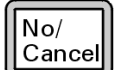

[ いいえ / キャンセル (No/Cancel)] を使用して、ステータスモードに戻 ります。

選択を行うか、または使用可能なメニューすべてを一巡すると、表示は自動的 にステータスモードに戻ります。

[ メニュー (Menu)] を押し、次に [ いいえ / キャンセル (No/Cancel)] を押す と、必ずステータスモードが表示されます。

[ いいえ / キャンセル (No/Cancel)] を 2 回押しても、常にステータスモード に戻ります。

### <span id="page-50-0"></span>LCP ステータスメッセージ

次のメッセージは LCP に表示されて、MSD システムのステータスを知らせま す。LCP が現在メニューモードにある場合は、メニューを一巡させてステータ スモードに戻ります。

主記 オンライン機器セッションが現在 GC/MSD ChemStation で実行されていない場 合、メッセージは表示されません。

### ChemStation Loading <timestamp>

Agilent MSD Productivity ChemStation ソフトウェアを起動しています。

### Executing <type>tune

チューニング操作が進行中です ( タイプ = QuickTune または Autotune)。

### Instrument Available <timestamp>

Agilent MSD Productivity ChemStation ソフトウェアが起動していません。

### Loading Method  $\langle$ method name $\rangle$

メソッドパラメータを MSD に送信しています。

### Loading MSD Firmware

MSD のファームウェアを初期化しています。

次のメッセージは、MSD がその起動手順を正常に完了できなかった場合に、LCP 上に交互に表示されます。

#### **Server not Found Check LAN Connection**

#### **Seeking Server Bootp Query xxx**

これらのメッセージは、MSD が Agilent Bootp Service から特定の IP アドレ スを受け取らなかったことを示します。これらのメッセージが、GC/MSD ChemStation のアカウントのログオン後も表示される場合は、ソフトウェアの インストールマニュアルのトラブルシューティングに関する節を参照してくだ さい。

### Loading OS

機器コントローラのオペレーティングシステムを初期化しています。

### <method> Complete <timestamp>

実行とその後のデータ処理が終了しました。分析が完了せずに途中で終了した 場合でも同じメッセージが表示されます。

### Method Loaded <method name>

メソッドパラメータが MSD に送信されました。

### MS locked by <computer name>

MS パラメータは、GC/MSD ChemStation からしか変更できません。

### Press Sideplate

適切な真空シールを確保するために、スタートアップ中に MSD サイドプレート を押すように注意するメッセージです。

### Run:<method> Acquiring <datafile>

分析が進行中です。指定されたデータファイルのデータを取り込みしています。

### スタートアップ時にシステムステータスを確認するには

**1** スタートアップ中に、次のメッセージが LCP ディスプレイに表示されます。

- **• Press sideplate**
- **• Loading OS**
- **• Press sideplate**
- **• Loading MSD Firmware**
- **2 MSD Ready** メッセージが表示されるまで MSD のサイドプレートを押し続け てください。これにより、機器の真空排気が短時間で行われます。

#### **52** 5975 MSD 操作マニュアル

### <span id="page-52-0"></span>LCP メニュー

特定のメニューオプションにアクセスするには、必要なメニューが表示される まで [ メニュー (Menu)] を押して、必要なメニュー項目が表示されるまで [ アイテム (Item)] を押します[。表](#page-52-1) 6 から [表 11](#page-55-0) は、これらのメニューと選 択項目を示しています。

**注記 多数のメニュー項目、特に ChemStation、MS パラメータ、および メンテナン** スの各メニューの項目は、機器がデータ取り込みしているときには無効です。

#### <span id="page-52-1"></span>表 6 ChemStation メニュー

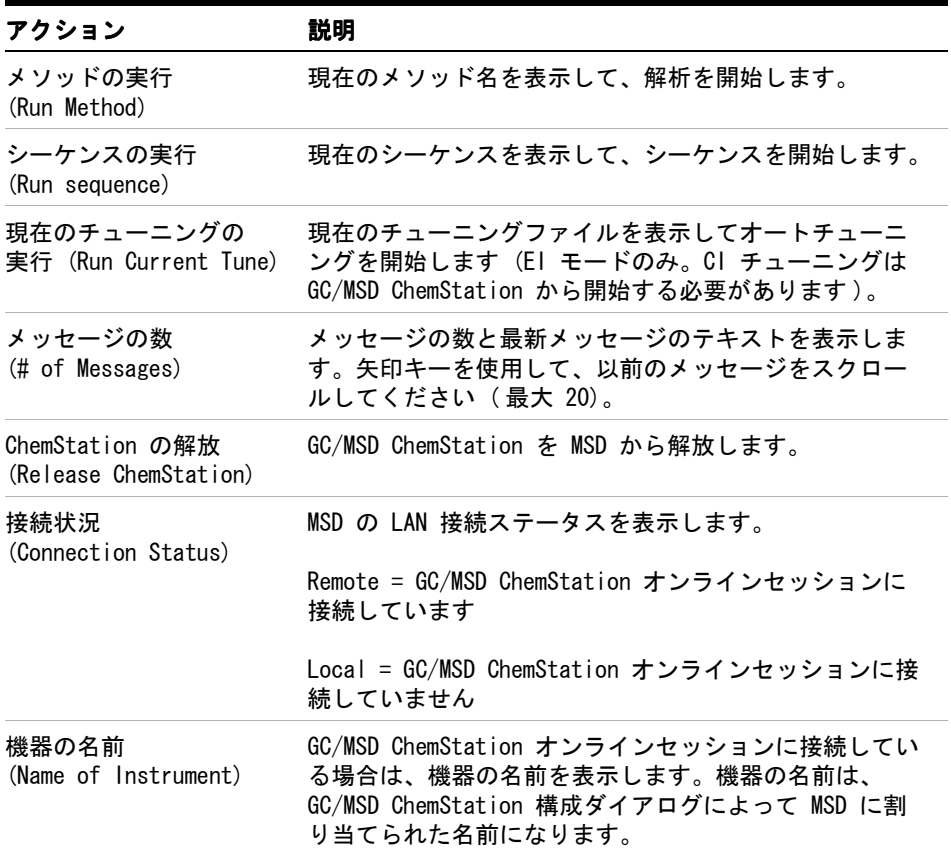

#### 5975 MSD 操作マニュアル **53**

| アクション                       | 説明                                                                       |
|-----------------------------|--------------------------------------------------------------------------|
| ベントの準備<br>(Prepare to vent) | [はい/選択 (Yes/Select)] が押されたときに、GC の<br>シャットダウンを促し、次に、機器のベントに備えて準<br>備します。 |
|                             | ポンプダウン(Pumpdown) 真空排気シーケンスを開始します。                                        |

表 7 メンテナンス (Maintenance) メニュー

表 8 MS パラメーター (MS Parameters) メニュー

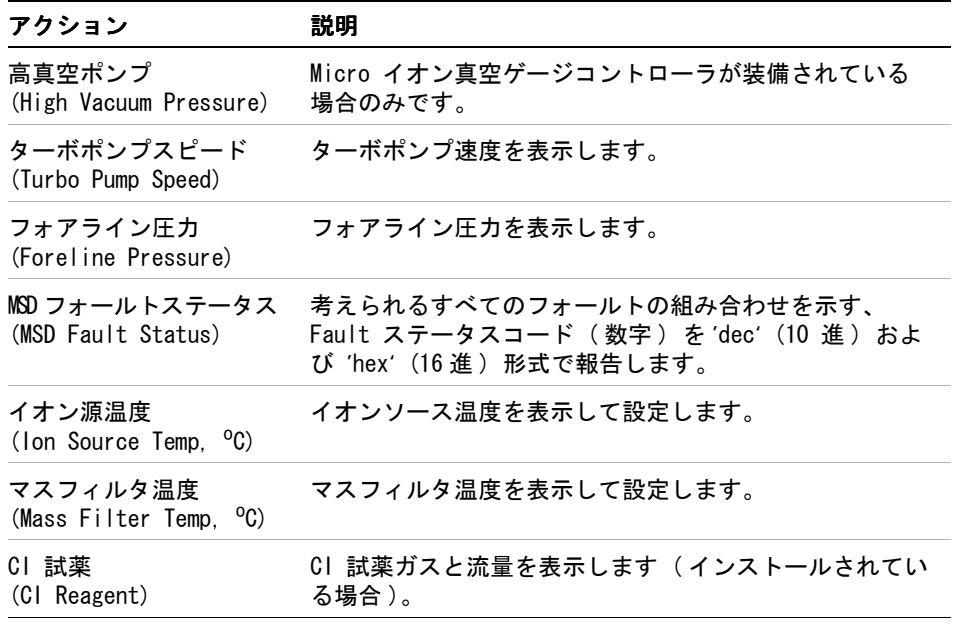

全記 MS パラメータは、オンライン GC/MSD ChemStation セッションが MSD に接続 されている間、LCP から設定できません。

表 9 ネットワーク (Network) メニュー

| アクション                                  | 説明                   |  |
|----------------------------------------|----------------------|--|
| BootP 経由の MSD IP<br>(MSD IP via BootP) | MSD の IP アドレスを表示します。 |  |

#### **54** 5975 MSD 操作マニュアル

表 9 ネットワーク (Network) メニュー (続き)

| アクション                                  | 説明                                  |
|----------------------------------------|-------------------------------------|
| ゲートウェイ IP アドレス<br>(Gateway IP Address) | MSD のゲートウェイ IP アドレスを表示します。          |
| サブネットマスク                               | MSD のサブネットマスクを表示します。                |
| ChemStation IP                         | GC/MSD ChemStation の IP アドレスを表示します。 |
| GC IP アドレス<br>(GC IP Address)          | GC の IP アドレスを表示します。                 |
| Ping ゲートウェイ<br>(Ping gateway)          | ゲートウェイとの通信をチェックします。                 |
| Ping ChemStation                       | GC/MSD ChemStation との通信をチェックします。    |
| Ping GC                                | GC との通信をチェックします。                    |
| MS コントローラ MAC<br>(MS Controller MAC)   | MSD のスマートカードの MAC アドレスを表示します。       |

表 10 バージョン (Version) メニュー

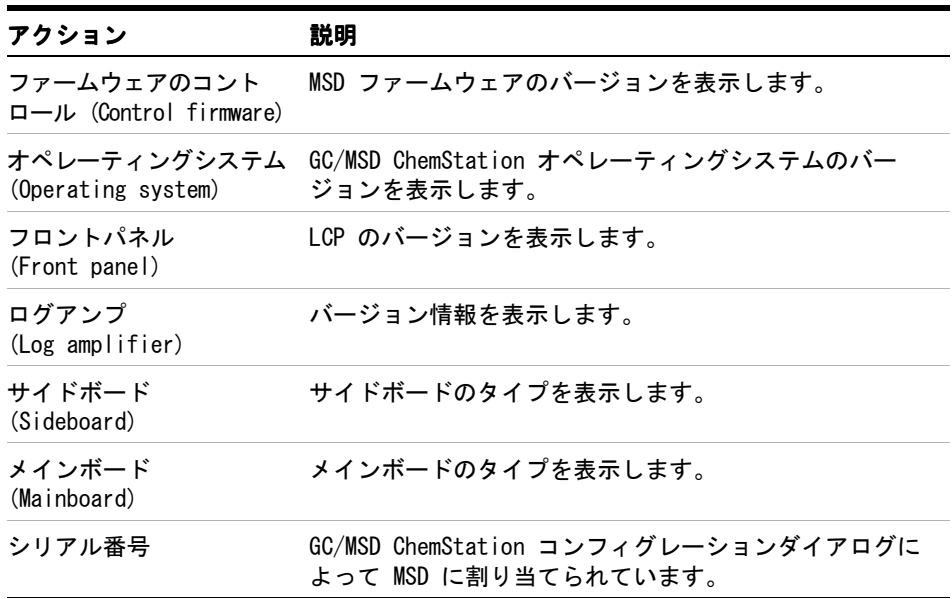

<span id="page-55-0"></span>表 11 コントローラ (Controller) メニュー

| アクション                                                     | 説明                                             |
|-----------------------------------------------------------|------------------------------------------------|
| コントローラのリブート<br>(Reboot controller)                        | LAN/MS コントロールカードを起動します。                        |
| LCP のテスト<br>(Test LCP?)                                   | 2 行ディスプレイの診断テストを開始します。                         |
| HTTP リンクのテスト<br>(Test HTTP link to<br>GC/MSD ChemStation) | GC/MSD ChemStation への HTTP サーバーのステータスをチェックします。 |

### <span id="page-56-0"></span>EI GC/MSD インターフェイス

GC/MSD インターフェイス ( [図 12](#page-57-0)) は、MSD 内部にキャピラリカラムを通すた めの加熱された導管です。アナライザの右側に、O- リングシールを使ってボル トで固定されています。保護カバーがあり、所定の位置に取り付けておかなけ ればなりません。

GC/MSD インターフェイスの一方の端は、ガスクロマトグラフの側面を通って GC オーブンに達します。この端はねじ山状で、ナットおよびフェラルでカラム を接続できます。インターフェイスのもう一方の端はイオン源に挿入されます。 キャピラリカラムの端の 1 から 2 mm が、ガイドチューブの端を通ってイオン 化室に達しています。

GC/MSD インターフェイスは電気カートリッジヒーターによって加熱されます。 通常、ヒーターは、GC の Thermal Aux #2 によって加熱され、制御されます。 6850 シリーズの GC の場合、ヒーターは検出器の加熱部分 ( デフォルト ) ま たは Auxiliary の加熱部分のいずれかに接続できます。インターフェイス温度 は MSD ChemStation またはガスクロマトグラフから設定できます。インター フェイスのセンサー ( 熱電対 ) が温度をモニタします。

GC/MSD インターフェイスは、250 ℃ から 350 ℃ の範囲内で動作させる必要が あります。この制限に従って、インターフェイス温度を GC オーブン温度の最 大値よりわずかに高くしますが、絶対にカラムの最高使用温度を超えないよう にしてください。

EI GC/MSD インターフェイスは EI イオン源とのみ使用できます。一方、CI GC/MSD インターフェイスはどちらのイオン化でも使用できます。

参照

42 [ページの「GC/MSD インターフェイスにキャピラリカラムを取り付けるには」](#page-41-0)

★注意 インターフェイス、GC オーブンのどちらも、カラム温度の最高使用温度を超え てはなりません。

#### ■警告 GC/MSD インターフェイスは高温で動作します。高温時に触れると火傷を負い ます。

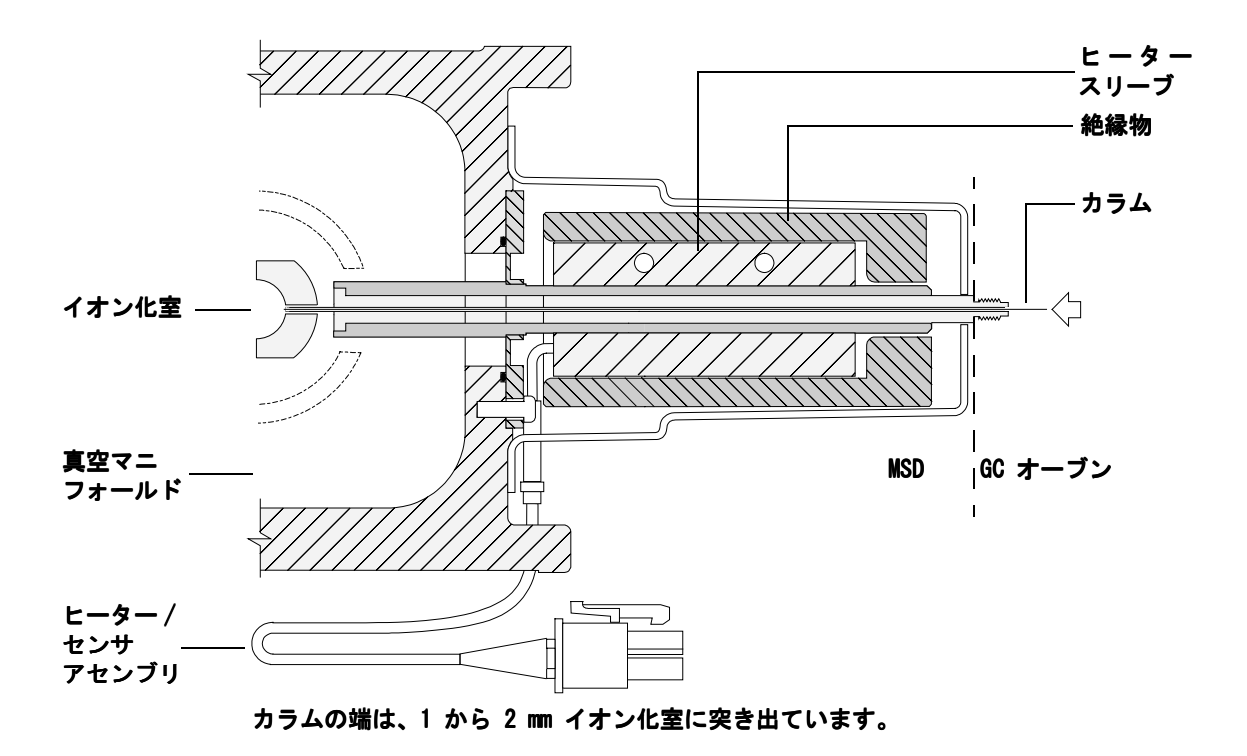

<span id="page-57-0"></span>図 12 EI GC/MSD インターフェイス

### <span id="page-58-0"></span>MSD のスイッチを入れる前に

以下のことを検証してから MSD のスイッチを入れて運転を試みてください。

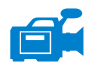

- ・ ベントバルブが閉まっていること ・ (つまみが時計回りに最後まで回っている こと )。
- 他の真空シールおよびフィッティングすべてが所定の位置にあり、正しく固 定されていること ( 危険なキャリアガスあるいは試薬ガスを使用しているの でない限り、サイドプレートの前側のネジが締まっていないこと )。
- ・ MSD が接地された電源に接続されている。
- ・ GC/MSD インターフェイスが GC オーブン内に引き込まれている。
- ・ コンディショニング済みのキャビラリカラムが ・ GC 注入口と GC/MSD イン ターフェイスに取り付けられている。
- ・ GC はオンであるが、GC/MSD インターフェイスの加熱部、GC 注入口、および オーブンがオフである。
- ・ 純度 99.9995% 以上のキャリアガスが、推奨トラップを使用して GC に配管 されている。
- キャリアガスとして水素を使用する場合、キャリアガス流入はオフになって いて、サイドプレートの前側のつまみねじがゆるく締められていること。
- フォアラインポンプの排気が適切に換気されている。
- ■警告 フォアラインポンプからの排気には分析対象の溶媒および化学物質が含まれて いることがあります。標準のフォアラインポンプを使用している場合には、微 量のポンプオイルも残留しています。有毒な溶剤を使用する場合、または有毒 化学薬品を分析する場合は、オイルトラップ( 標準のポンプ ) を取り外して ホース (11- mm id) を取り付け、フォアラインポンプの排気を室外または換気 ドラフト ( 排気 ) に排出してください。所在地域の規制に従っていることを確 認してください。標準のポンプ用のオイルトラップは、ポンプオイルのみを止 めます。有毒な化学物質を止めたり除去することはありません。

警告 キャリアガスとして水素を使用する場合、MSD が真空排気されるまでキャリアガ スを流入させないでください。真空ポンプがオフの場合、水素が MSD に蓄積し て爆発が起こる可能性があります。19 [ページの「水素の安全性」を](#page-18-0)読んでから、 水素キャリアガスで MSD を作動させてください。

### <span id="page-59-0"></span>真空排気

データシステムまたはローカルコントロールパネルから MSD の真空排気を行 います。ほとんどの処理は自動です。ベントバルブを閉じ、メイン電源スイッ チ ( サイドパネルを押しながら ) を入れるとすぐに、MSD は自動的に真空排気 を開始します。データシステムのソフトウェアは真空排気中のシステムの状態 をモニタ、表示します。圧力が十分に低くなると、データシステムはイオン源 およびマスフィルタのヒーターを入れ、プロンプトを表示して GC/MSD イン ターフェイスのヒーターを入れるように指示します。真空排気が正常に行われ ないと、MSD は停止します。

各メニューまたは MS の各モニターを使用すると、データシステムは以下の情 報を表示できます。

- ターボポンプ MSD のモーター速度
- · ディフュージョンポンプ MSD のフォアライン圧力
- ・ オプションの ・ G3397A Micro イオンゲージコントローラを装備した MSD の アナライザ内の圧力 ( 真空 )

これらのデータは、LCP にも表示できます。

### <span id="page-59-1"></span>温度を制御する

MSD の温度はデータシステムから制御されます。MSD には、それぞれ独立した ヒーターと、イオン源およびマスフィルタ用の温度センサーがあります。デー タシステムまたはローカルコントロールパネルから設定値の調整や温度の表示 ができます。

GC/MSD インターフェイスのヒーターは、通常、GC の加熱部、Aux #2 から電源 が供給され、制御されます。6850 シリーズの GC の場合、ヒーターは検出器の 加熱部分 ( デフォルト ) または Auxiliary の加熱部分のいずれかに接続でき ます。GC/MSD インターフェイスの温度は データシステムまたは GC から設定 やモニタができます。

### <span id="page-59-2"></span>カラム流量を制御する

キャリアガスの流量は GC のヘッド圧で制御されます。ヘッド圧が一定の場合、 GC のオーブン温度が上がるにつれてカラム流量が減少します。EPC でカラム

#### **60** 5975 MSD 操作マニュアル

モードが **[** コンスタントフロー **(Constant Flow)]** に設定されていると、温度に 関係なくカラム流量が一定に保たれます。

MSD は実際のカラム流量の測定に使用できます。少量の空気または他の保持さ れていない化学物質を注入し、MSD に到達するまでの時間を測定します。この 時間を測定すると、カラム流量を算出できます。 [72 ページの「カラム線速度を](#page-71-0) [測定するには」を参照してください。](#page-71-0)

### <span id="page-61-0"></span>MSD を大気開放する

データシステムのプログラムによって、大気開放プロセスができます。プログ ラムは、適切な時点に GC および MSD のヒーターとディフュージョンポンプ ヒーターまたはターボポンプをオフにします。MSD 内の温度をモニタし、大気 開放する時期が来ると通知します。

MSD は誤ったベントによって**捐傷を受ける場合**があります。ディフュージョン ポンプが完全に冷却される前に MDS が大気開放されている場合、ディフュー ジョンポンプは、揮発したポンプの液体を逆流します。ターボポンプは、標準 運転速度の 50% を超えて回転している間に大気開放されると、損傷を受ける場 合があります。

#### **警告 GC/MSD インターフェイスおよびアナライザ内部が冷却 (100 ℃ 未満 ) された** ことを確認してから MSD を大気開放してください。100 ℃ は十分に火傷をす る温度であり、アナライザの部品を取り扱うときには常に布製の手袋を着用し てください。

警告 水素をキャリアガスとして使用している場合、MSD の電源をオフにする前に キャリアガスの流入をオフにしておく必要があります。フォアラインポンプが オフの場合、水素が MSD 内に蓄積し、爆発する危険性があります。19 [ページ](#page-18-0) [の「水素の安全性」](#page-18-0)を読んでから、水素キャリアガスで MSD を作動させてくだ さい。

3注意 フォアラインホースの両端から空気を入れる方法で MSD を大気開放すること は絶対に行わないでください。ベントバルブを使用するか、カラムナットとカ ラムを取り外します。

ターボポンプの回転が通常の 50% を超えている間は、大気開放しないでください。

推奨するトータルガス流量の最大値を超えないでください。14 [ページの「5975](#page-13-0) [シリーズ MSD モデルとその機構」を参照してください。](#page-13-0)

### <span id="page-62-0"></span>MSD アナライザの温度および真空の状態を表示するには

これらの作業はローカルコントロールパネルを使用しても実行できます。詳細 については、『G1701DA GC/MSD ChemStation 入門』マニュアルを参照してくだ さい。

#### 手順

**1** [機器コントロール (Instrument Control)] 画面で、[機器(Instrument)] メ ニューから **[** チューニングパラメータ編集 **(Edit Tune Parameters)]** を選択し ます (図 13)。

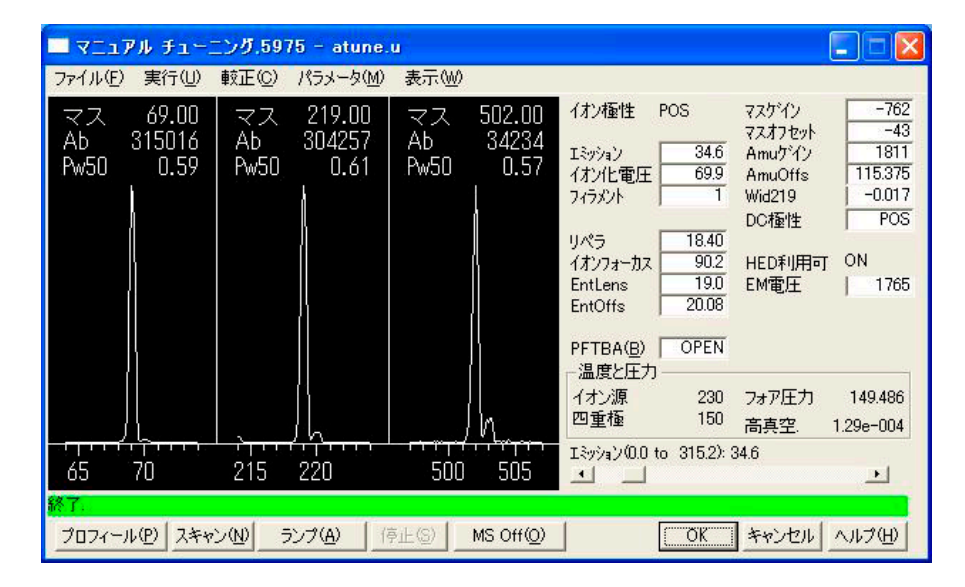

#### 図 13 チューニングパラメータ

- **2 [**MS チューニングファイル読み込み **(Load MS Tune File)]** ダイアログボックス からメソッドで使用する予定のチューニングファイルを選択します。
- **3** アナライザの温度および真空の状態は **[** ゾーン **(Zone)]** フィールドに表示さ れます。

真空排気処理を始めたばかりでない限り、フォアライン圧力が 300 mTorr 未 満、またはターボポンプは 80% 以上の速度で動作しているはずです。ディ フュージョンポンプが冷えている間、またはターボポンプが 80% より遅い速度 で動作している間は、MSD ヒーターはオフのままです。通常、フォアライン圧 力は 100 mTorr 未満、ターボポンプの速度は 100% になります。

MSD ヒーターは、真空排気サイクルの終了時にオンとなり、ベントサイクルの 開始時にオフになります。両方の MSD ゾーンがオフであっても、大気開放また は真空排気中は、報告される設定値は変化しません。

### <span id="page-64-0"></span>MSD の温度および真空状態のモニタを設定するには

1 つのモニタに、1 台の機器パラメータの現在値が表示されます。標準の機器 コントロールウィンドウに追加できます。モニタに対し、実際のパラメータが 設定値からユーザーが定めた制限値を超えて変化した場合に色が変わるように 設定できます。

#### 手順

- **1** [ 機器 (Instrument)] メニューから **[**MS モニタ **(MS Monitors)]** を選択します。
- **2 [**MS モニタ編集 **(Edit MS Monitors)]** ボックスで **[** タイプ **(Type)]** の下から、 **[** ゾーン **(Zone)]** を選択します。
- **3 [** パラメータ **(Parameter)]** の下で **[**MS イオン源 **(MS Source)]** を選択してから **[** 追加 **(Add)]** をクリックしてください。
- **4 [** パラメータ **(Parameter)]** の下で **[**MS 四重極温度 **(MS Quad)]** を選択してか ら **[** 追加 **(Add)]** をクリックしてください。
- **5 [**パラメータ **(Parameter)]** の下で **[**フォアライン **(Foreline)]** (または **[**ターボ スピード **(TurboSpd)]**) を選択してから **[** 追加 **(Add)]** をクリックします。
- **6** 設定したい他のモニタを選択して **[** 追加 **(Add)]** をクリックします。
- **7 [OK]** をクリックします。新しいモニタは [ 機器コントロール (Instrument Control)] ウィンドウの右下部にあるウィンドウの上にスタックされます。 すべてのウィンドウが見れるように移動できます。
- **8** 各モニタをクリックアンドドラッグして希望する位置に移動します。図 14 は、モニタ配置の一例です。

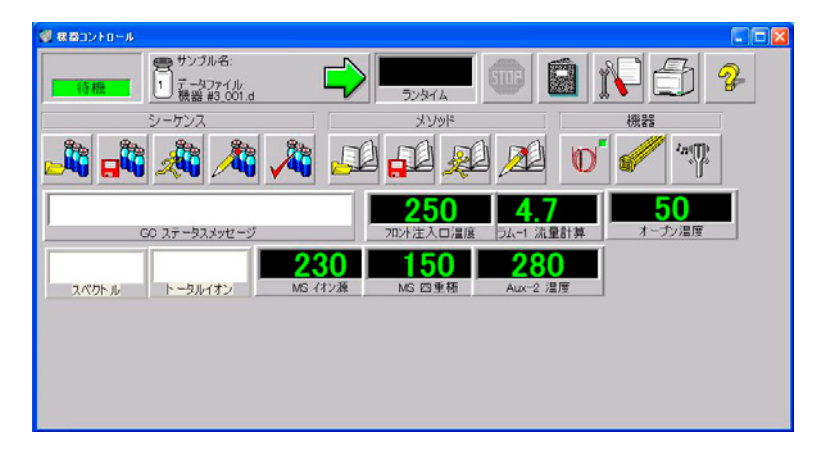

#### 図 14 モニタの配置

**9** 新規の設定をメソッドの一部とするには、[ メソッド (Method)] メニューか ら **[** 保存 **(Save)]** を選択します。

#### 5975 MSD 操作マニュアル **65**

### <span id="page-65-0"></span>MSD アナライザの温度を設定するには

MSD イオン源およびマスフィルタ ( 四重極 ) 温度の設定値は最新のチューニン グ (\*.u) ファイルに保存されています。メソッドがロードされると、そのメ ソッドに関連付けられたチューニングファイルの設定値が自動的にダウンロー ドされます。

#### 手順

- **1** [ 機器コントロール (Instrument Control)] 画面で、[ 機器 (Instrument)] メニューから **[**チューニングパラメータ編集 **(Edit Tune Parameters)]** を選択し ます。
- **2 [**パラメータ **(MoreParams)]** メニューから **[**温度 **(Temperatures)]** を選択しま す (図 15)。

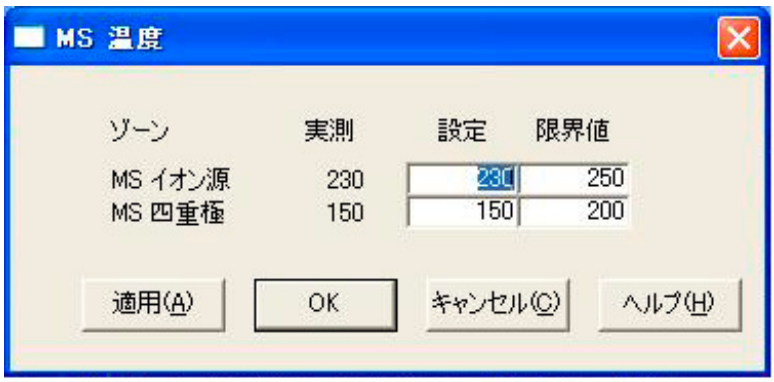

#### 図 15 温度の設定

**3** 設定フィールドに希望するイオン源および四重極 (マスフィルタ) の温度を 入力します。推奨設定値については、67 ページの表 12 を参照してください。

GC/MSD インターフェイス、イオン源、四重極のヒーターは互いに影響しま す。ある部分の設定値が隣り合う部分の設定値と大きく異なる場合、アナラ イザの加熱部が温度を完全に制御できないことがあります。

### 警告 四重極は 200 ℃、イオン源は [300 ℃ を超える設](#page-66-0)定をしないでください。

- **4** 画面を終了するには、以下のボタンをクリックします。
	- ・ **[** 適用 **(Apply)]** をクリックして新規の温度設定値を MSD に送ります。
	- ・ **[OK]** をクリックすると、現在ロードされているチューニングファイルを変 更しますが、MSD には何もダウンロードしません (**[** 適用 **(Apply)]** を使用 )。
	- ・ **[** キャンセル **(Cancel)]** をクリックすると、現在ロードされているファイ ルのチューニングファイルを変更せず、MSD に何もダウンロードしない で、パネルを終了します。
- **5 [**MS チューニングファイル保存 **(Save Ms Tune File)]** ダイアログボックスが表 示されたら、**[** 選択 **(OK)]** をクリックして変更内容を同じファイルに保存す るか、新しいファイル名を入力して **[**選択 **(OK)]** をクリックして保存します。

#### 表 12 推奨温度設定値

<span id="page-66-0"></span>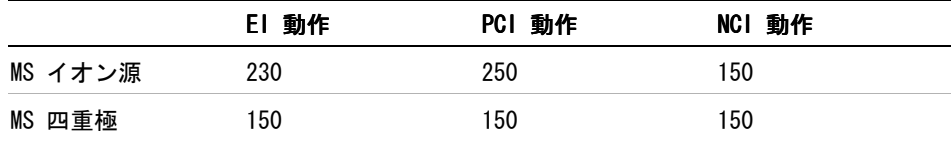

### <span id="page-67-0"></span>ChemStation から GC/MSD インターフェイスの温度を 設定するには

これらの作業はローカルコントロールパネルを使用しても実行できます。 49 ページの「LCP から MSD を操作する」 を参照してください。

#### 手順

この手順は、6890 GC を使用した場合を想定しています。この手順は、6850 GC の手順と類似していますが、GC/MSD インターフェイス温度が、ハードウェアの [設定に従って検出器のヒーター \(](#page-48-2) デフォルト ) または **Aux/Thermal Aux** の過 熱部で制御される点が異なります。

- **1 [** 表示 **(View)] > [** 機器コントロール **(Instrument Control)]** を選択します。
- **2 [**機器 **(Instrument)] > [**GCパラメータ編集 **(GC Edit Parameters)]** を選択します。
- **3 [Aux]** をクリックします。**[** 機器 **(Instrument)]** | **[** 編集 **(Edit)]** | **[Aux: (6890)]** ウィンドウ ( 図 16) が表示されます。

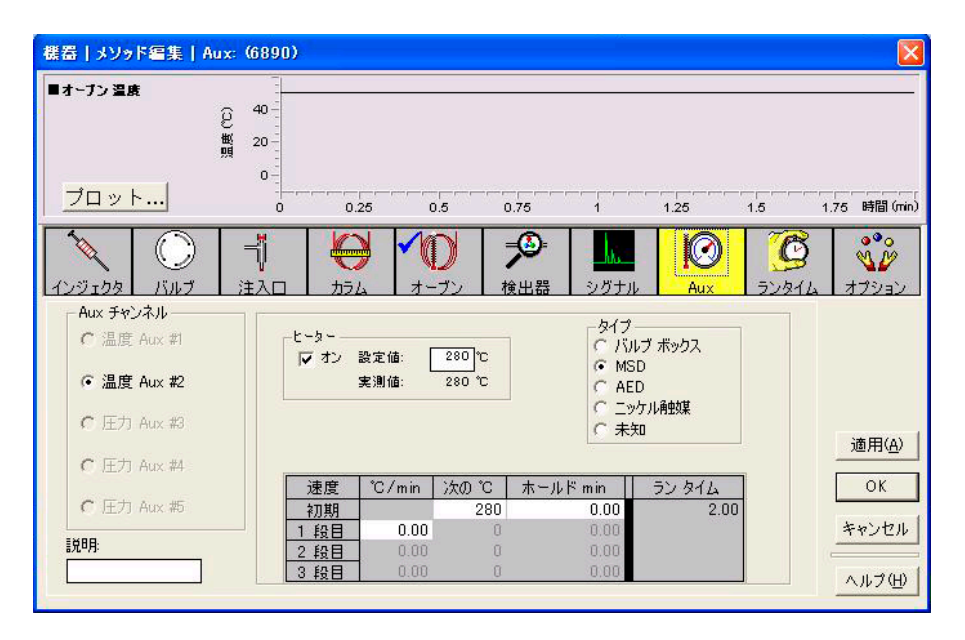

図 16 インターフェイス温度の設定

- **4 [** タイプ **(Type)]** に **[MSD]** が選択され、**[**Aux チャンネル **(Aux Channel)]** に **[** 温度 **(Thermal Aux #2)]** が選択されていることを確認してください。
- **5** ヒーターの電源を入れて **[** 次℃ **(Next** °**C)]** 列に設定値を入力します。温度ラ ンプを設定しないでください。
- 6 代表的な設定値は 280 ℃ です。

設定できる範囲は 0 ℃ から 350 ℃ です。設定値が周囲温度より低いとイ ンターフェイスのヒーターがオフになります。

注意 カラムの最高使用温度を超えてはなりません。

- **7 [** 適用 **(Apply)]** をクリックして設定値をダウンロードするか、**[OK]** をクリッ クして設定値をダウンロードしてからウィンドウを閉じます。
- **8** 新規の設定をメソッドの一部とするには、[ メソッド (Method)] メニューか ら **[** メソッドの上書き保存 **(Save)]** を選択します。
- **注意 キャリアガスがオンになり、カラムから空気が除去されたことを確認してから、** GC/MSD インターフェイスあるいは GC オーブンを加熱してください。

### <span id="page-69-0"></span>高真空圧をモニタするには

圧力のモニタにはオプションの G3397A Micro イオン真空ゲージが必要です。

#### 必要な材料

・ Micro イオン真空ゲージコントローラ (G3397A)

をいくなる キャリアガスとして水素を使用する場合、水素がアナライザ内部に蓄積した可 能性があるときは、Micro イオン真空ゲージコントローラのスイッチを入れな いでください。19 [ページの「水素の安全性」](#page-18-0)を読んでから、水素キャリアガス で MSD を作動させてください。

#### 手順

- **1** MSD を開始し、真空排気します (90 [ページ](#page-89-1) )。
- **2** [ チューニングと真空制御 (Tune and Vacuum Control)] 画面で、[ 真空制御 (Vacuum)] メニューから **[** 真空ゲージ **on/off (Tune Vacuum Gauge On/Off)]** を 選択します。
- **3** [ 機器コントロール (Instrument Control)] 画面で、MS モニタを読み取り用 にセットアップできます。真空の状態についても、LCP または [ マニュアル チューニング (Manual Tune)] 画面で読み取ることができます。

EI モードで動作圧力に最も大きな影響を与えるのはキャリアガス ( カラム ) の流量です。[表 13](#page-70-0) に、ヘリウムキャリアガスのさまざまな流量に対する代表的 な圧力値の一覧を記載しています。これらの圧力値は概算値で、個々の機器に よって 30% 程度変動します。

| カラム流速<br>(mL/分) | ゲージ値(Torr)<br>拡張ターボポンプ | ゲージ値(Torr)<br>標準ターボポンプ | ゲージ値(Torr)<br>ディフュージョンポンプ ディフュージョンポンプ | フォアライン値 (Torr) |
|-----------------|------------------------|------------------------|---------------------------------------|----------------|
| 0.5             | $3.18E - 06$           | $1.3E - 05$            | $2.18E - 05$                          | 34.7           |
| 0.7             | $4.42F - 06$           | $1.83F - 05$           | $2.59E - 05$                          | 39.4           |
| $\mathbf{1}$    | $6.26F - 06$           | $2.61E - 05$           | $3.66E - 05$                          | 52.86          |
| 1.2             | $7.33F - 06$           | $3.11E - 05$           | $4.46E - 05$                          | 60.866         |
| $\overline{2}$  | $1.24E - 05$           | $5.25E - 05$           | $7.33E - 05$                          | 91.784         |
| 3               | $1.86F - 05$           | $8.01E - 05$           | $1.13E - 04$                          | 125.76         |
| 4               | $2.48E - 05$           |                        |                                       |                |
| $6\phantom{1}6$ | $3.75E - 05$           |                        |                                       |                |

<span id="page-70-0"></span>表 13 Micro イオン真空ゲージ値

圧力が常にリストの値より高い場合、MSD ChemStation ソフトウェアのオンラ ーク・・・・・・・。<br>インヘルプで、空気漏れおよび他の真空問題に関するトラブルシューティング 情報を参照してください。

### <span id="page-71-0"></span>カラム線速度を測定するには

MSD で使用されたキャピラリカラムなどでは、流量よりも線速度がよく測定に 使用されます。

#### 手順

- **1** スプリットレス手動注入および m/z 28 の選択イオンモニタ (SIM) につい て [ データ測定 (Data Acquisition)] を設定します。
- **2** GC キーパッドの **[** プレラン **(Prep Run)]** を押します。
- **3** 1 μL の空気を GC 注入口に注入し、**[** スタート **(Start Run)]** を押します。
- **4** m/z 28 でピークが溶出するまで待ちます。 リテンションタイムを書き留め ます。
- **5** 平均線速度を計算します。

平均線速度(cm/s)=  $\frac{100 \text{ L}}{t}$ 

ここでは :

<sup>L</sup> = カラムの長さ (メートル単位)

<sup>t</sup> = リテンションタイム ( 秒単位 )

必ずカラムの折った部分の長さを計算に入れてください。25 m のカラムから 1 m 欠けると、4% の誤差が生じることになります。

**6** ここで計算した速度を使って、MSD ChemStation による流量計算値を検証し ます (73 [ページ](#page-72-0))。

数値が合わない場合は、**[** 変更 **(Change)]** をクリックして、カラムの寸法を調 整します。

**7** 流量を計算するには 流量(mL/ 分) =  $\frac{0.785 D^2 L}{t}$ ここでは : D = カラムの内径 ( ミリメートル単位) <sup>L</sup> = カラムの長さ ( メートル単位 ) <sup>t</sup> = リテンションタイム ( 分単位 )
### カラム流量を計算するには

カラムの寸法が分かれば、流量はカラムヘッド圧から計算できます。

#### 手順

- **1** [ 機器コントロール (Instrument Control)] 画面で、**[** 機器 **(Instrument)] > [GC** パラメータ編集 **(GC Edit Parameters)]** を選択します。
- **2 [** カラム **(Columns)]** アイコンをクリックします ( 例として、図 17 を参照し てください )。
- **3** 入力したカラムの寸法が正しいかチェックします。
- **4** 圧力フィールドに必要な値を入力します。

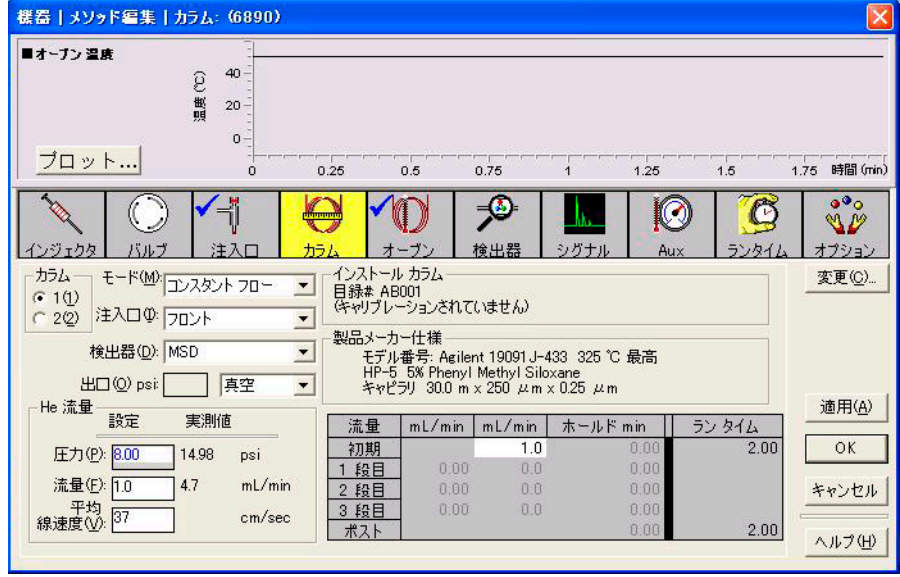

#### 図 17 カラム流量を計算する

**5** 表示された [平均線速度 (Average Velocity)] が72 ページで求めた値と異 なる場合、**[** 変更 **(Change)]** をクリックしてカラムの寸法を修正します。

### MSD をチューニングするには

ローカルコントロールパネルを使用しても、PC メモリに現在ロードされている オートチューニングが実行できます。49 [ページの「LCP から MSD を操作する」](#page-48-0) を参照してください。

#### 手順

- **1** [ 機器コントロール (Checkout Tune)] 画面で、正しいチューニングファイル がロードされていることを確認します。多くの場合、ATUNE.U ( オートチュー ニング)で最良の結果が得られます。STUNE.U (標準チューニング)は感度 が低下する可能性があるのでお勧めしません。
- **2** システムをデータ取得に使用するのと同じ条件 (GC オーブン温度、カラム 流量、MSD アナライザ温度 ) に設定します。
- **3 [MSD** のチューニング **(Tune MSD)]** を選択して、チューニングを完了します。 または、イオン比率を変えずにピーク幅、質量指定、およびアバンダンスを 調整する場合は **[** クイック チューニング **(Quick Tune)]** を選択します。 お使いのシステムが CI 用に構成されている場合、このボックスから CI チューニングパネルにアクセスできます。チューニングはすぐに開始されます。
- **4** チューニングが完了してレポートが作成されるまで待ちます。

チューニングレポートを保存します。チューニング結果の履歴を表示するに は、**[** チェックアウト **(Checkout)] > [** 過去のチューニング表示 **...(View Previous Tunes...)]** をクリックします。

使用する MSD をマニュアルでチューニングするか、特別なオートチューニング を実行するには、[ チューニングと真空制御 (Tune and Vacuum Control)] を選 択します。

[ 機器コントロール (Instrument Control)] から使用できるチューニングに加え て、[ チューニング (Tune)] メニューから、特定のスペクトル結果を得るために、 DFTPP チューニング **(DFTPP Tune)** または BFB チューニング **(BFB Tune)** の特別な オートチューニングを選択できます。

チューニングに関するさらに詳しい情報については、MSD ChemStation ソフト ウェアに添付のマニュアルまたはオンラインヘルプを参照してください。

#### **74** 5975 MSD 操作マニュアル

### <span id="page-74-0"></span>システム性能を検証するには

#### 必要な材料

• 1 pg/ $\mu$ L (0.001 ppm) OFN サンプル (5188-5348)

#### チューニング性能の検証

- **1** 少なくとも 60 分間システムが真空排気していることを確認します。
- **2** GC オーブン温度を 150 ℃ に、カラム流量を 1.0 mL/ 分に設定します。
- **3** [機器コントロール (Instrument Control)] 画面で、[チェックアウト (Checkout)] メニューから **[** チェックアウトチューニング **(Checkout Tune)]** を選択します。 ソフトウェアはオートチューニングを実行し、レポートを出力します。
- **4** オートチューニングが完了したら、メソッドを保存し、[ チェックアウト (Checkout)] メニューから **[**チューニングの評価 **(Evaluate Tune)]** を選択します。

ソフトウェアでは最後のオートチューニングを評価し、「システム検証 - チューニング (System Verification - Tune)」レポートを出力します。

#### 感度性能の検証

- **1** 1 μL の OFN の注入を、ALS または手動で設定します。
- **2** [ 機器コントロール (Instrument Control)] 画面で、[ チェックアウト (Checkout)] メニューから **[**感度チェック **(Sensitivity Check)]** を選択します。
- **3** [ 機器 (Instrument)]| [GC パラメータ編集 (Edit)] ウィンドウの該当する アイコンをクリックして注入タイプのメソッドを編集します。
- **4 [OK]** をクリックしてメソッドを実行します。

メソッドが完了すると、評価レポートが出力されます。

rms シグナルノイズ比が公開されている仕様を満たしているか検証します。 仕様については、弊社 Web サイト (www.agilent.com/chem) をご覧ください。

### 高質量テスト (5975B inert シリーズ MSD)

#### 条件のセットアップ

- **1** PFHT のサンプル (5188-5357) を入手します。
- **2** ATUNE.U チューニング ファイルをロードしてから、MSD をオートチューニン グします。
- **3** x\5975\PFHT.M (x は使用する機器番号 ) の下にある PFHT.M メソッドを変 換します。
- **4** メソッドを更新して保存します。

#### 高質量チェックアウト

- **1** バイアルにサンプルをロードして、位置 2 に置きます。
- **2 [** チェックアウト **(Checkout)]** メニューから **[** 高質量チェック **(High Mass Check)]** を選択します。
- **3** 画面上の指示に従います。
- **4** 実行が完了すると、結果が 5 分以内に出力されます。

結果

\*PFHT HIGH MASS REPORT

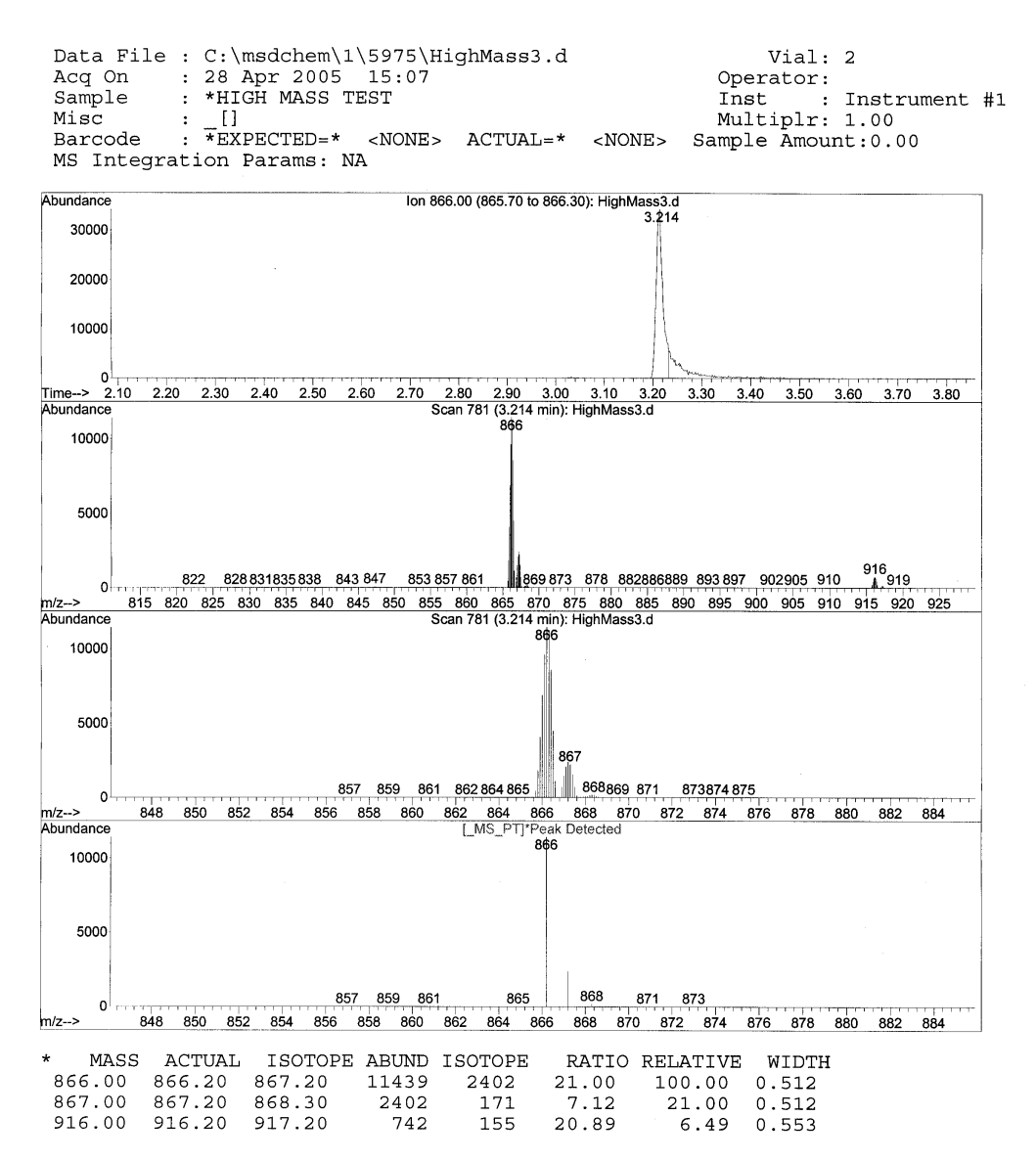

図 18 PFHT高質量レポート

結果は、高質量の AMU オフセットを調整するための推奨値を示します。結果が ターゲットとした値の 5 unit 以内であれば、調整を行う必要はありません。

#### 調整

- **1** ATUNE.U がロードされていることを確認します。
- **2** [ 機器コントロール (Instrument Control)] 画面で、[ 機器 (Instrument)] メニューから **[** チューニングパラメータ編集 **(Edit Tune Parameters)]** を選択 します。
- **3 [** パラメータ **(MoreParams)]** をクリックし、**[** ダイナミック ランプ パラメー タ **... (DynamicRamping Params...)]** を選択します。
	- **a** ドロップダウンボックスから AMU オフセットを選択します。
	- **b** 右側の値が淡色表示されている場合は、**[** このレンズに対してダイナミッ クランプを有効にする **(Enable Dynamic Ramping For This Lens)]** チェック ボックスを選択します。
	- **c** 推奨するオフセットを入力し、**[OK]** をクリックします。
- **4** [ マニュアルチューニング ] ボックスの **[OK]** をクリックします。[MS チュー ニングファイル保存 (Save MS Tune File)] ダイアログボックスが表示され ます。

既存の ATUNE.U を上書きして高質量調整を組み込むか、ATUNEHIGH.U などの 新しい名前を付けてファイルを保存することができます。

#### 注記 ATUNE.U が実行されると常に、入力された AMU オフセットが上書きされます。 よって、チューニングの名前が変更されることになります。

- **5** PFHT.M と保存されたチューニングをロードし、メソッドを保存します。
- **6** テスト用の混合を再分析します (高質量チェックアウトを繰り返す)。訂正結 果が 5 unit 以内の場合、それ以上の調整は必要がありません。

#### **78** 5975 MSD 操作マニュアル

### <span id="page-78-0"></span>MSD カバーを取り外すには

#### 必要な材料

• ドライバー、 Torx T-15 (8710-1622)

MSD のカバーを取り外す場合、以下の手順に従ってください ([図 19](#page-79-0))。

#### アナライザの上部カバーを取り外すには

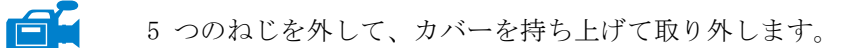

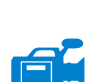

#### アナライザの窓カバーを取り外すには

- **1** 窓の上部にある丸くなった部分を押します。
- **2** 窓を前方に持ち上げて MSD から離します。

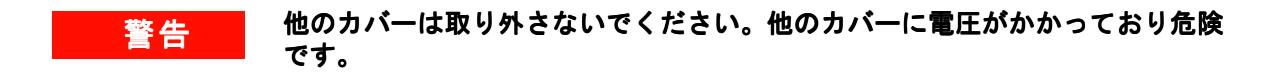

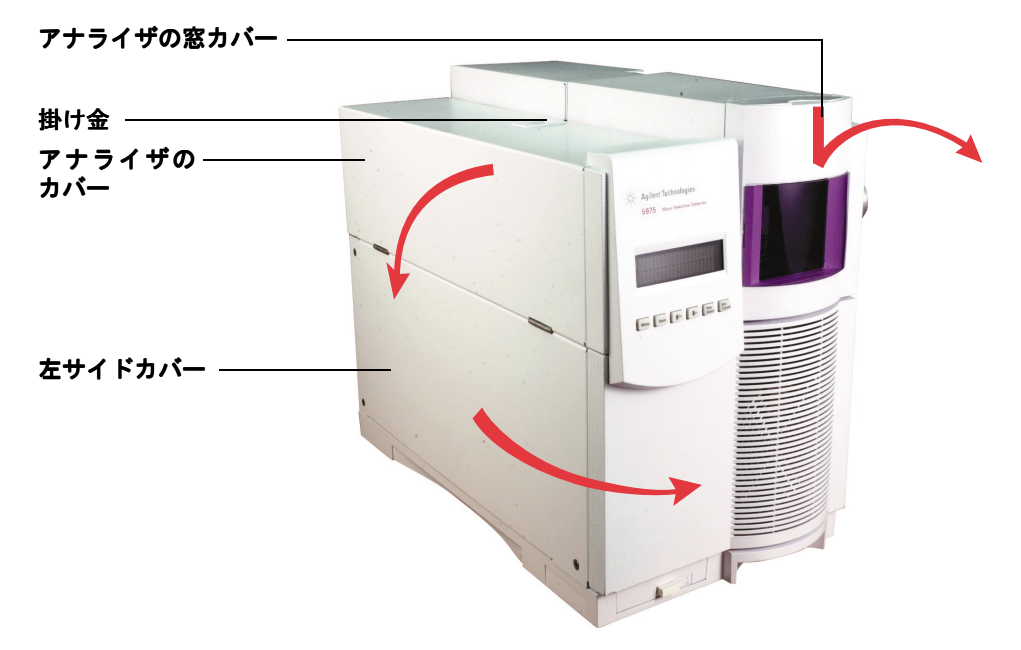

<span id="page-79-0"></span>図 19 カバーの取り外し

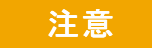

注意 必要以上の力をかけないでください。カバーをメインフレームに固定するプラ スチック製のつめが壊れることがありあります。

### <span id="page-80-1"></span><span id="page-80-0"></span>MSD を大気開放するには

#### 手順

- **1** ソフトウェアの [真空制御 (Vacuum)] メニューから **[**ベント **(Vent)]** を選択 します。表示された指示に従います。
- **2** GC/MSD インターフェイスのヒーターおよび GC オーブンの温度を外気 ( 室 温 ) に設定します。

■警告 水素をキャリアガスとして使用している場合、MSD の電源をオフにする前に キャリアガスの流入をオフにしておく必要があります。フォアラインポンプが オフの場合、水素が MSD 内に蓄積し、爆発する危険性があります。19 [ページ](#page-18-0) [の「水素の安全性」](#page-18-0)を読んでから、水素キャリアガスで MSD を作動させてくだ さい。

注意 GC オーブンおよび GC/MSD インターフェイスが冷却したことを確認してから キャリアガスの流入をオフにしてください。

- **3** プロンプトが表示されたら、MSD の電源スイッチをオフにします。
- **4** MSD の電源コードを抜きます。

警告 MSD がベント中の場合、ChemStation を [ 機器コントロール (Instrument Control)] 画面にしないでください。そうするとインターフェイスヒーターの 画面にしないでください。そうするとインターフェイスヒーターの スイッチが入ります。

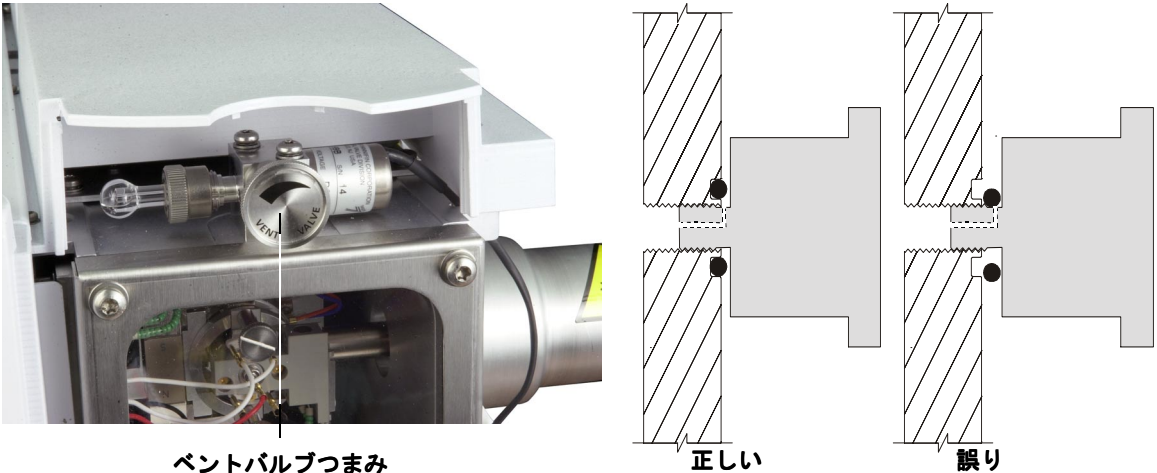

**5** アナライザの窓カバーを取り外します (79 [ページ](#page-78-0) )。

- <span id="page-81-0"></span>図 20 MSD を大気開放する
	- **6** ベントバルブつまみ ( [図](#page-81-0) 20) を 3/4 回転だけ、あるいは空気がアナライザ 内に流入するシューという音が聞こえるまで、反時計回りに回してください。 f 2

つまみを必要以上に回さないでください。 O-リングが溝からずれる可能性が あります。ポンプダウンの前に、必ずつまみを締め直してください。

### ■警告 室温近くまでアナライザを冷却してから触れてください。

注意 アナライザの内側にある部品を扱うときは常に清潔な手袋を着用してください。

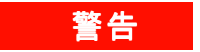

警告 MSD がベント中の場合、ChemStation を [ 機器コントロール (Instrument Control)] 画面にしないでください。そうするとインターフェイスヒーターのスイッチが 入ります。

### アナライザを開けるには

#### 必要な材料

- リントフリー手袋
	- ・ 大 (8650-0030)
	- $\cdot$  / (8650-0029)
- リストストラップ、帯電防止
	- $\cdot$  / (9300-0969)
	- ・ 中 (9300-1257)
	- $+$   $+$  (9300-09870)

主意 アナライザのコンポーネントへの静電気はサイドボードに伝わり、静電気に弱 いコンポーネントを損傷する可能性があります。接地された帯電防止リストス トラップを着用し、その他の静電防止の予防措置を取ってから (129 [ページ参](#page-128-0) 照 ) アナライザを開けます。

#### 手順

- **1** MSD を大気開放します [\(81 ページ](#page-80-0) )。
- **2** サイドボード制御ケーブルと電源ケーブルをサイドボードから切り離します。
	- **3** サイドプレートのつまみねじ ( [図](#page-84-0) 21) がきつく締まっている場合、緩めます。

普通に使用する場合、サイドプレートの後ろ側のつまみねじは緩めておいて ください。輸送の間だけ締めます。サイドプレートの前側のつまみねじは CI 動作、あるいは水素または他の引火性が高いか有毒な物質をキャリアガスと して使用する場合にのみ固く締める必要があります。

ra.

主意 抵抗を感じたら、次の段階で止めてください。無理やりサイドプレートを開こ うとしないでください。MSD が大気開放されていることを確認してください。サ イドプレートの前側、後ろ側のねじが完全に緩んでいることを確認してください。

**4** 静かに サイドプレートを外します。

### 警告 アナライザ、GC/MSD インターフェイス、およびアナライザの他のコンポーネン トは非常に高温で動作します。冷却したことを確認するまでどの部分にも触れ ないでください。

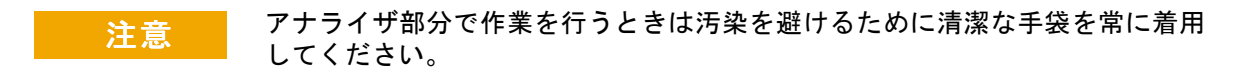

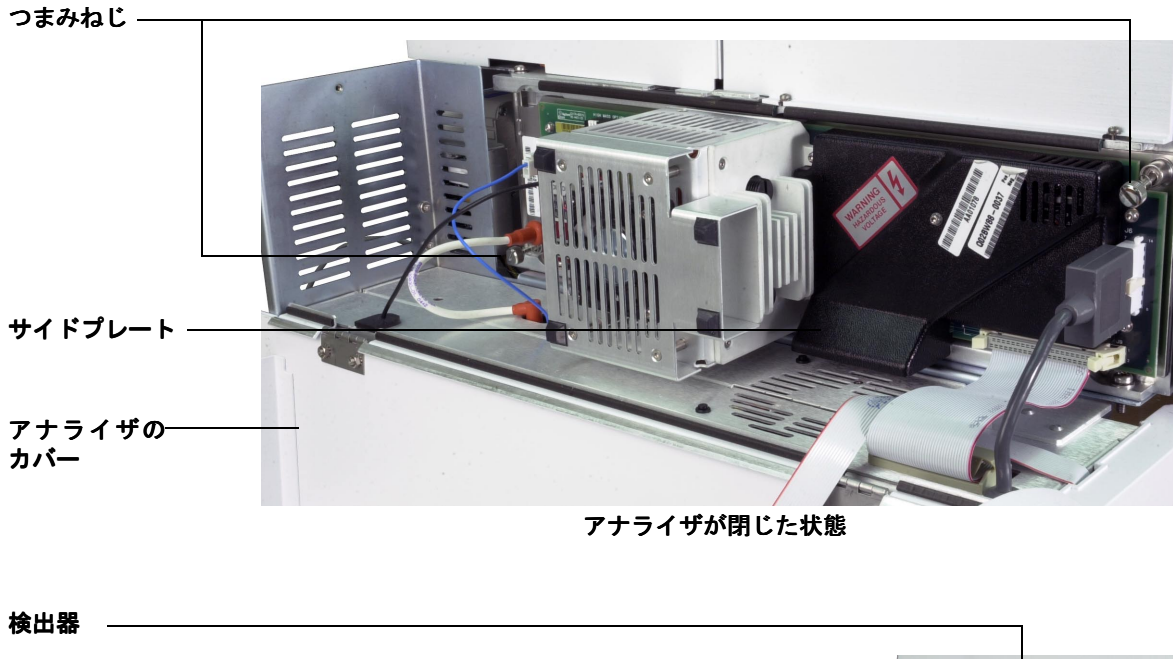

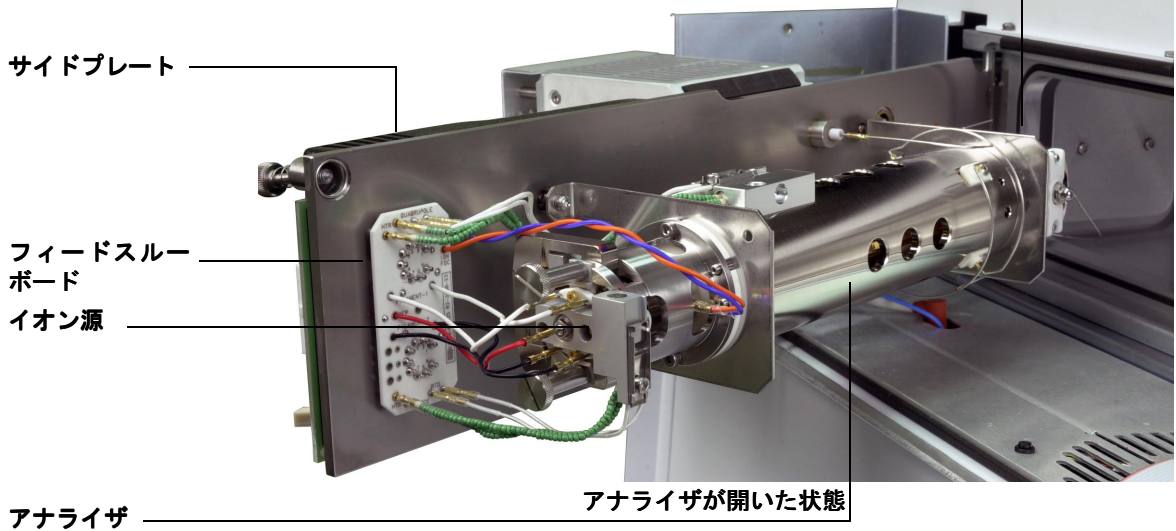

<span id="page-84-0"></span>図 21 アナライザ 1

## アナライザを閉めるには

#### 必要な材料

- リントフリー手袋
	- 大  $(8650-0030)$
	- $\cdot$   $\sqrt{5}$  (8650-0029)

#### 手順

**1** 分析機器の内部配線がすべて正しく取り付けられているか確認します。配線 は EI および CI 源のどちらでも同じです。

配線は[表 14、](#page-85-0)および図 [22](#page-86-0) と[図](#page-87-0) 23 で説明されています。表の用語「ボード」 はイオン源の隣にあるフィードスルーボードのことです。

#### <span id="page-85-0"></span>表 14 アナライザの配線

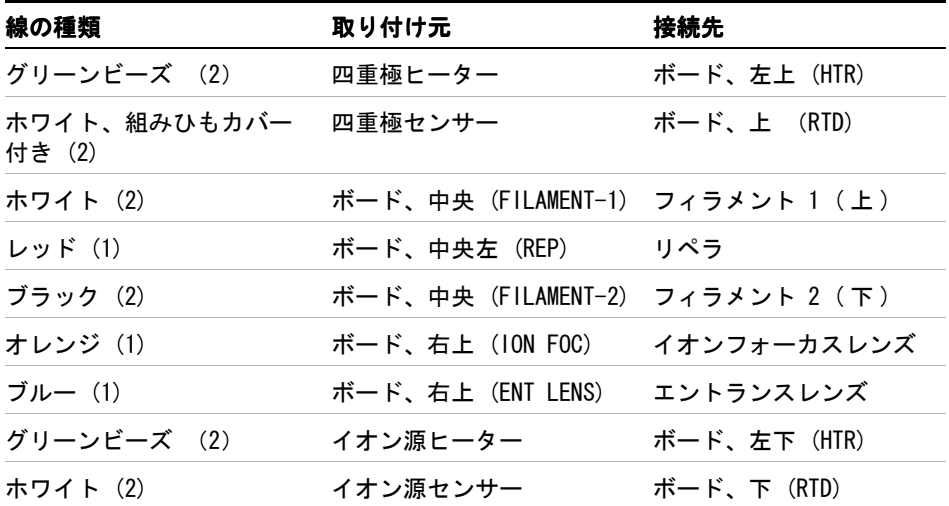

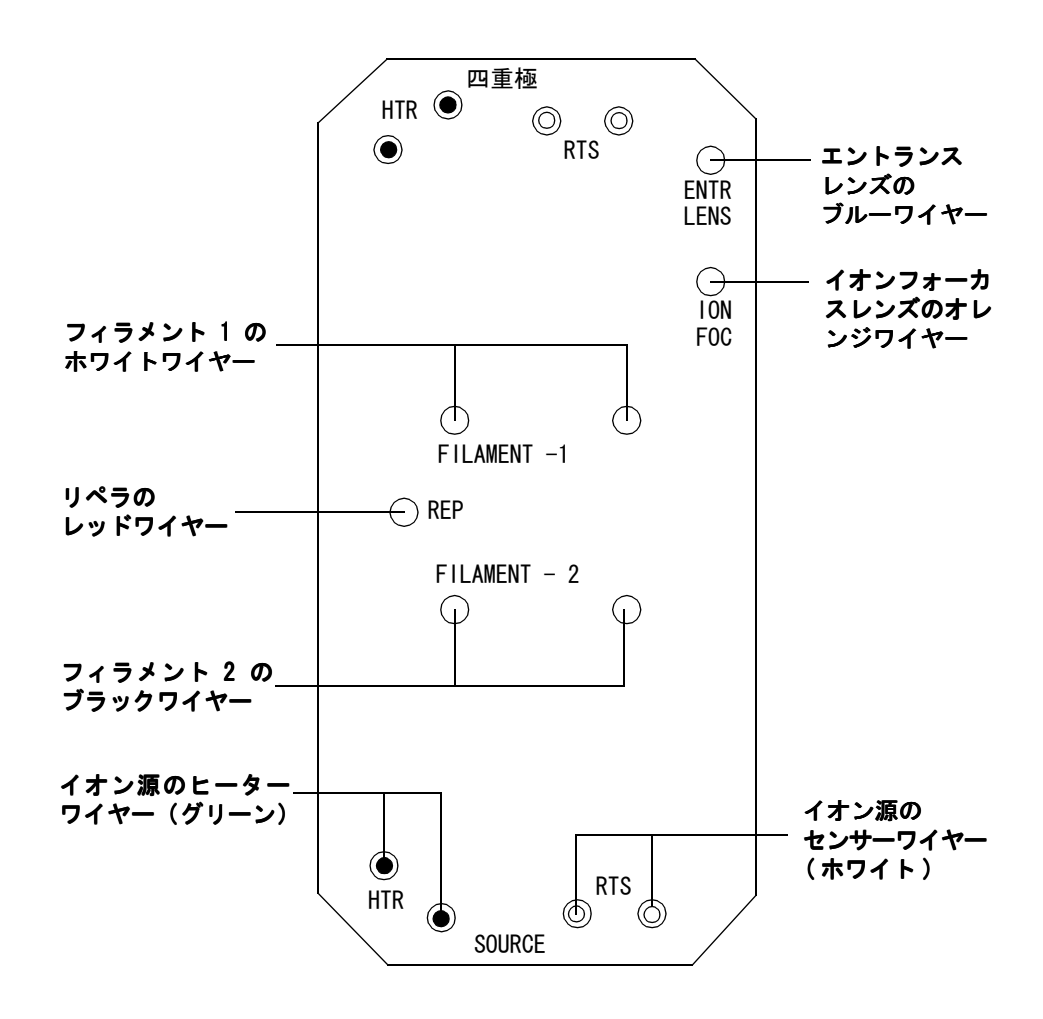

<span id="page-86-0"></span>図 22 フィードスルーボード配線

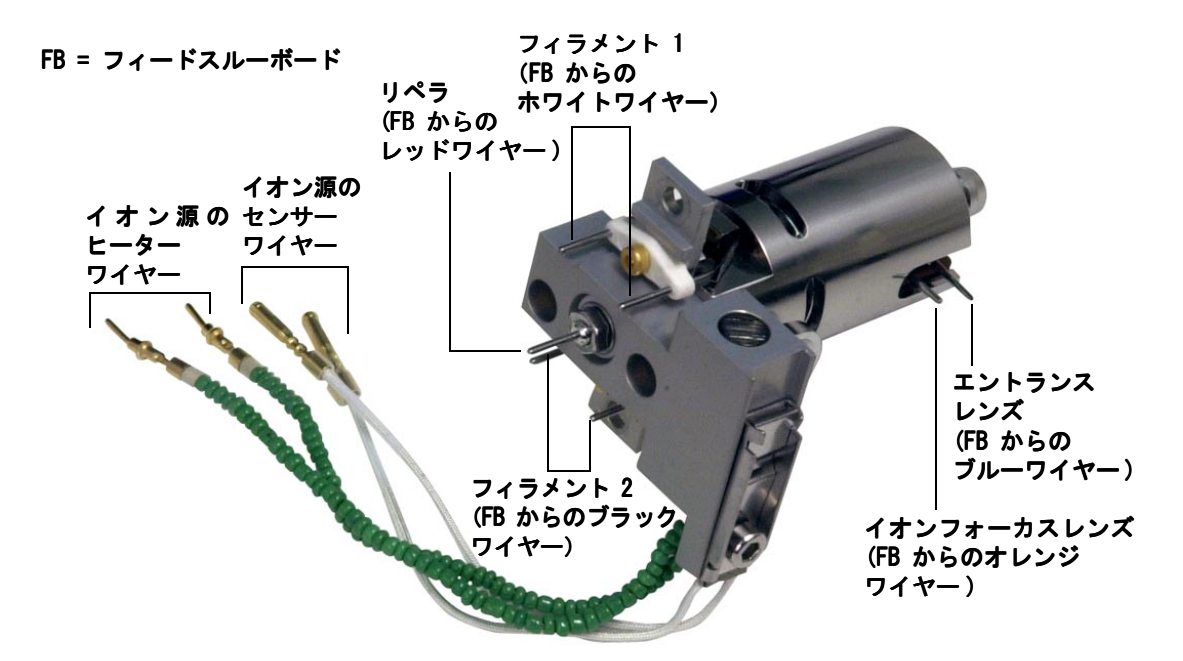

#### <span id="page-87-0"></span>図 23 イオン源の配線

**2** サイドプレートの O- リングを確認します。

O- リングにアピエゾン L 高真空グリースのとても薄い皮膜があることを確認 してください。O- リングが乾燥しすぎていると十分に密封されないことがあり ます。O- リングが光って見える場合、グリースが多すぎます。( グリースアッ プの方法については、『5975 Series MSD Maintenance and Troubleshooting Manual』を参照してください )。

- **3** サイドプレートを閉じてください。
- **4** サイドボード制御ケーブルと電源ケーブルをサイドボードに再度接続します。
- **5** ベントバルブが閉まっているか確認してください。
- **6** MSD を真空排気します (90 [ページ](#page-89-0) )。
- **7** CI モードで動作しているか、水素または他の引火性が高いか毒性がある物質 をキャリアガスとして使用している場合、前面サイドプレートのつまみねじ を静かに手で締めてください。

#### **88** 5975 MSD 操作マニュアル

#### **警告 CI で動作している場合、あるいは水素 ( または他の危険なガス ) が GC キャ** リアガスとして使用されている場合は、前面のつまみねじを締めなければなり ません。爆発が起こる可能性はありませんが、サイドプレートが空きにくくな る場合があります。

- **注意 つまみねじを強く締めすぎないでください。空気漏れの原因となるか、真空排** 気ができなくなることがあります。ドライバを使わずにつまみねじを締めてく ださい。
	- **8** MSD が真空排気をしたら、すぐにアナライザのカバーを閉めます。

### <span id="page-89-1"></span>MSD を真空排気するには

これらの作業はローカルコントロールパネルを使用しても実行できます。 49 [ページの「LCP から MSD を操作する」](#page-48-0)を参照してください。

#### **警告 お使いの MSD が本章の導入部(57 [ページ](#page-56-0))で挙げたすべての条件に合うか確** 認してから、MSD を開始して真空排気をしてください。満たしていないと、怪 我につながる恐れがあります。

警告 キャリアガスとして水素を使用する場合、MSD が真空排気されるまでキャリアガ スを流入させないでください。真空ポンプがオフの場合、水素が MSD に蓄積し て爆発が起こる可能性があります。19 [ページの「水素の安全性」を](#page-18-0)読んでから、 水素キャリアガスで MSD を作動させてください。

#### <span id="page-89-0"></span>手順

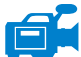

- **1** ベントバルブを閉じます。
- **2** MSD 電源コードを差し込みます。
- **3** [ 表示 (View)] メニューから **[** チューニングと真空制御 **(Tune and Vacuum Control)]** を選択します。

[ 真空制御 (Vacuum)] メニューから **[** 真空排気 **(Pump Down)]** を選択してくだ さい。

- **4** プロンプトが表示されたら、MSD のスイッチをオンにします。
- **5** 正しく密閉されていることを確認するために、サイドプレートを軽く押しま す。サイドボードの金属ボックスを押してください。

フォアラインポンプがゴボゴボという音をたてます。この音は 1 分以内に止 まります。音が止まらない場合、システム内、おそらサイドプレートのシー ル、インターフェイスカラムナット、または排気バルブに大量の空気漏れが 発生しています。

**6** PC との通信が確立したら、すぐに **[OK]** をクリックします。

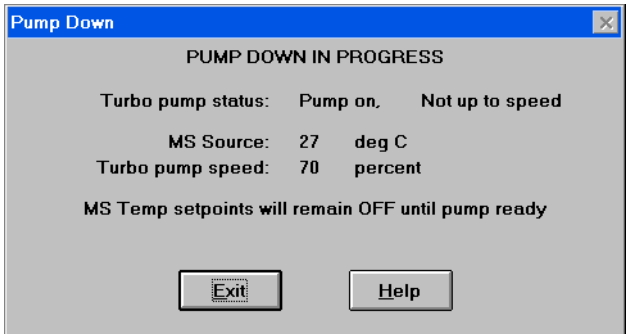

#### <span id="page-90-0"></span>図 24 真空排気

- 注意 10 分から 15 分以内に、ディフュージョンポンプが熱くなっているか、または ターボポンプが 80% まで加速します ( [図](#page-90-0) 24)。ターボポンプ速度は最終的には 95% に達します。達しない場合、MSD 機器はフォアラインポンプをシャットオ フします。この状態を回復するには MSD の電源を切ってすぐに入れ直す必要が あります。MSD が正常に真空排気しない場合、空気漏れおよび他の真空問題に 関するトラブルシューティング情報を参照してください。
	- **7** プロンプトが表示されたら、GC/MSD インターフェイスヒーターと GC オーブ ンをオンにします。終わったら **OK** をクリックします。

ソフトウェアがイオン源と四重極ヒーターをオンにします。温度設定は現在 のオートチューニングファイル (\*.u) に保管されます。

- <u>注意 まちゃリアガスを流すまで、どの GC 加熱部分もオンにしないでください。キャ</u> リアガスの流入なしにカラムを加熱すると、カラムに損傷を与えます。
	- **8** 「稼動 OK **(Okay to run)**」のメッセージが表示されたら、MSD が熱平衡状態にな るまで 2 時間待ちます。MSD が熱平衡に達する前に測定されたデータは再現 できない場合があります。

### MSD を移設または保管するには

#### 必要な材料

- フェラル、ブランク (5181-3308)
- インターフェイスカラムナット (05988-20066)
- 両口スパナ、1/4- インチ × 5/16- インチ (8710-0510)

#### 手順

- **1** MSD を大気開放します [\(81 ページ](#page-80-0) )。
- **2** カラムを取り外してブランクのフェラルおよび接続ナットを取り付けます。
- **3** ベントバルブを締めます。
- **4** GC から MSD を離します (『5975 Sereis MSD Maintenance and Troubleshooting Manual』を参照してください )。
- **5** GC/MSD インターフェイスのヒーターケーブルを GC から引き抜きます。
- **6** ブランクのフェラルでインターフェイスナットを取り付けます。
- **7** アナライザのカバーを開きます (79 [ページ](#page-78-0) )。
- **8** サイドプレートのつまみねじを指で締めます ( 図 [25\)](#page-92-0)。

#### 注意 サイドプレートのつまみねじを締めすぎないでください。締めすぎると真空マ ニフォールドのねじ山をつぶす場合があります。また、サイドプレートがゆが んで漏れの原因となることがあります。

- **9** MSD 電源コードを差し込みます。
- **10** MSD のスイッチを入れて大まかに真空にします。ターボポンプ速度が 50% を 超えていること、またはフォアライン圧力が ~1 Torr 程度であることを確認 します。
- **11** MSD のスイッチを切ります。
- **12** アナライザのカバーを閉じます。
- **13** LAN、リモート、および電源の各ケーブルを切り離します。

#### **92** 5975 MSD 操作マニュアル

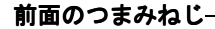

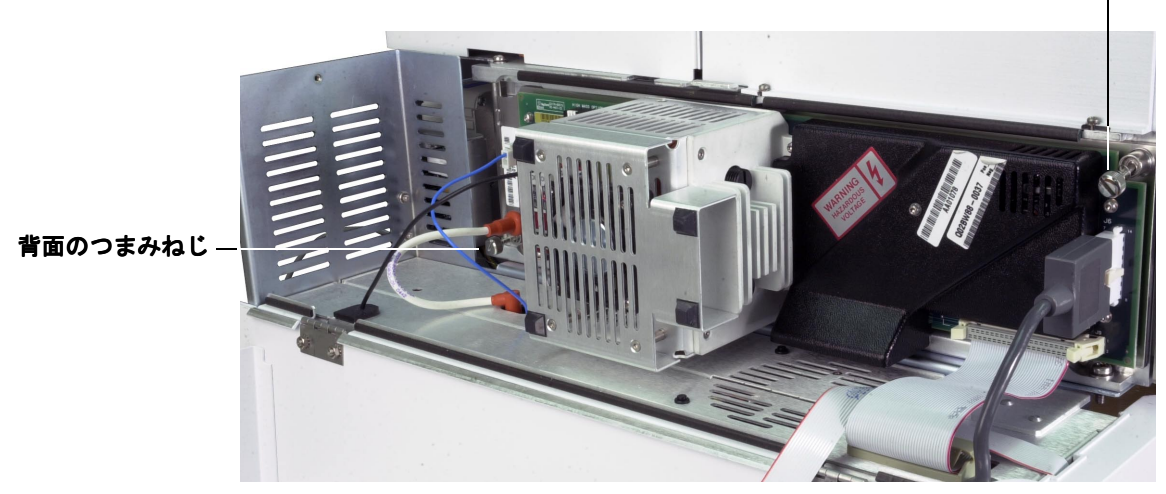

#### <span id="page-92-0"></span>図 25 サイドプレートのつまみねじ

MSD は、保管または移設できます。フォアラインポンプは、MSD と一体となっ て移設しなければならないので切り離せません。MSD は必ず直立の状態を維持 し、決して傾いたり転倒したりしないようにしてください。

注意 MSD は常に直立の状態でなければなりません。MSD を別の場所に輸送する必要 がある場合、弊社コールセンターに連絡して梱包や輸送のアドバイスを受けて ください。

### GC から インターフェイスの温度を設定するには

必要に応じて、インターフェイスの温度は GC で直接設定できます。6890 の場 合、Aux #2 温度を設定します。6850 の場合は、オプションのハンドヘルドコ ントローラを使用して、検出器または Thermal Aux の温度を設定します。詳し くは、GC のユーザー情報を参照してください。

### 注意 お使いのカラムの最高使用温度を超えてはなりません。

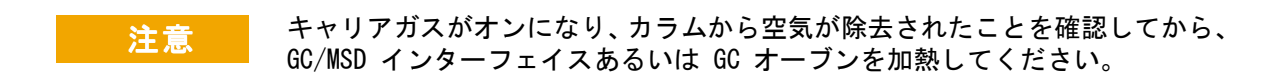

新しい設定値を現在のメソッドの一部にする場合、[ メソッド (Method)] メ ニューの **[** 保存 **(Save)]** をクリックしてください。それ以外の場合は、最初に メソッドが読み込まれたときに、メソッドのすべての設定値は GC キーボード から入力された設定値で上書きされます。

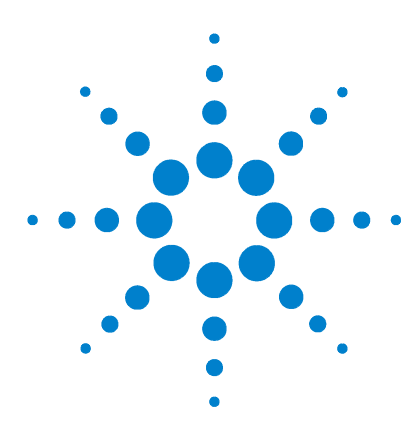

Agilent 5975 MSD 操作マニュアル

**4**

# 化学イオン化 (CI) モードの操作

[一般的なガイドライン](#page-95-0) 96 [CI GC/MSD インターフェイス](#page-96-0) 97 [CI の操作](#page-98-0) 99 [EI イオン源から CI イオン源に切り換えるには](#page-99-0) 100 [CI MSD を真空排気するには](#page-100-0) 101 [CI モード操作で使用するソフトウェアの設定](#page-101-0) 102 [試薬ガス流量制御モジュールを動作させるには](#page-103-0) 104 [メタン試薬ガス流量を設定するには](#page-106-0) 107 [他の試薬ガスを使用するには](#page-108-0) 109 [CI イオン源から EI イオン源に切り換えるには](#page-112-0) 113 [CI オートチューニング](#page-113-0) 114 [PCI オートチューニングを実行するには \(](#page-115-0) メタン試薬ガス [のみ](#page-115-0) ) 116 [NCI オートチューニングを実行するには \(](#page-117-0) メタン試薬 [ガス](#page-117-0) ) 118 [PCI 性能を検証するには](#page-119-0) 120 [NCI 性能を検証するには](#page-120-0) 121 [高真空圧をモニタするには](#page-121-0) 122

本章では化学イオン化 (CI) モードでの 5975 シリーズ CI MSD の操作に関す る説明と情報を掲載しています。前章の情報の多くも関連しています。

内容の多くはメタンの化学イオン化に関連するものですが、あるセクションで は別の試薬ガスの使用について説明しています。

ソフトウェアには、試薬ガス流量の設定および CI オートチューニングの実行の ための手順が含まれています。オートチューニングは、ポジティブ CI (PCI) の 場合メタン試薬ガスを、ネガティブ CI (NCI) の場合、メタン、イソブタン、ア ンモニア試薬ガスをサポートしています。

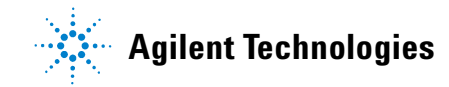

### <span id="page-95-0"></span>一般的なガイドライン

- 試薬ガスは、常に高純度のメタンガス 99.9995% 以上を使用してください。
- ・ CI モードに切り替える前に MSD が EI モードで正常に稼動することを確認 する。 75 [ページの「システム性能を検証するには」を参照してください。](#page-74-0)
- ・ CI イオン源および GC/MSD インターフェイスのチップシールが取り付けら れていることを確認する。
- ・ 試薬ガスの配管に空気漏れがないことを確認する。 ・ これは PCI モードで判定 され、メタンのプレチューニング後に m/z 32 を確認します。

### <span id="page-96-0"></span>CI GC/MSD インターフェイス

CI GC/MSD のインターフェイス ( [図](#page-97-0) 26) は、MSD 内部にキャピラリカラムを通 すための加熱されたガイドチューブです。アナライザの右側に、O- リングを使っ てねじで固定されており、保護カバーがついています。

インターフェイスの一方の端は、GC の側面を通ってオーブン内部に達します。 この端はねじ山状で、ナットおよびフェラルでカラムを接続します。インター フェイスのもう一方の端はイオン源に挿入されます。キャピラリカラムの先端 は、イオン化室でガイドチューブの端から 1 から 2 mm 長く出ています。

試薬ガスはインターフェイスから供給されています。インターフェイスアセン ブリの先端はイオン化室まで達します。インターフェイスチップシールは先端 から試薬ガスが漏れるのを防ぎます。試薬ガスはインターフェイスから入り、 キャリアガスおよびサンプルと混合されます。

GC/MSD インターフェイスは電気カートリッジヒーターによって加熱されます。 通常、ヒーターは、GC の加熱部、Thermal Aux #2 から電源供給され、制御しま す。6850 シリーズの GC の場合、ヒーターは検出器の加熱部または Auxiliary の加熱部のいずれかに接続できます。インターフェイス温度は MSD ChemStation またはガスクロマトグラフから設定できます。インターフェイスのセンサー ( 熱電対 ) が温度をモニタします。

CI のインターフェイスは EI モードでそのまま使用できます。

インターフェイスは 250 ℃ から 350 ℃ の範囲で設定できます。インター フェイス温度は、この温度範囲内で使用する分析条件の GC オーブン最高温度 より、わずかに高く設定しますが、カラムの最高使用温度を超えないように注 意してください。

#### 参照

42 [ページの「GC/MSD インターフェイスにキャピラリカラムを取り付けるには」](#page-41-0)

<u>注意 GC/MSD インターフェイス、GC オーブン、または注入口のいずれも、カラムの</u> 最高使用温度を超えてはなりません。

<span id="page-97-0"></span>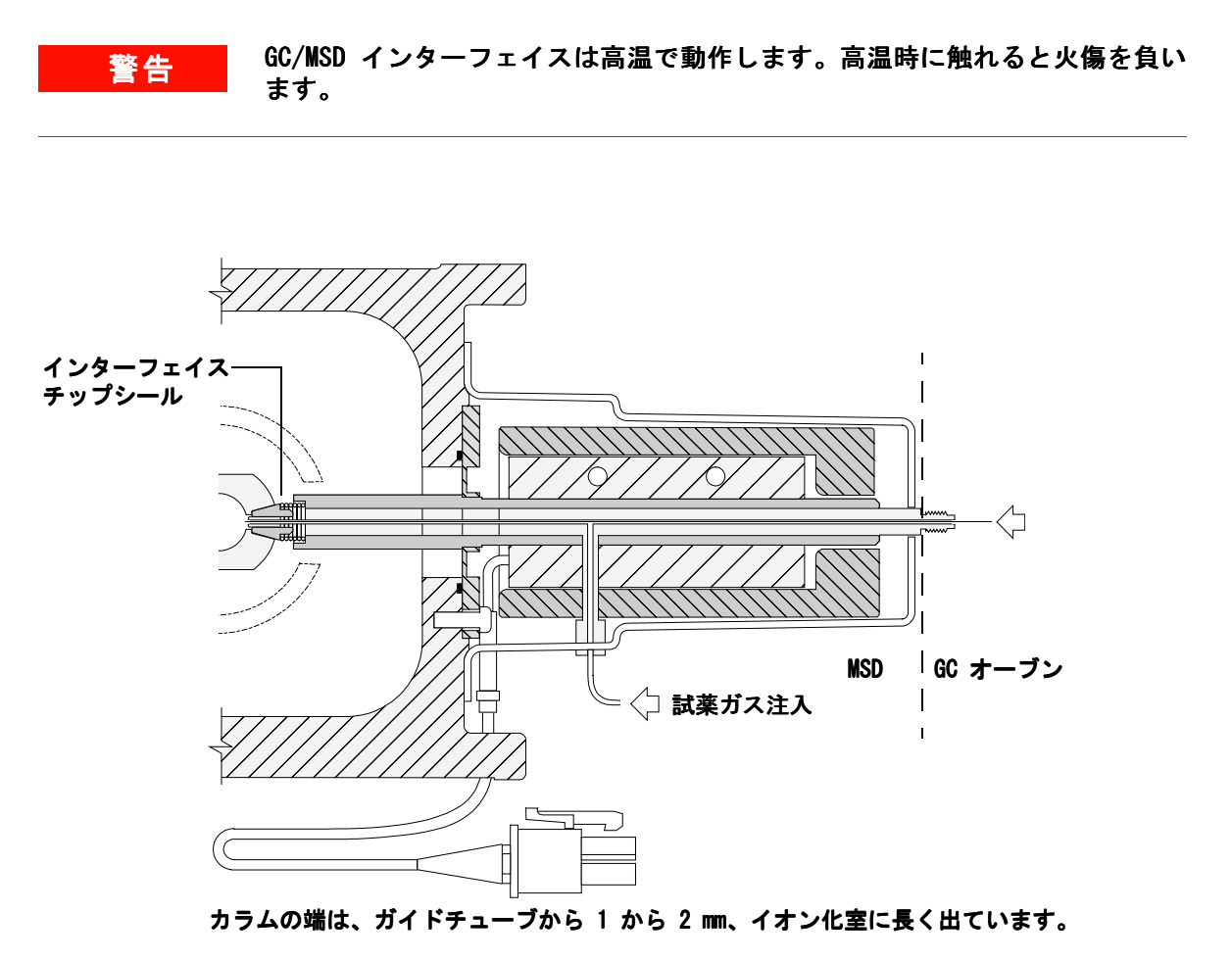

**図 26 CI GC/MSD インターフェイス** 

### <span id="page-98-0"></span>CI の操作

MSD を CI モードで動作させるのは、EI モードより複雑です。CI モードでは、 お客様のサンプルを使用して、ガス流量、イオン源温度 ( [表 15\)](#page-98-1)、およびイオ ン化電圧の最適化が必要となる場合があります。

<span id="page-98-1"></span>表 15 CI モードでの設定温度

|     | イオン源             | 四重極              | <b>GC/MSD</b><br>インターフェイス |
|-----|------------------|------------------|---------------------------|
| PCI | 250 $^{\circ}$ C | 150 $^{\circ}$ C | 320 $^{\circ}$ C          |
| NCI | 150 $^{\circ}$ C | 150 $\degree$ C  | 280 $^{\circ}$ C          |

### PCI モードでの立ち上げ

最初に PCI モードでシステムを立ち上げて、以下の確認を行います。

- · 別の試薬ガスを使用する場合でも、最初は メタンで MSD をセットアップし てください。
- m/z 28 と 27 の比率 (メタン流量調整パネル) を見てインターフェイスチッ プシールが正しくついていることを確認します。
- ・ m/z 19 ( プロトン付加した水 ) および 32 の比率をモニタすると、多量の空 気漏れがあるかどうかわかります。
- ・ バックグラウンドノイズがなく、MSD が実際にイオンを生成しているかどう かが確認できます。

NCI モードでシステムの診断を行うことはできません。NCI モードでは、どの ガスにおいてもモニタできる試薬ガスイオンはありません。空気漏れを診断す るのは難しく、またインターフェイスとイオン化室の間が十分に密封されてい るか見分けるのは困難です。

### <span id="page-99-0"></span>EI イオン源から CI イオン源に切り換えるには

注意 めず EI モードでの MSD 性能を確認してから CI モードに切り換えてください。

NCI を実行する場合でも、最初は必ず PCI モードで CI MSD をセットアップし てください。

#### 手順

- **1** MSD を大気開放します。81 [ページを参照してください。](#page-80-1)
- **2** サイドプレートを開きます。
- **3** EI イオン源を取り外します。[132 ページを参照してください。](#page-131-0)

**注意 アナライザのコンポーネントへの静電気はサイドボードに伝わり、静電気に弱** いコンポーネントを損傷する可能性があります。接地された帯電防止リストス トラップを着用してください。 129 [ページの「静電放電」を参照してください。](#page-128-0)静電防止の予防措置を取って からアナライザを開けます。 から

- **4** CI イオン源を取り付けます。[140 ページを参照してください。](#page-139-0)
- **5** インターフェイスチップシールを取り付けます。 141 [ページを参照してくだ](#page-140-0) [さい。](#page-140-0)
- **6** サイドプレートを閉じます。
- **7** MSD を真空排気します。101 [ページを参照してください。](#page-100-0)

### <span id="page-100-0"></span>CI MSD を真空排気するには

これらの作業はローカルコントロールパネルを使用しても実行できます。 49 [ページの「LCP から MSD を操作する」](#page-48-1)を参照してください。

#### 手順

**1** EI モードの説明に従います。90 [ページの「MSD を真空排気するには」を参](#page-89-1) [照してください。](#page-89-1)

ソフトウェアからインターフェイスのヒーターおよび GC オーブンの電源を 入れるように指示が出てから、以下の処理を行います。

- **2** Micro イオンゲージコントローラにより、圧力が減少していることを確認し ます。
- **3 [** シャットオフバルブ **(Shutoff Valve)]** を押して、ガスの供給とアイソレーショ ンバルブを閉じます。
- **4 PCICH4.U** がロードされていることを確認し、温度設定値を受け入れます。 必ず PCI モードで開始し、システム性能を確認してから NCI に切り換えます。
- **5** GC/MSD インターフェイスを 320 ℃ に設定してください。
- **6** ガス **A** を 20% に設定します。
- **7** 少なくとも 2 時間システムを焼き出ししてパージします。NCI を稼動させる 場合、最も高い感度を得るには、一晩中焼き出ししてください。

### <span id="page-101-0"></span>CI モード操作で使用するソフトウェアの設定

#### 手順

- **1** [ チューニングと真空制御 (Tune and Vacuum Control)] 画面に切り換えます。
- **2** [ ファイル (File)] メニューから **[** チューニングパラメータ読み込み **(Load Tune Values)]** を選択します。
- **3** チューニングファイル **PCICH4.U** を選択します。
- **4** CI オートチューニングがこのチューニングファイルでは実行されたことがない 場合、ソフトウェアは一連のダイアログボックスを表示します。特に変更す る理由がない限り、デフォルト値を受け入れます。

チューニングパラメータは MSD 性能に大きく影響します。最初に CI に設定 したときは必ずデフォルト値で開始し、その後、それぞれの用途に合わせて 調整します。[ チューニングリミット設定 (Tune Control Limits)] ボック スのデフォルト値については[、表 16](#page-102-0) を参照してください。

主記 これらのチューニングリミット設定値はオートチューニングでのみ使用されま す。[MS パラメータを設定します (Edit MS Parameters)] で設定されたパラ メータ、あるいはチューニングレポートに表示されたパラメータと絶対に混同 しないよう注意ください。

| 試薬ガス          | メタン      |          | イソブタン    |          | アンモニア    |          |
|---------------|----------|----------|----------|----------|----------|----------|
| イオン極性         | Positive | Negative | Positive | Negative | Positive | Negative |
| アバンダンスターゲット   | $1x10^6$ | $1x10^6$ | N/A      | $1x10^6$ | N/A      | $1x10^6$ |
| ピーク幅ターゲット     | 0.6      | 0.6      | N/A      | 0.6      | N/A      | 0.6      |
| 最大リペラ         | 4        | 4        | N/A      | 4        | N/A      | 4        |
| 最大エミッション電流、μA | 240      | 50       | N/A      | 50       | N/A      | 50       |
| 最大電子エネルギー、eV  | 240      | 240      | N/A      | 240      | N/A      | 240      |

<span id="page-102-0"></span>表 16 チューニングパラメータでのデフォルト制限値 (CI オートチューニングでのみ使用 )

#### [表 16](#page-102-0) の注記 :

- ・ N/A は使用不可の意味です。メタン以外の試薬ガスでは、PCI モードで PFDTD のイオンを形成することはできません。このため、CI オートチューニングは これらの構成では使用できません。
- イオン極性 最初は必ずメタンを使用して PCI モードで開始し、その後、必 要なイオン極性および試薬ガスに切り換えてください。
- ターゲットアバンダンス 必要な信号アバンダンスを得るためアバンダンス値 を調整します。信号アバンダンスが高くなるとノイズアバンダンスも高くなり ます。これは、メソッドに EMV を設定することにより、データ測定用に調整 されます。
- ターゲットピーク幅 ピーク幅値を大きくすると、高い感度が得られ、ピーク 幅を小さくすると質量分解能が向上します。
- · 最大エミッション電流 NCI のエミッション電流の最大値は化合物によって大 きくかわるため、経験的に選択する必要があります。たとえば、農薬分析の場 合、エミッション電流の最適値は、約 200 μA です。

### <span id="page-103-0"></span>試薬ガス流量制御モジュールを動作させるには

試薬ガス流量はソフトウェア ([図](#page-103-1) 27) で制御できます。

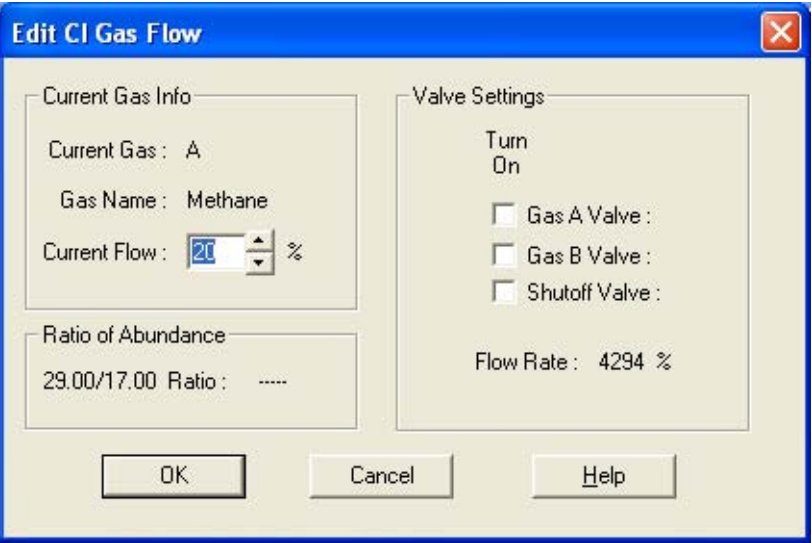

#### <span id="page-103-1"></span>図 27 CI流量制御

バルブ設定には以下の効果があります。

ガス A ( または B) バルブ ガスが流れている場合、ガスを止めてください。 そして、残存ガスを 6 分間パージして、その後、選択したガス (A または B) をオンにします。パージにより、ライン内でのガスの混合が最小限に抑えられ ます。

シャットオフバルブが選択されると、システムは現在の ガス流量をオフにする一方で、アイソレーションバルブを ( 図 [28\)](#page-104-0) 開いたまま にします。これは、ラインに残存するガスを取り除くために行います。通常の 排出時間は 6 分で、その後アイソレーションバルブは閉じられます。

流量制御ハードウェアは各ガスの流量設定値を記憶しています。どちらかのガ スが選択された場合、制御ボードはそのガスが前回使用した同じ流量を自動的 に設定します。

#### 流量制御モジュール

CI 試薬ガス流量制御モジュール ( 図 [28](#page-104-0) およ[び表 17](#page-105-0)) は CI GC/MSD インター フェイスへの試薬ガスの流入を調整します。流量モジュールは、マスフローコ ントローラ (MFC)、ガス選択バルブ、CI キャリブレーションバルブ、アイソ レーションバルブ、制御エレクトロニクス、および配管から構成されています。

背面パネルには、メタン用 (**CH4**)、および 2 番目の試薬ガス用の Swagelok 注 入口フィッティングがあります。ソフトウェアではそれぞれ **ガスA** および **ガ** ス **B** と表します。2 番目の試薬ガスを使用しない場合、アナライザに空気が入 らないように密栓をしてください。試薬ガスを 25 から 30 psi (170 から 205 kPa) で供給します。

アイソレーションバルブは、大気開放時の空気、また EI 動作時の PFTBA、流 量制御モジュールの汚染を防ぎます。

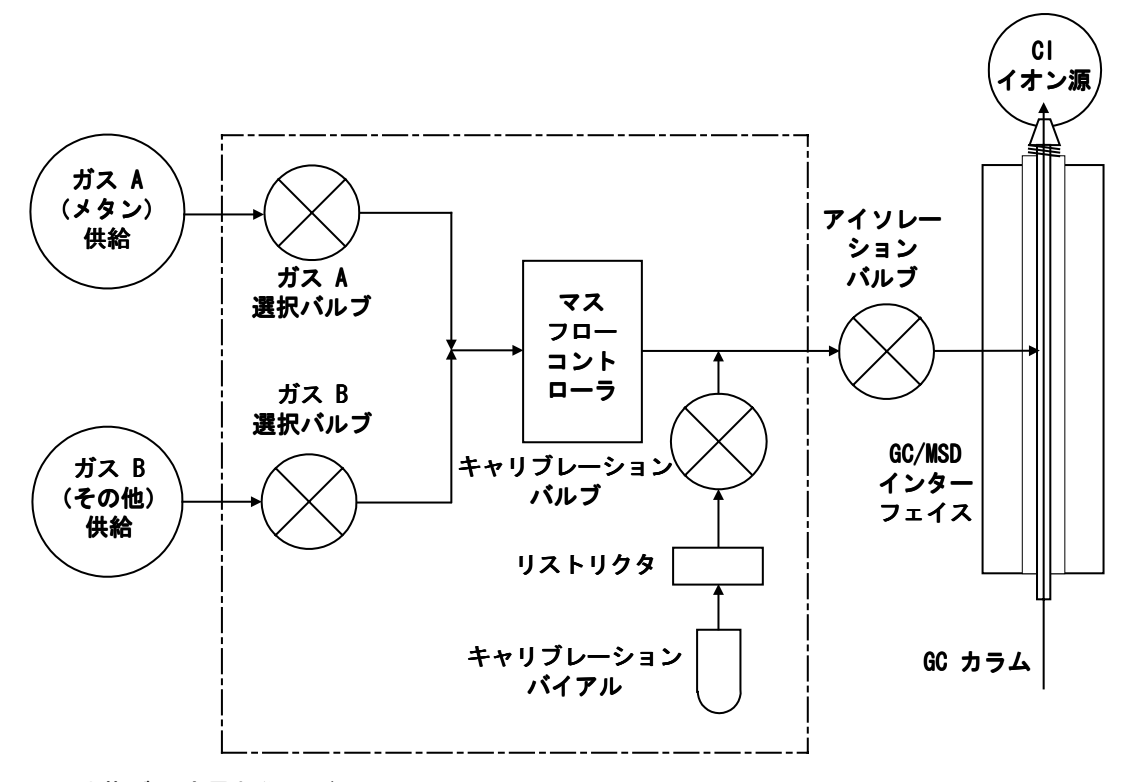

<span id="page-104-0"></span>図 28 試薬ガス流量制御モジュール図

<span id="page-105-0"></span>表 17 流量制御モジュール状態図

| 結果                  | <b>ガス A 流量</b> | ガス B 流量 | ガス A で<br>パージ | ガス B で<br>パージ                                   | 流量<br>モジュール内の<br>ポンプアウト | スタンバイ、<br>大気開放、<br>または<br>$EI$ モード |
|---------------------|----------------|---------|---------------|-------------------------------------------------|-------------------------|------------------------------------|
| ガス A                | オン             | オフ      | オン            | オフ                                              | オフ                      | オフ                                 |
| ガス B                | オフ             | オン      | オフ            | オン                                              | オフ                      | オフ                                 |
| MFC                 |                |         |               | オン → 設定値 オン → 設定値 オン → 100% オン → 100% オン → 100% |                         | オフ → 0%                            |
| アイソレー<br>ション<br>バルブ | 開              | 開       | 開             | 開                                               | 開                       | 閉                                  |

### <span id="page-106-0"></span>メタン試薬ガス流量を設定するには

試薬ガス流量は CI システムのチューニング前に安定化するために調整されな ければなりません。ポジティブ CI モード (PCI) でメタンを使用して初期設定 してください。ネガティブ CI モードでは、試薬ガスがイオンを形成すること がないため、NCI で流量調整の手順は利用できません。

メタン試薬ガス流量の調整は 3 段階で行います。流量制御を設定する、試薬ガ スイオンを事前チューニングする、安定した試薬イオン比 ( メタンの場合 m/z 28/27 に流量を調整する ) の 3 段階です。

データシステムがプロンプトを表示して流量調整手順の流れを指示します。

**注意 こうシステムを EI モードから CI モードに切り替えた後、なんらかの理由で大気** 開放した後には、チューニングを実行する前に、MSD を少なくとも 2 時間は焼 き出しする必要があります。

#### 手順

- **1 [** ガス **A (Gas A)]** を選択します。チューニングウィザードからの指示に従って ください。
- **2** PCI/NCI MSD に対して流量を 20% に設定します。
- **3** 真空ゲージコントローラを調べて正確な圧力を確認します[。122 ページを参](#page-121-0) [照してください。](#page-121-0)
- **4** [ 設定 (Setup)] メニューから **[** メタンプレチューニング **(Methane Pretune)]** を選択します。

メタンプレチューニングは、メタン試薬イオン比 m/z 28/27 をモニタし、最 適となるように機器をチューニングします。

- **5** 表示された試薬イオンのプロファイルスキャンを調べます ( 図 [29\)](#page-107-0)。
	- ・ m/z 32 にピークが現れないことを確認します。この場合のピークは空気 漏れを意味します。空気の漏れ箇所の特定を行い、漏れの原因を改善して から、次のステップに進んでください。空気漏れのままで CI モードの操 作をすると、イオン源の汚染が急速に進みます。
	- ・ m/z 19 ( プロトン化した水 ) でのピークが m/z 17 でのピークの 50% 未 満であることを確認します。
- **6** メタン流量調整を実行します。

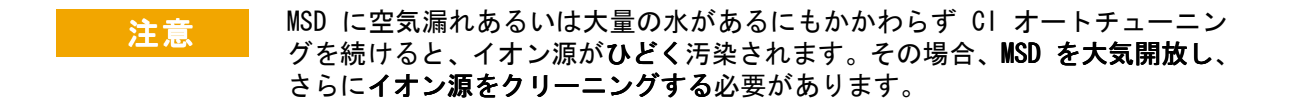

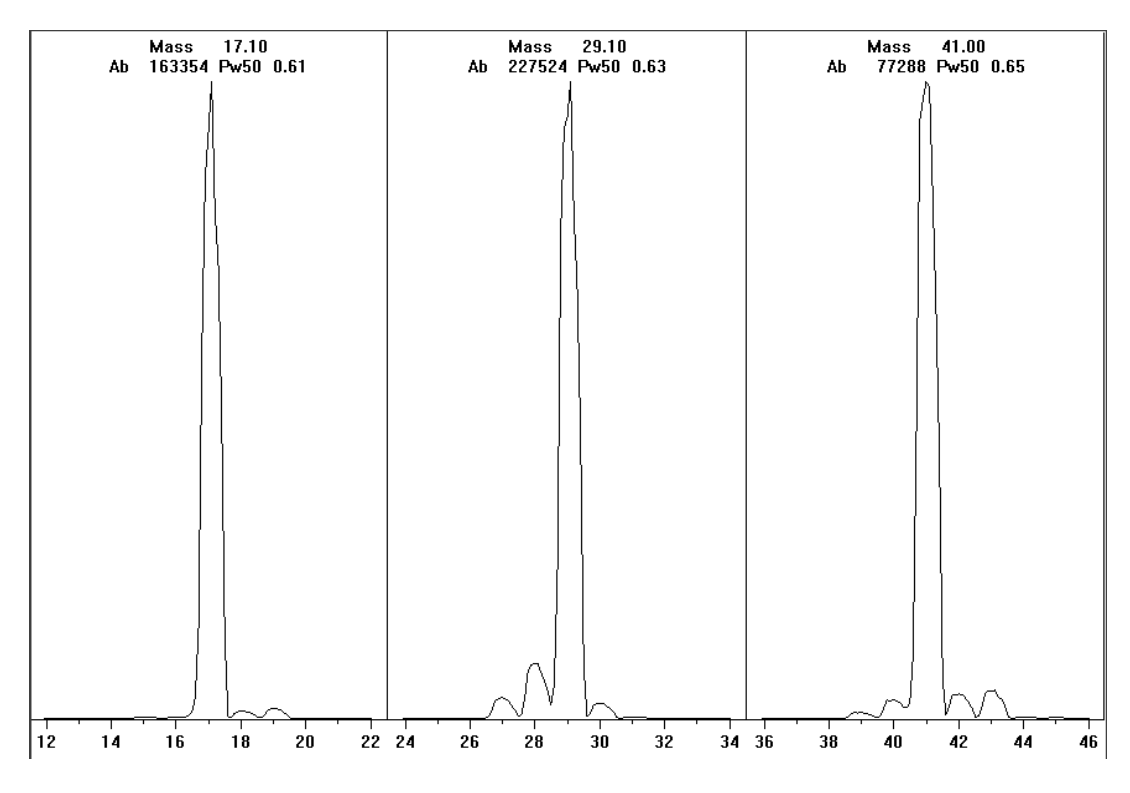

<span id="page-107-0"></span>図 29 試薬イオンスキャン

#### 焼き出しを 1 日以上続けた後のメタンのプレチューニング

m/z 19 のアバンダンスが低いこと、m/z 32 でピークが出現しないことに注目 します。お使いの MSD はおそらく最初は水を多く示しますが、それでも m/z 19 のアバンダンスは m/z 17 の 50% 未満であるはずです。
# 他の試薬ガスを使用するには

本節では、試薬ガスとしてイソブタンまたはアンモニアを使用する場合の説明 をします。メタン試薬ガスを使用した CI 装備の 5975 シリーズ MSD の操作に 慣れてから、他の試薬ガスの使用を試みるようにしてください。

#### 注意 試薬ガスとして亜酸化窒素を使用しないでください。フィラメントの寿命を著 しく短縮します。

メタンからイソブタンまたはアンモニアのどちらかに試薬ガスを変更すると、 イオン化プロセスの化学反応が変化し別のイオンが生じます。発生する主な化 学イオン化反応の概要については、付録 [A、「化学イオン化理論」で](#page-142-0)説明してい ます。化学イオン化の経験がない場合、上記の付録 A を読んでから次に進むこ とをお勧めします。

#### 主意 すべての試薬ガスを使って、すべてのモードですべての設定処理ができるわけ ではありません。詳細については[、表 18](#page-109-0) を参照してください。

<span id="page-109-0"></span>表 18 試薬ガス

| 試薬ガス/モード   | 試薬イオン質量                   | PFDTD キャリブラント<br>イオン | 流量調整イオン:比<br>EI/PCI/NCI MSD<br>拡張ターボポンプ<br>推奨流量 :20% PCI<br>40% NCI |
|------------|---------------------------|----------------------|---------------------------------------------------------------------|
| メタン /PCI   | $17, 29, 41$ <sup>*</sup> | 41. 267. 599         | $28/27: 1.5 - 5.0$                                                  |
| メタン /NCI   | $17, 35, 235^{\dagger}$   | 185, 351, 449        | N/A                                                                 |
| イソブタン /PCI | 39. 43. 57                | N/A                  | $57/43: 5.0 - 30.0$                                                 |
| イソブタン /NCI | 17. 35. 235               | 185, 351, 449        | N/A                                                                 |
| アンモニア /PCI | 18. 35. 52                | N/A                  | $35/18: 0.1 - 1.0$                                                  |
| アンモニア/NCI  | 17. 35. 235               | 185. 351. 517        | N/A                                                                 |

\* メタン以外の試薬ガスで形成される PFDTD イオンはありません。メタンでチューニ ング後に、同じパラメータを別のガスに使用してください。

† ネガティブ試薬ガスイオンは形成されません。ネガティブモードでプレチューニング を行うには、17 (OH-)、35 (Cl-)、および 235 (ReO3-) のバックグラウンドイオンを使用し ます。これらのイオンは試薬ガス流量の調整には使用できません。NCI に対して流量 を 40% に設定し、必要なだけ調整をして使用するアプリケーション用に受け入れ可能 な結果を得てください。

# イソブタン CI

一般に、イソブタン (C4H10) は、化学イオン化ではあまりフラグメント化して いないスペクトルが望ましい時に使用されます。これは、イソブタンのプロト ン親和力がメタンより高いためです。このため、イオン化反応で変換されるエ ネルギーが少なくなります。

付加反応およびプロトン転移は、イソブタンで最もよく起こるイオン化メカニ ズムです。サンプルそのものが、最優先されるメカニズムに影響を与えます。

## アンモニア CI

一般に、アンモニア (NH3) は、化学イオン化ではあまりフラグメント化してい ないスペクトルが望ましい時に使用されます。これは、アンモニアのプロトン 親和力がメタンより高いためです。このため、イオン化反応で変換されるエネ ルギーが少なくなります。

対象の化合物の多くがプロトンの親和力が不十分なため、アンモニア化学イオ ン化スペクトルは、NH4 + の付加と、その後、場合によっては水脱離が起こりま す。アンモニア試薬イオンスペクトルは、NH<sub>4</sub>+、NH<sub>4</sub>(NH<sub>3</sub>)+、および NH<sub>4</sub>(NH<sub>3</sub>)<sub>2</sub>+ に対応して m/z 18、35、および 52 で主なイオンを持ちます。

イソブタンまたはアンモニア化学イオン化でお使いの MSD を調整するには、以 下の手順で行ってください。

#### 手順

- **1** [ チューニングと真空制御 (Tune and Vacuum Control)] 画面から、メタンと PFDTD を使用して標準のポジティブ CI オートチューニングを実行します。
- **2** [ 設定 (Setup)] メニューで、**[**CI チューニングウィザード **(CI Tune Wizard)]** を選択し、プロンプトが表示されたら **[** イソブタン **(Isobutane)]** または **[** ア ンモニア **(Ammonia)]** を選択します。選択すると選択したガスを使用するた めにメニューに変わり、該当するデフォルトのチューニングパラメータを選 択します。
- **3 [** ガス B **(Gas B)]** を選択します。チューニングウィザードからの指示とプロン プトに従って、ガス流量を 20% に設定します。

既存のチューニングファイルを使用する場合、既存値を上書きしたくないと きは必ず新しい名前でファイルを保存します。デフォルト温度および他の設 定値を受け入れます。

**4** [ 設定 (Setup)] メニューの **[** イソブタン ( または アンモニア ) 流量調整 **(Isobutane Flow Adjust** または **Ammonia Flow Adjust)]** をクリックします。

PCI にはイソブタンまたはアンモニア用の CI オートチューニングがありません。

イソブタンまたはアンモニアを使って NCI を実行したいときは、**NCICH4.U** ま たは特定ガス用の既存 NCI チューニングファイルをロードします。

注記 以下のアプリケーションノート『Implementation of Ammonia Reagent Gas For Chemical Ionization On 5973 MSDs』(5968-7844) を必ず読んでください。

注意 アンモニアを使用すると、MSD のメンテナンスにより多くのものが要求されま す。詳細については、137 [ページの「CI メンテナンス」を参照してください。](#page-136-0)

注意 アンモニアガスの圧力は 5 psig 未満にしてください。これより高い圧力では アンモニアが気体から液化します。

> アンモニアボンベは、流量モジュールより低い位置で垂直に保ってください。ア ンモニアを供給する配管は、缶あるいはボトルを使用して、垂直にコイル状に 巻いてください。これにより液体状のアンモニアが流量モジュールに入らない ようになります。

> アンモニアは真空ポンプのオイルやシールを破損させます。アンモニア CI で は、頻繁に真空システムのメンテナンスを実施する必要があります (『5975 Series MSD Maintenance and Troubleshooting Manual』を参照してく ださい )。

主意 1 日に 5 時間以上アンモニアを流す場合、ポンプシールへの損傷を最小限にす るため、フォアラインポンプは少なくても 1 日 1 時間、バラスト ( 空気で勢 いよく流す ) させなければなりません。アンモニアを流した後は、常にメタン で MSD をパージしてください。

> 5% のアンモニアと 95% のヘリウム、または 5% のアンモニアと 95% メタンを 混合したものが、CI 試薬ガスとしてよく使用されます。これはアンモニアでの CI に十分で、アンモニアのマイナスの影響を最小限にします。

#### 二酸化炭素 NCI

二酸化炭素は CI の試薬ガスとしてよく使用されます。入手しやすさ、安全性 の面で大きな利点があります。

# CI イオン源から EI イオン源に切り換えるには

#### 手順

- **1** [ チューニングと真空制御 (Tune and Vacuum Control)] 画面から、MSD をベ ントします。81 [ページを参照してください。](#page-80-0)ソフトウェアによりプロンプト が表示されたら指示に従います。
- **2** アナライザを開きます。
- **3** CI インターフェイスチップシールを取り外します。 141 [ページを参照して](#page-140-0) [ください。](#page-140-0)
- **4** CI イオン源を取り外します。[140 ページを参照してください。](#page-139-0)
- **5** EI イオン源を取り付けます。[134 ページを参照してください。](#page-133-0)
- **6** CI イオン源およびインターフェイスチップシールをイオン源収納箱に保管し ます。
- **7** MSD を真空排気します。[90 ページを参照してください。](#page-89-0)
- **8** EI チューニングファイルを読み込みます。
- 注意 アナライザまたは真空マニフォールドの内側にある他の部品を扱うときは常に 清潔な手袋を着用してください。
- 主意 アナライザのコンポーネントへの静電気はサイドボードに伝わり、静電気に弱 いコンポーネントを損傷する可能性があります。接地された帯電防止リストス トラップを身に付け、その他の静電防止の予防措置を取ってからアナライザを 開けます。 [129 ページを参照してください。](#page-128-0)

# <span id="page-113-0"></span>CI オートチューニング

試薬ガス流量を調整した後、MSD のレンズおよびエレクトロニクスをチューニ ングする必要があります ( [表 19\)](#page-114-0)。パーフルオロ -5,8- ジメチル -3,6,9- トリ オキシドデカン (PFDTD) をキャリブラントとして使用します。PFDTD は、ガス 流量制御モジュールから GC/MSD インターフェイスを通って直接イオン化室に 導かれます。

#### **注意 イオン源が EI モードから CI モードに切り替わった後、あるいは他の理由で** ベントされた後は、MSD はチューニング前に洗浄して、少なくとも 2 時間は焼 き出しする必要があります。最適な感度が要求されるサンプルを分析する前に は、長めに焼き出しすることをお勧めします。

ポジティブ モードではメタン以外のガスが形成する PFDTD イオンはないの で、PCI オートチューニングはメタン専用です。他の試薬ガスについて、NCI で は PFDTD イオンが現れます。分析に使用したいモードまたは試薬ガスにかかわ らず、最初は必ずメタン PCI 用にチューニングしてください。

CI では、チューニングでの性能基準値はありません。CI オートチューニング の完了で、合格です。

しかしオートチューニングの結果で EM 電圧 ( 電子増倍管電圧 ) が 2600 V 以 上になった場合は、使用するメソッドで「+400」以上の EM 電圧に設定すると、 データ測定で十分な感度が得られない場合があります。

**注意 → 必ず EI モードでの MSD 性能を確認してから CI モードに切り換えてください** (75 [ページ](#page-74-0) を参照 )。NCI を実行する場合でも、最初は必ず PCI モードで CI MSD をセットアップしてください。

<span id="page-114-0"></span>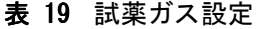

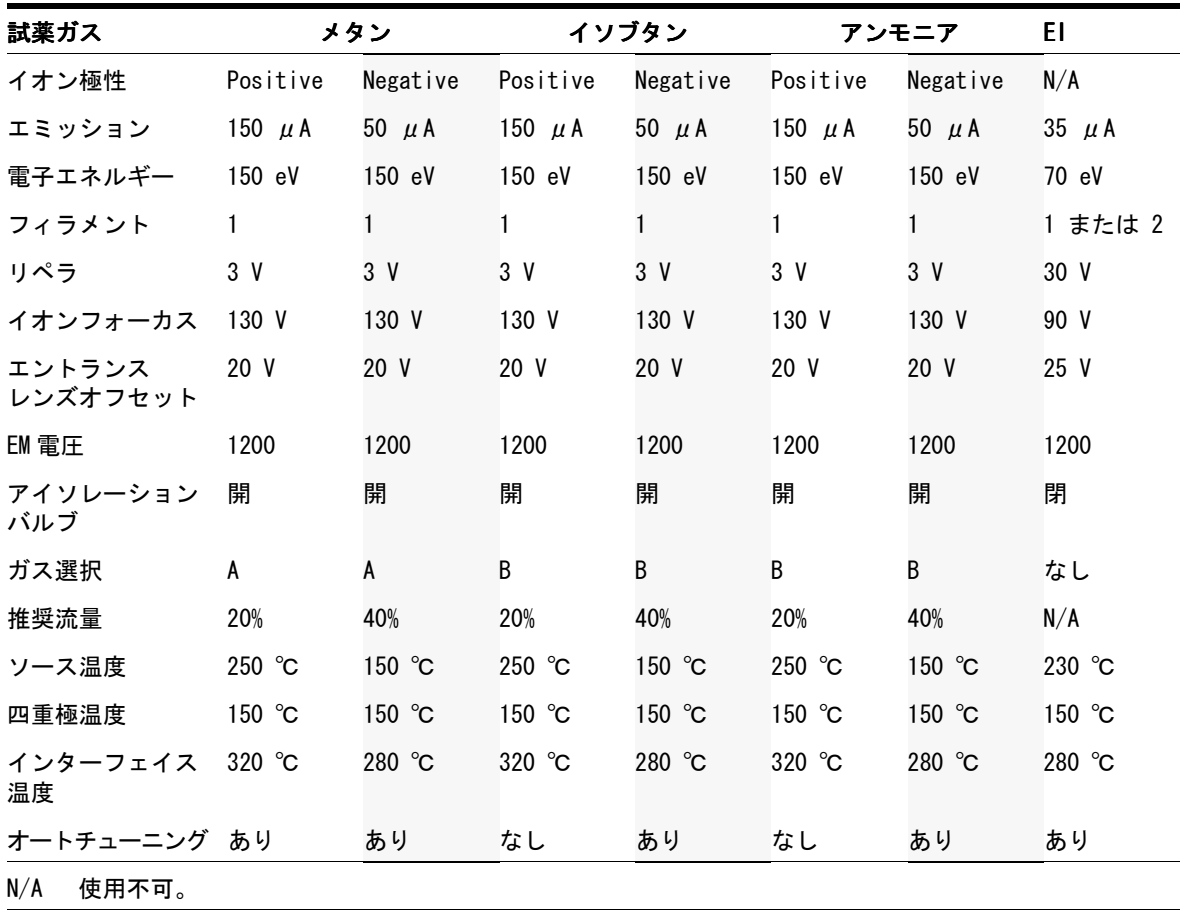

# PCI オートチューニングを実行するには ( メタン試薬ガスのみ )

#### **注意 山の 必ず EI モードでの MSD 性能を確認してから CI モードに切り換えてください** (75 [ページ](#page-74-1) を参照 )。NCI を実行する場合でも、最初は必ず PCI モードで CI MSD をセットアップしてください。

#### 手順

- **1** 最初に MSD が EI モードで正しく動作することを確認します。[75 ページを](#page-74-0) [参照してください。](#page-74-0)
- **2 PCICH4.U** チューニングファイル ( または使用する試薬ガス用の既存チューニ ングファイル)をロードします。

既存のチューニングファイルを使用する場合、既存値を上書きしたくない場 合は必ず新しい名前でファイルを保存します。

- **3** デフォルトの設定値を受け入れます。
- **4** メタンの設定を行います[。107 ページを参照してください。](#page-106-0)
- **5** [ チューニング (Tune)] メニューで、**[**CI オートチューニング **(CI Autotune)]** をクリックします。

#### ● コング回数 CI の場合、必要以上にチューニングを行わないでください。チューニング回数 を抑えることで、PFDTD のバックグランド値を低く抑え、イオン源の汚染を防 ぐことができます。

CI では、チューニングでの性能基準値はありません。オートチューニングの完 了で、合格です ( 図 [30\)](#page-116-0)。しかし、オートチューニングの結果で EM 電圧 ( 電 子増倍管電圧 ) が 2600 V 以上になった場合は、使用するメソッドで「+400」 以上の EM 電圧に設定すると、データ測定で十分な感度が得られない場合があ ります。

オートチューニングレポートにはシステムの空気と水に関する情報が含まれます。

19/29 比は水の割合を示します。

32/29 比は酸素の割合を示します。

#### **116** 5975 MSD 操作マニュアル

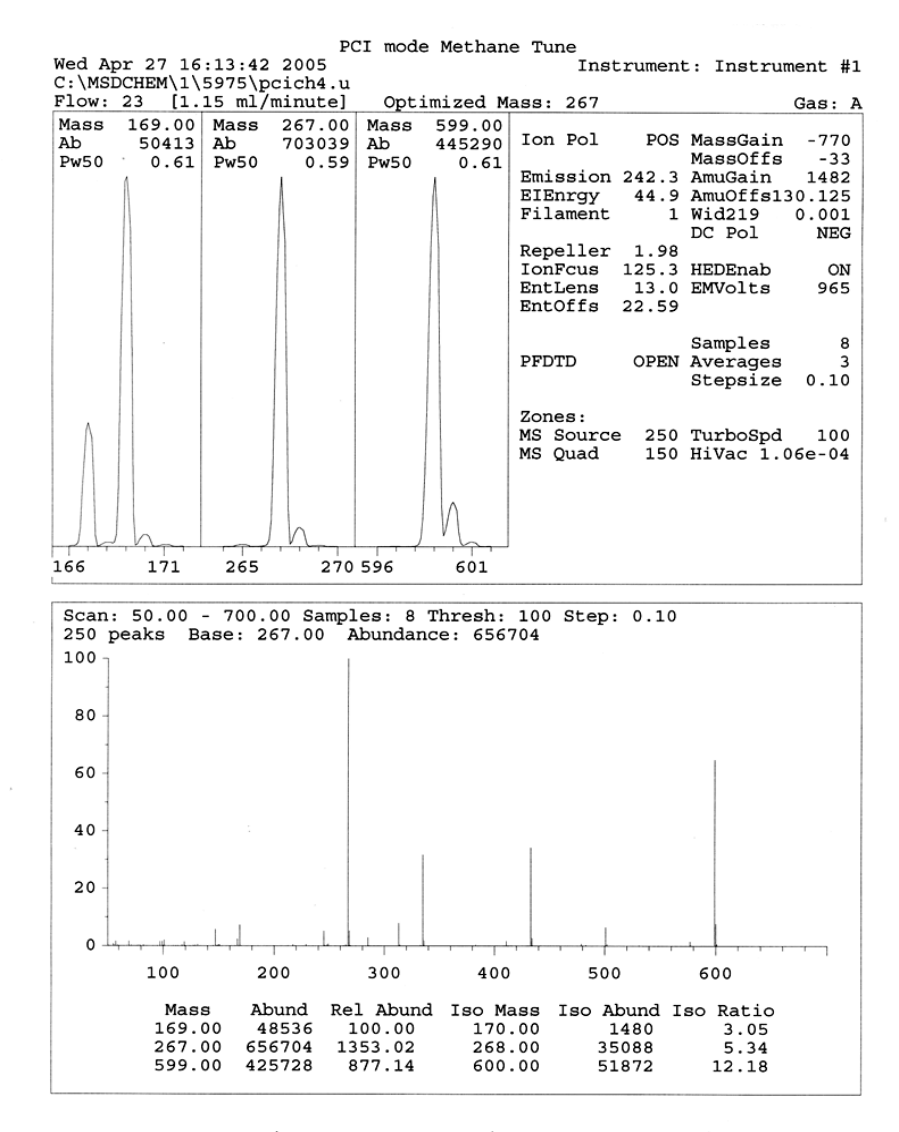

CI Reagent Ions: 17/29 Ratio: 0.43 19/29 Ratio: 0.09 32/29 Ratio: 0.00 28/27 Ratio: 4.0 28/29 Ratio: 0.08 41/29 Ratio: 0.36 29 Abundance: 1223168 counts

<span id="page-116-0"></span>図 30 PCI 30 オートチューニング

# <span id="page-117-0"></span>NCI オートチューニングを実行するには ( メタン試薬ガス )

注意 EI モードでの MSD 性能を確認してから CI モードに切り換えてください (75 [ページ](#page-74-0) を参照 )。別の試薬ガスを使用する、あるいは NCI を実行する予定 であっても、最初は必ず試薬ガスとしてメタンを使用して、PCI モードで CI MSD を設定してください。

#### 手順

- **1** [ チューニングと真空制御 (Tune and Vacuum Control)] 画面から、**NCICH4.U** (または使用する試薬ガス用の既存チューニングファイル)をロードします。
- **2** [ 設定(Setup)] メニューから、 [CI チューニングウィザード (CI Tune Wizard)] を選択し、システムプロンプトに従います。

デフォルト温度および他の設定値を受け入れます。

既存のチューニングファイルを使用する場合、既存値を上書きしたくない場 合は必ず新しい名前でファイルを保存します。

**3** [ チューニング (Tune)] メニューで、**[**CI オートチューニング **(CI Autotune)]** をクリックします。

#### **注意 CIの場合、必要以上にチューニングを行わないでください。チューニング回数** を抑えることで、PFDTD のバックグランド値を低く抑え、イオン源の汚染を防 ぐことができます。

CI では、チューニングでの性能基準値はありません。オートチューニングの完 了で、合格です ( [図](#page-118-0) 31)。しかし、オートチューニングの結果で EM 電圧 ( 電 子増倍管電圧 ) が 2600 V 以上になった場合は、使用するメソッドで「+400」以 上の EM 電圧に設定すると、データ測定で十分な感度が得られない場合があり ます。

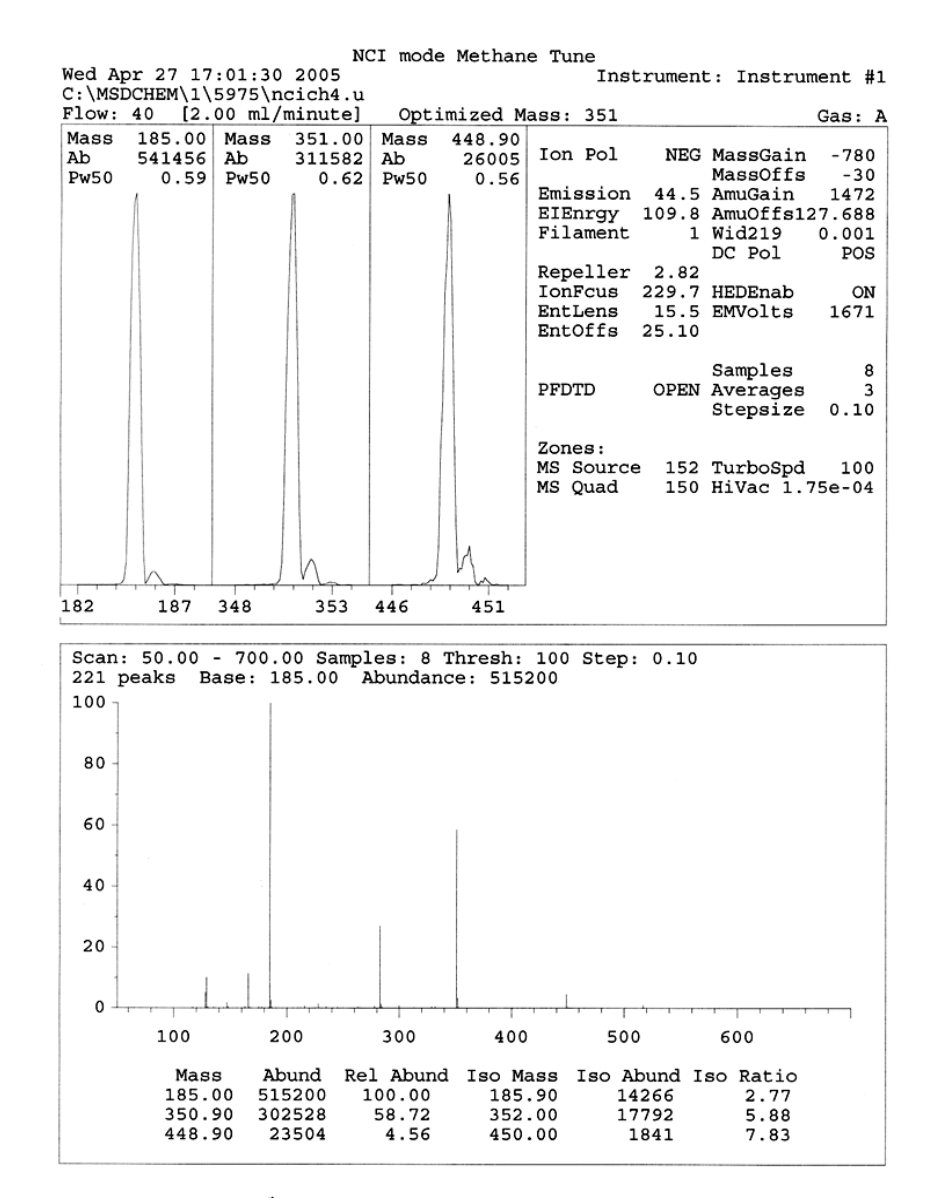

<span id="page-118-0"></span>図 31 NCI オートチューニング

# PCI 性能を検証するには

#### 必要な材料

• ベンゾフェノン、100 pg/μL (8500-5440)

注意 EI モードでの MSD 性能を確認してから CI モードに切り換えてください (75 [ページ](#page-74-0) を参照 )。 NCI を実行する場合でも、最初は必ず PCI モードで CI MSD をセットアップします。

#### 手順

- **1** MSD が EI モードで正しく動作することを確認します。
- **2 PCICH4.U** チューニングファイルがロードされていることを確認します。
- **3 [** ガス **A (Gas A)]** を選択して流量を 20% に設定します。
- **4** [ チューニングと真空制御 (Tune and Vacuum Control)] 画面で CI 設定を 実行してください。[114 ページを参照してください。](#page-113-0)
- **5** CI オートチューニングを実行してください[。114 ページを参照してください。](#page-113-0)
- **6** 100 pg/μL ベンゾフェノンを 1 μL 使用して、PCI 感度メソッド **BENZ\_PCI.M** を実行します。
- **7** 仕様書に示した感度の基準を満たしているか確認します。仕様については、 弊社 Web サイト (www.agilent.com/chem) をご覧ください。

# NCI 性能を検証するには

この手順は EI/PCI/NCI MSD のみに有効です。

#### 必要な材料

• オクタフルオロナフタレン (OFN)、100 fg/μL (5188-5347)

■注意 ■ ■ 必ず EI モードでの MSD 性能を確認してから CI モードに切り換えてくださ い。[75 ページを参照してください。](#page-74-0)NCI を実行する場合でも、最初は必ず CI モードで CI MSD をセットアップします。

#### 手順

- **1** MSD が EI モードで正しく稼働することを確認します。
- **2 NCICH4.U** チューニングファイルをロードし、温度設定値を受け入れます。
- **3 [** ガス **A (Gas A)]** を選択して流量 を 40% に設定します。
- **4** [ チューニングと真空制御 (Tune and Vacuum Control)] 画面で CI オート チューニングを実行します。[118 ページを参照してください。](#page-117-0)

CI モードのオートチューニングには「合格」と言える基準がない点に注目し てください。オートチューニングが完了したら、合格です。

- **5** 100 fg/μL OFN を 2μL 使用して、NCI 感度メソッド OFN\_NCI.M を実行し ます。
- **6** 仕様書に示した感度の基準を満たしているか確認します。仕様については、 弊社 Web サイト (www.agilent.com/chem) をご覧ください。

# 高真空圧をモニタするには

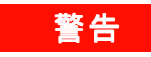

■警告 キャリアガスとして水素を使用する場合、水素がアナライザ内部に蓄積した可 能性がある間は、Micro イオンゲージコントローラをオンにしないでください。 19 [ページの「水素の安全性」](#page-18-0)を読んでから、水素キャリアガスで MSD を作動 させてください。

#### 手順

- **1** MSD を立ち上げ、真空排気します。101 [ページを参照してください。](#page-100-0)
- **2** [ チューニングと真空制御 (Tune and Vacuum Control)] 画面で、[ 真空制御 (Vacuum)] メニューから **[** 真空ゲージのオン / オフ **(Tune Vacuum Gauge On/Off)]** を選択します。
- **3** [ 機器コントロール (Instrument Control)] 画面で、MS モニタを読み取り用 にセットアップできます。真空の状態についても、LCP または [ マニュアル チューニング (Manual Tune)] 画面で読み取ることができます。

MSD の圧力がおよそ 8 × 10<sup>-3</sup> Torr である場合、Micro イオンゲージコント ローラはオフになります。ゲージコントローラは窒素用に調整されていますが、 本マニュアルに記載されている圧力すべてはヘリウム用です。

真空圧力に最も大きな影響を与えるのはキャリアガス ( カラム ) の流量です。 表 [20](#page-122-0) に、ヘリウムキャリアガスのさまざまな流量に対する代表的な真空度の 一覧を記載しています。これらの圧力は概算値で、機器によって変わります。

#### 代表的な真空度

G3397A Micro イオンゲージコントローラを使用します。マスフローコントロー ラはメタン用に補正され、Micro イオンゲージコントローラは窒素用に補正さ れている点に注意してください。これらの値は厳密ではありませんが、一般的 な真空度をガイドラインとして記載しています ( 表 [20\)](#page-122-0)。これらの値は以下の 条件の組み合わせで必要とされます。これらは一般的な PCI での温度条件です。

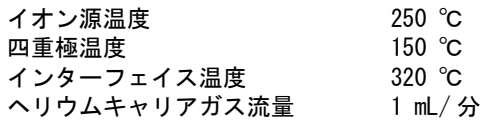

#### <span id="page-122-0"></span>表 20 流量値および真空度

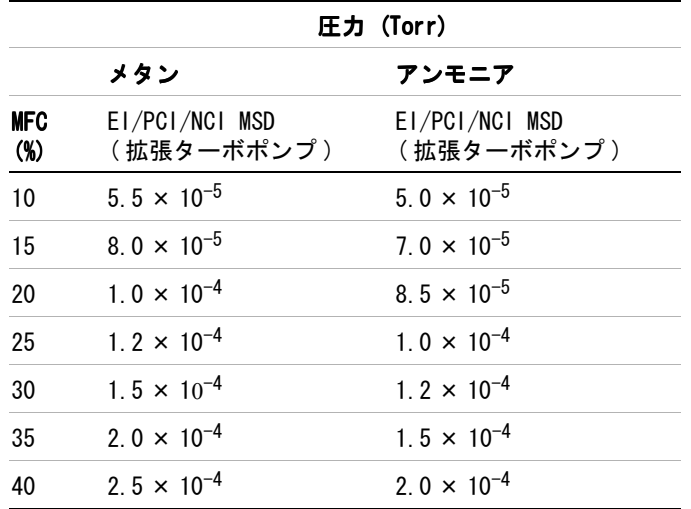

お客様が使用されるシステムの測定条件を熟知し、ガス流量の違いにおける真 空度の変化をモニタしてください。これらの真空度は MSD および Micro イオ ンゲージコントローラによって 30% のばらつきがあります。

# 5975 MSD 操作マニュアル

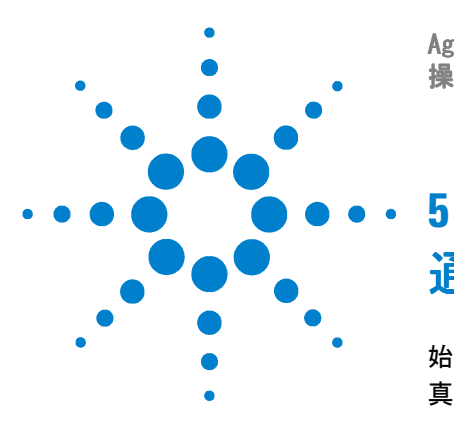

Agilent 5975 MSD 操作マニュアル

# 通常のメンテナンス

[始める前に](#page-125-0) 126 [真空システムのメンテナンス](#page-130-0) 131

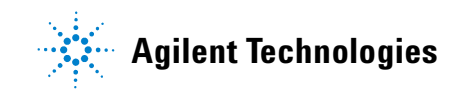

# <span id="page-125-0"></span>始める前に

MSD で必要なメンテナンスの大半はお客様が実行できます。安全のため、本章に 書かれていることをすべて読んでから、メンテナンス作業を行ってください。

## MSD のエレクトロニクスは定期的メンテナンスが不要です

通常のメンテナンス作業は[、表](#page-125-1) 21 に記載されています。これらの作業を定期的 に実行すると、稼働上の問題を減らし、システムの寿命を延ばし、全体コスト を軽減できます。

システムの作業状況(チューニングレポート)と、実行されたメンテナンス操 作を記録してください。それにより、通常動作との違いを知り、修正作業を行 うのが容易になります。

#### <span id="page-125-1"></span>表 21 メンテナンスのスケジュール

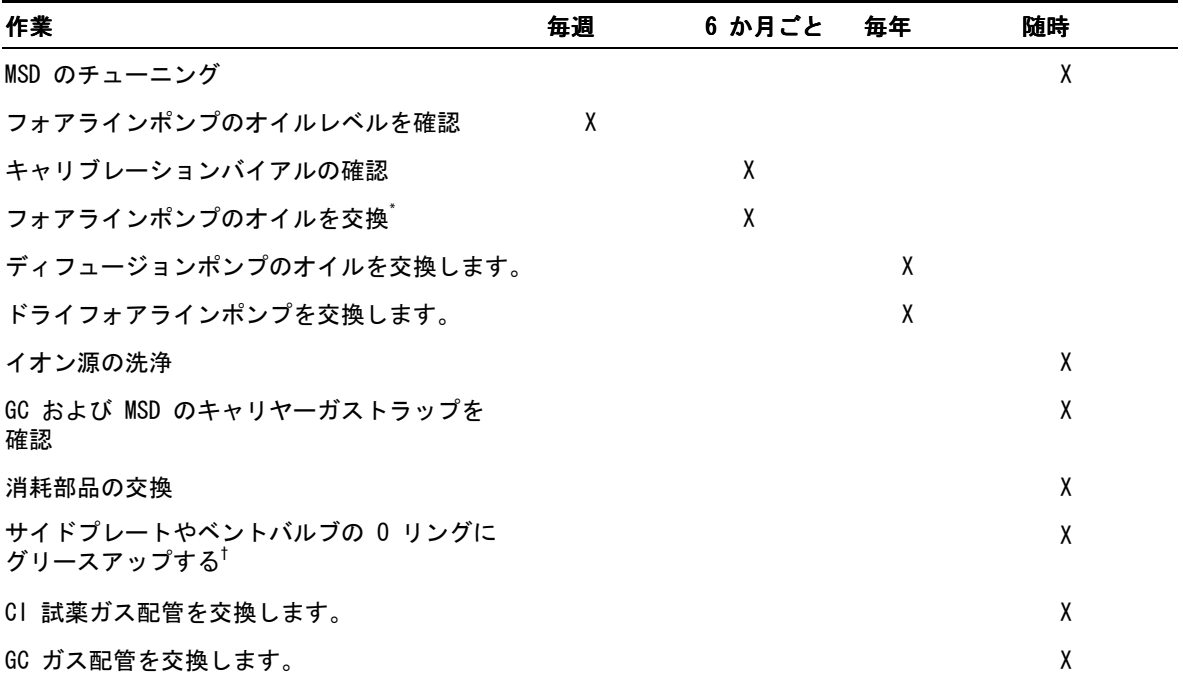

\* アンモニア試薬ガスを使用している CI MSD で 3 カ月ごと

† サイドプレートの O リングとベントバルブの O リング以外の真空シール材に、グリースアップする必要は ありません。他のシール材にグリースアップすると、正常に機能しなくなることがあります。

## 工具、予備の部品、支給品

必要な工具、予備の部品、支給品の一部は、GC のシッピングキット、MSD の シッピングキット、MSD のツールキットに入っています。その他のものは、お 客様自身が調達する必要があります。メンテナンスの各手順は、その手順に必 要な用具の一覧に書かれています。

#### 高電圧への予防

MSD がコンセントにつながれている時はいつでも、電源スイッチがオフであっ ても、以下の場所にはコンセントからの電圧 (AC120 V、または、AC200/240 V) がそのままかかっている場合があります。

• 雷源コードが機器に入っている場所と電源スイッチの間にある配線やヒューズ

電源スイッチがオンになっている時、以下にコンセントからの電圧が供給され ている可能性があります。

- ・ 電子回路基盤 ・
- ・ トロイド変圧器 ・
- ・ 基盤間のケーブル ・
- ・ 基盤と MSD のバックパネルにあるコネクタの間のケーブル
- バックパネルにあるコネクタ(フォアライン電源コンセントなど)

通常、こうした部分はすべて、安全カバーで覆われています。安全カバーが適 切な位置にある限り、感電する可能性はありません。

#### ■警告 本章の手順で指示されていない限り、MSD がチューニングオンされていたり、電 源にプラグが差し込まれている状態でメンテナンスを行わないでください。

本章に書かれている手順のいくつかは、電源スイッチがオンの状態で、MSD の 内部に触れる必要があります。こうした手順の際に、エレクトロニクスの安全 カバーを取り外さないでください。感電の危険を減らすため、手順に従うよう 注意してください。

# 高温部分への注意

MSD における多くの部分が、深刻な火傷の原因となるほど高い温度に達する、も しくはそうした温度で稼働しています。そうした部分には以下のものが含まれ ます。しかしこれらがすべてではありません。

- ・ GC/MSD インターフェイス
- アナライザ部の部品
- ・ 真空ポンプ ・

#### ■警告 MSD がオンの時、これらの部分に触らないでください。MSD をオフにした後、十 分な時間がたって冷めてから触れてください。

#### **警告 GC/MSD インターフェイスヒーターは通常、GC にある加熱部が熱源となってい** ます。インターフェイスヒーターは、MSD がオフであってもオンにでき、高い 温度になり危険です。GC/MSD インターフェイスは断熱されています。オフに なった後も、冷却されるまで時間がかかります。

#### 著告 動作中のフォアラインポンプに触れると火傷をする恐れがあります。触れない ように安全カバーがついています。

GC の注入口とオーブンも、非常に高い温度で稼働します。これらの部分にも、 同じように注意してください。詳細に関しては、GC に備え付けのマニュアルを 参照してください。

# 化学物質の残留

サンプルのほんの一部だけが、イオン源によってイオン化されます。サンプル の大半は、イオン化されることなくイオン源を通過します。真空システムによっ て吸われます。その結果、フォアラインポンプからの排気には、キャリヤーガ スとサンプルの残留物が含まれます。排気にはフォアラインポンプオイルの細 かい粒子も含まれます。

オイルトラップは、標準のフォアラインポンプに付いています。このトラップ は、ポンプオイルの細かい粒子だけを止めます。その他の化学物質はトラップ されません。有毒な溶媒を使用したり、有毒な化学物質を分析している場合、こ

#### **128** 5975 MSD 操作マニュアル

のオイルトラップは使用しないでください。代わりにフォアラインポンプには、 ホースを取り付けて、フォアラインポンプからの排気を、屋外や屋外排出用の 換気ドラフトに排出してください。地域の大気非汚染度規制に必ず従ってくだ さい。

#### 「警告 オイルトラップは、フォアラインポンプオイルのみを止めます。有毒な化学物 質を止めたり除去することはありません。有毒な溶媒を使用したり有毒な化学 物質を分析する場合、オイルトラップを取り外してください。CI MSD がある場 合、トラップを使用しないでください。代わりにホースを取り付けて、フォア ラインポンプの排気を、屋外や換気ドラフトに排出してください。

ディフュージョンポンプおよびフォアラインポンプのオイルには、分析された サンプルの残留物が含まれます。使用されているポンプのオイルはすべて、危 険だとみなして扱う必要があります。使用済みのオイルは、地域の規制で指定 されている通り、適切に処理してください。

#### 「警告」という。<br><del>警告は、ポンプのオイルを交換する際は、適切な耐化学物質手袋と安全メガネを着</del>用し てください。決して液体に触れないようにしてください。

#### <span id="page-128-0"></span>静電放電

MSD にあるプリント回路基盤の部品はすべて、静電気(ESD)で損傷する可能性 があります。絶対に必要な場合を除いて、こうした基盤に触れないでください。 また、配線、接触部、ケーブルも、接続している電子基盤に ESD を起こす可能 性があります。これは特にマスフィルタ (四重極)と接触しているケーブルに 当てはまります。こうしたケーブルは、サイドボードの傷つきやすい部品に ESD をもたらす可能性があります。ESD による損傷は、すぐに故障の原因にはなら ないかもしれません。しかし徐々に、MSD の性能と安定性を低下させます。

プリント回路基盤上や近くで作業する時、または、プリント回路基盤と接続し ている配線、接触部、ケーブルにつながっている部品上で作業する時には、接 地された静電防止リストストラップを常に使用し、その他にも静電対策を行っ てください。リストストラップは、正しく設置されたアースに接続してくださ い。それが不可能な場合、伝導性(金属の)部分に接続してください。しかし、 雷子部品、剥き出しのケーブル、コネクタ上のピンと接続しないでください。

MSD から取り外した部品やアセンブリを取り扱う場合は、アース処理された静 電防止マットのような、静電防止対策を行ってください。これにはアナライザ も含まれます。

#### 注意 静電防止リストストラップはサイズが合っている (きつくない) ものを使用し てください。ストラップがゆるいと静電防止の役割を果たしません。

静電防止の予防策は、100% 効果的ではありません。電子回路基盤になるだけ触 れないようにし、端にだけ触れてください。部品、絶縁されていないトレース、 コネクタやケーブル上のピンには決して触らないでください。

# <span id="page-130-0"></span>真空システムのメンテナンス

## 定期的なメンテナンス

真空システムのメンテナンスには、定期的に行う必要のあるものがあります ( [表](#page-125-1) 21 参照 )。それには以下のものがあります。

- フォアラインポンプのオイルの確認 (毎週)
- キャリブレーションバイアルの確認 (6 カ月ごと)
- · フォアラインポンプのバラスト (アンモニア試薬ガスを使用している MSD で毎日)
- フォアラインポンプのオイル交換 (6 カ月ごと、アンモニア試薬ガスを使用 している CI MSD で 3 カ月ごと)
- ・ フォアラインポンプのオイルボックスのねじを締める (オイル交換時)
- ディフュージョンポンプのオイルを交換する (年1回)
- ドライフォアラインポンプを交換する (年1回)

こうした作業がスケジュール通りに実行されないと、機器の性能の低下につな がる可能性があります。機器の損傷につながる可能性もあります。

# その他の作業

フォアラインイオンゲージまたは Micro イオンゲージの交換といった作業は、 必要なときにのみ行ってください。こうしたメンテナンスが必要な場合の症状 については、『5975 Series MSD Maintenance and Troubleshooting Manual』お よび MSD ChemStation ソフトウェアのオンラインヘルプを参照してください。

# その他の情報

真空システムの部品の位置や機能に関して更に詳しく知りたい場合は、 『5975 Series MSD Maintenance and Troubleshooting Manual』を参照してくだ さい。

本章の手順の大半は、『5975 Series MSD User Information DVD』のビデオク リップで説明されています。

# EI イオン源を取り外す

#### 必要な材料

- リントフリー手袋
	- 大  $(8650-0030)$
	- $\cdot$  / (8650-0029)
- ラジオペンチ (8710-1094)

#### <span id="page-131-1"></span>手順

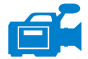

- **1** MSD を大気開放します。 81 [ページの「MSD を大気開放するには」を参照して](#page-80-0) [ください。](#page-80-0)
	- **2** アナライザのサイドプレートを開けます。 [83 ページの「アナライザを開ける](#page-82-0) [には」を参照してください。](#page-82-0)

アナライザの部品に触れる前に、静電防止リストストラップを使用し、その 他の静電対策を行っていることを確認してください。

**3** イオン源から出ている 7 本のケーブルを外します。ケーブルを必要以上に曲 げないでください([図](#page-132-0) 32[、表](#page-131-0) 22)。

#### <span id="page-131-0"></span>表 22 イオン源のケーブル

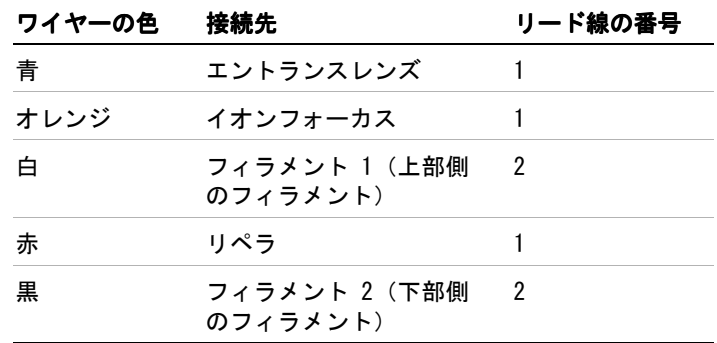

方式 ケーブルを引き抜く場合は、コネクタ部分を握って引き抜いてください。

- **4** イオン源ヒーターと温度センサーから、ボードにささっているケーブルを抜 きます。
- **5** イオン源を適切な位置に留めているつまみねじを外します。
- **6** イオン源をラジエータから外します。

#### 著告 アナライザは高温で稼働します。冷却したことを確認するまでどの部分にも触 れないでください。

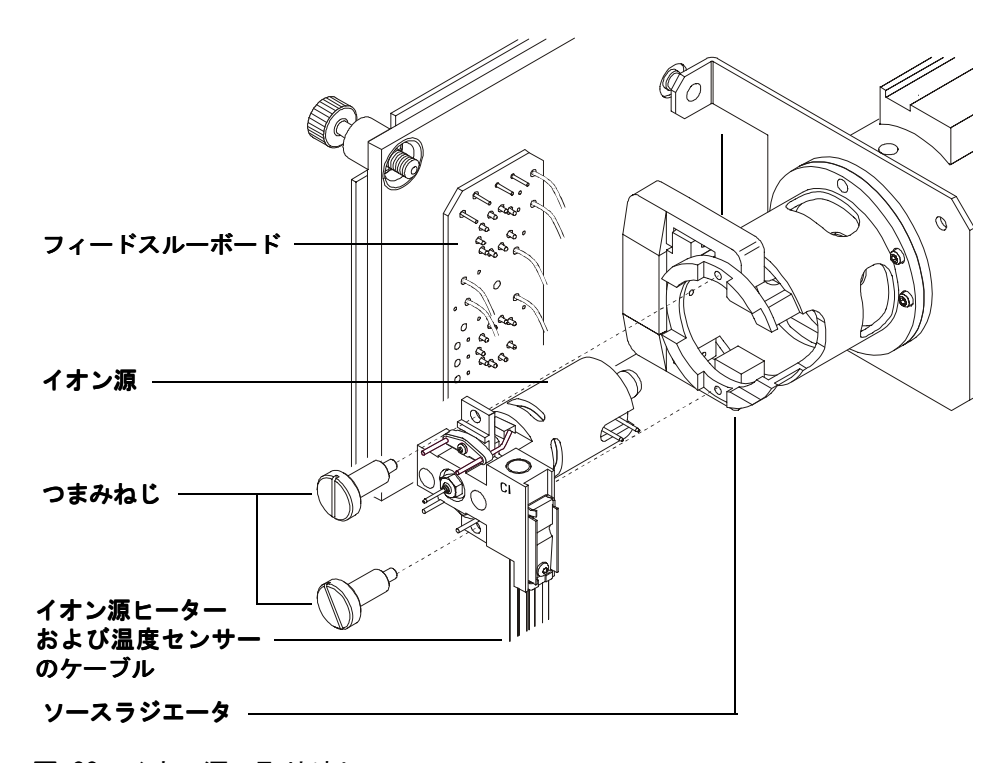

<span id="page-132-0"></span>図 32 イオン源の取り外し

# <span id="page-133-0"></span>EI イオン源を再び取り付ける

#### 必要な材料

- リントフリー手袋
	- ・ 大 (8650-0030)
	- $\cdot$  / (8650-0029)
- ラジオペンチ (8710-1094)

#### 手順

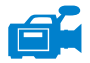

- **1** イオン源を、イオン源のラジエータの中へ入れます[\(図](#page-134-0) 33)。
	- **2** イオン源のつまみねじを取り付け、手で締めます。つまみねじを締めすぎな いでください。
	- **3** [ページの「アナライザを閉めるには」で](#page-85-0)示されているように、イオン源のケー ブルを接続します。アナライザのサイドプレートを閉じます。

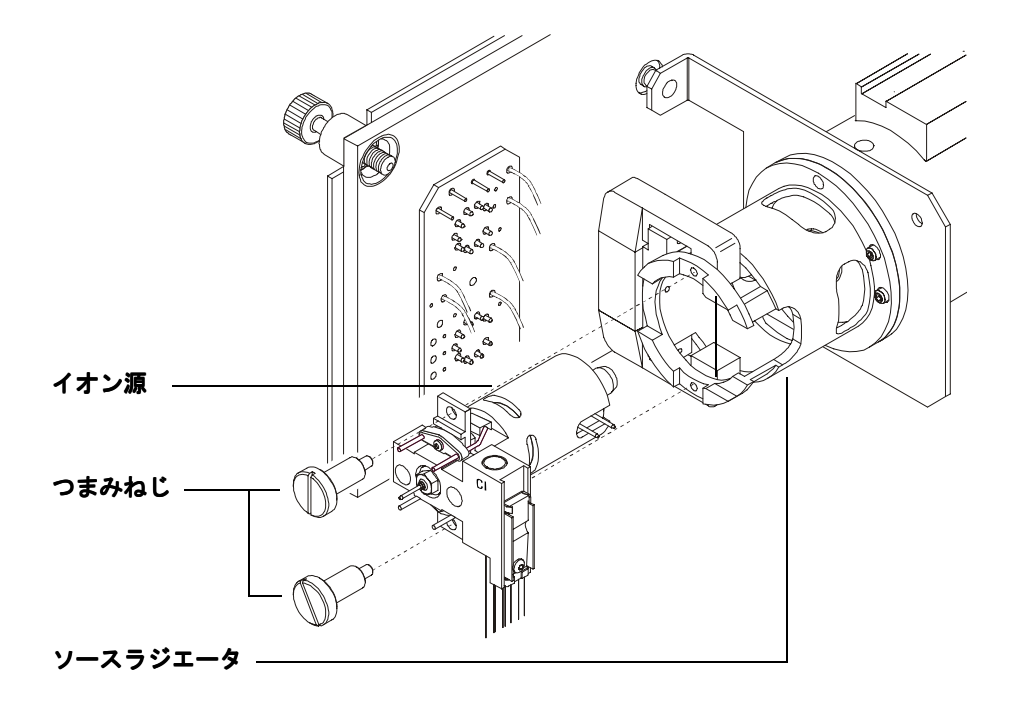

**4** MSD を真空排気します。 [90 ページの「手順」を参照してください。](#page-89-0)

<span id="page-134-0"></span>**図 33 EI イオン源の取り付け** 

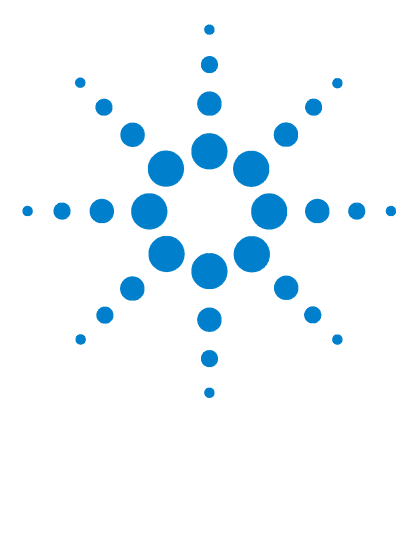

Agilent 5975 MSD 操作マニュアル

<span id="page-136-0"></span>**6**

CI メンテナンス

[一般情報](#page-137-0) 138 [イオン源の洗浄](#page-137-1) 138 [アンモニア](#page-137-2) 138 [CI 動作の MSD の設定](#page-138-0) 139 [ガイドライン](#page-138-1) 139 [CI イオン源の取り付け](#page-139-1) 140 [CI インターフェイスチップシールの取り付け](#page-140-1) 141

本章では、化学イオン化ハードウェアを装備した 5975 シリーズ MSD に特有な メンテナンスの手順と要件を説明します。

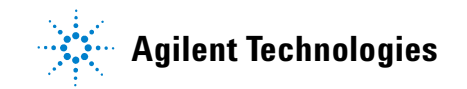

# <span id="page-137-1"></span><span id="page-137-0"></span>一般情報

### イオン源の洗浄

CI では必要とされるイオン源圧力が高いため、EI の時より早く汚れる傾向があ ります。よってイオン源の洗浄回数が増えることが考えられます。

#### ■警告 危険な溶媒は換気ドラフトの下で使用し、すべてのメンテナンス手順を必ず実 行してください。必ず十分に換気された部屋で MSD を操作してください。

#### <span id="page-137-2"></span>アンモニア

アンモニアを試薬ガスとして使用すると、フォアラインポンプをメンテナンス する必要性が高まります。アンモニアは、フォアラインポンプのオイルの分解 を速める原因となります。そのため、フォアラインポンプのオイルを頻繁に確 認し、交換する必要があります。

アンモニアの使用後は必ず、メタンで MSD の不純物を除去してください。

タンクを垂直の状態にして、アンモニアを入れるようにしてください。こうす ることで、液体アンモニアがフローモジュールに流れ込むのを防げます。

# <span id="page-138-0"></span>CI 動作の MSD の設定

CI モードでの動作用に MSD をセットアップするには、汚染や空気漏れを防ぐ ための特別な処置が必要です。

# <span id="page-138-1"></span>ガイドライン

- ・ EI モードで真空排気する前に、GC/MSD システムが正常に動作していること を確認してください。75 [ページの「システム性能を検証するには」](#page-74-0)を参照し てください。
- 試薬ガス注入ラインに、(アンモニア対応ではない) ガストラップが備え付け られていることを確認してください。
- 超高純度の試薬ガスを使用してください (メタンで 99.999% 以上)。この純 度であれば、他の試薬ガスにも使用可能です。

#### **6** CI メンテナンス

٦Ā

# <span id="page-139-1"></span>CI イオン源の取り付け

主意 アナライザのコンポーネントへの静電気はサイドボードに伝わり、静電気に弱 いコンポーネントを損傷する可能性があります。接地された帯電防止リストス トラップを着用してください。 アナライザを開ける前に、その他の静電対策を行ってください。

#### 手順

- **1** MSD を大気開放し、アナライザを開けます。 81 [ページの「MSD を大気開放す](#page-80-0) [るには」を参照してください。](#page-80-0)
- <span id="page-139-0"></span>**2** EI イオン源を取り外します。[132 ページの「手順」を参照してください。](#page-131-1)
- **3** CI イオン源を収納箱から取り外し、イオン源をラジエータに挿入します。
- **4** つまみねじを再び取り付けます[\(図](#page-139-2) 34)。
- **5** 86 [ページの「アナライザを閉めるには」の](#page-85-0)説明に従って、配線を接続します。

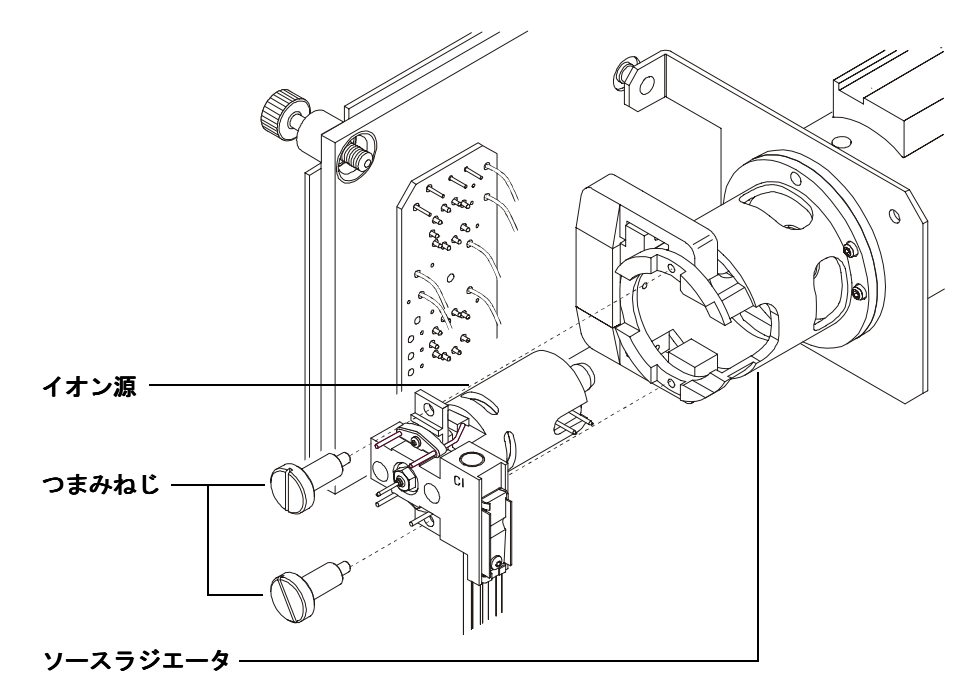

<span id="page-139-2"></span>図 34 CIイオン源の取り付け

# <span id="page-140-1"></span>CI インターフェイスチップシールの取り付け

#### 必要な材料

• インターフェイスチップシール (G1099-60412)

CI モードで使用するには、インターフェイスチップシールは正しい位置に取 り付けることが必要です。CI のための十分なイオン源圧力が実現できます。

**注意 アナライザのコンポーネントへの静電気はサイドボードに伝わり、静電気に弱** いコンポーネントを損傷する可能性があります。接地された帯電防止リストス トラップを着用してください。アナライザ部分を開ける前に、その他の静電対 策を行ってください。

#### 手順

f Fig

- **1** イオン源の収納箱からシールを取り外します。
- <span id="page-140-0"></span>**2** CI イオン源が取り付けられていることを確認します。
- **3** インターフェイスの端にシールを置きます。シールを取り外すには、上記の 手順を逆に行ってください。
	- **4** アナライザとインターフェイスの位置を注意して確認します。

アナライザが適切な位置にある場合、インターフェイスチップシールのばね 張力以外に抵抗がなく、アナライザを閉じることができます。

#### 主意 これらの部品の位置が適切ではない状態で、無理にアナライザを閉じようとす ると、シール、インターフェイス、イオン源が損傷するか、サイドプレートの 密封が妨げられます。

**5** サイドプレートを蝶番のところで揺することで、アナライザとインターフェ イスの位置を調整することができます。それでもアナライザが閉じない場合、 弊社コールセンターに連絡してください。

# CI メンテナンス

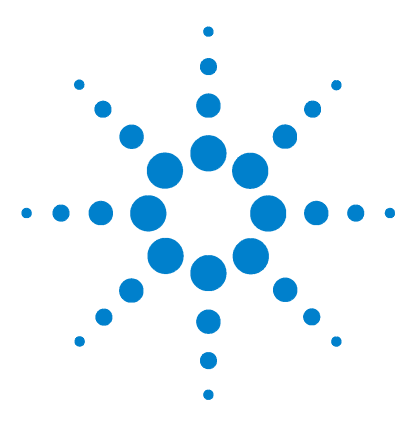

Agilent 5975 MSD 操作マニュアル

# <span id="page-142-0"></span>**A** 化学イオン化理論

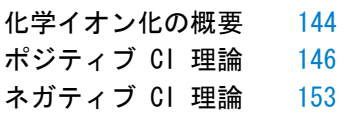

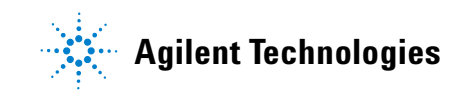

# <span id="page-143-0"></span>化学イオン化の概要

化学イオン化 (CI) は、質量スペクトル分析で使用されるイオンを生成する技 術です。CI と電子イオン化 (EI) との間には大きな違いがあります。ここでは、 最も一般的な化学イオン化のメカニズムについて説明します。

EI では、比較的高エネルギーの電子 (70 eV) が、サンプルの分子と衝突しま す。この衝突により 1 次正イオンを生成します。イオン化では、特定の物質の 分子が予測可能なパターンで分解します。EI は直接的なイオン化法で、エネル ギーの衝突により電子からサンプルの分子に移動します。

CI では、サンプルとキャリアガスのほかに、大量の試薬ガスがイオン化室に取 り込まれます。サンプルよりもずっと多量の試薬ガスがあるため、放射された 電子の大半は、試薬ガスの分子と衝突し、試薬イオンを生成します。生成され た試薬ガスイオンは、平衡状態に達するまで 1 次、2 次の反応の段階で相互に 反応しあいます。また試薬ガスイオンはサンプルの分子とさまざまな方法で反 応して、サンプル由来のイオンを生成します。PCI イオンの生成のエネルギー はずっと小さく、電子イオン化よりゆるやかで、フラグメンテーションは少な くなります。CI のフラグメンテーションがずっと少ないため、CI のスペクト ルには多量の分子イオン情報が示されます。こうしたことから、CI はサンプル 化合物の分子量を測定するのによく使用されます。

メタンは最も一般的な CI の試薬ガスです。これは、特徴的なイオン化のパター ンをもたらします。他の試薬ガスは、異なったパターンを持ち、サンプルによっ ては高い感度が得られる場合があります。一般的な他の試薬ガスとしては、イ ソブタンとアンモニアがあります。二酸化炭素は、ネガティブ CI で使用され る場合があります。あまり一般的でない試薬ガスとしては、二酸化炭素、水素、 フレオン、トリメチルシラン、一酸化窒素、およびメチルアミンがあります。そ れぞれの試薬ガスでは、異なるイオン化の反応が起こります。

#### 著告 アンモニアは毒性および腐食性があります。アンモニアを使用するときは、特 別なメンテナンスと安全上の注意が必要です。

試薬ガスに水が混入したりシステムに残存すると、CI の感度は大きく損なわれ ます。ポジティブ CI において、 $m/z$  19 (H<sub>3</sub>0<sup>+</sup>) のピークが大きい場合、水が 混入している、という診断に使用できます。特にキャリブラントのような濃度 の濃いものを結合した場合に、水はイオン源に悪影響を与えます。新たに試薬 ガスの配管をした場合、あるいは試薬ガスのボンベを交換した場合に水が混入

#### **144** 5975 MSD 操作マニュアル
することがあります。この水の混入は、試薬ガスで配管をパージすることによ り改善されます。

# <span id="page-144-0"></span>化学イオン化の参考資料

Chemical Ionization Mass Spectrometry, 2nd Edition, A. G. Harrison 著、 CRC Press, INC., Boca Raton, FL (1992)、ISBN 0-8493-4254-6

"High Pressure Electron Capture Mass Spectrometry" AW. B. Knighton、 L. J. Sears、E. P. Grimsrud 共著、Mass Spectrometry Reviews (1996)、 14、327-343

Electron Capture Negative Ion Mass Spectra of Environmental Contaminants and Related Compounds、E. A. Stemmler、R. A. Hites 共著、 VCH Publishers, New York, NY (1988)、ISBN 0-89573-708-6

# <span id="page-145-1"></span>ポジティブ CI 理論

<span id="page-145-6"></span>ポジティブ CI (PCI) は EI と同じ極性の電圧を使用します。PCI の場合、試 薬ガスはまずフィラメントから放出される電子が試薬ガスに衝突することで、 試薬ガス由来の 1 次イオンが生成し、このイオンが試薬ガス分子とイオン分子 反応を起こして、最終的な反応イオンを生成します。この反応イオンが、サン プルの分子(プロトンを提供する)と化学的に反応して、サンプル由来のイオ ンを生成します。PCI イオンの生成は、電子イオン化よりゆるやかで、フラグ メンテーションは少なくなります。この反応は通常、多量の分子イオンを生じ るため、サンプルの分子量を測定するのに使用されます。

<span id="page-145-4"></span>メタンは最も一般的な試薬ガスです。メタン PCI は、ほとんどのサンプル分子 を含むイオンを生成します。イソブタンやアンモニアなどの他の試薬ガスを使 うと、イオン化はより選択的となり、フラグメントも少なくなります。イオン 化効率が相対的に低いため、高選択性はあることが多いが、特に高感度の検出 はできないことが多いです。

<span id="page-145-2"></span>イオン源圧力の範囲 0.8 から 2.0 Torr での、正の化学イオン化では、以下の ような 4 つの基本的なイオン化プロセスがあります。

- プロトン移動反応
- ・ ヒドリド引き抜き反応 ・
- ・ 付加反応
- ・ 電荷交換

使用される試薬ガスにより、1つあるいは複数のイオン化プロセスから得られ るスペクトルを反応したプロセスの説明に使用します。

<span id="page-145-3"></span>ステアリン酸メチルの EI、メタン PCI、およびアンモニア PCI スペクトルを 図 [35](#page-146-0) に示します。PCI のイオン化の特徴は、フラグメンテーションパターンが シンプルで、[MH]<sup>+</sup> のイオンが高く、メタンを試薬ガスに使用した場合、2 種 類のイオンが付加されます。

<span id="page-145-5"></span><span id="page-145-0"></span>システム中、特に PFDTD キャリブラントの中に、空気または水が存在すると、 すぐにイオン源が汚染されます。

#### 化学イオン化理論 **A**

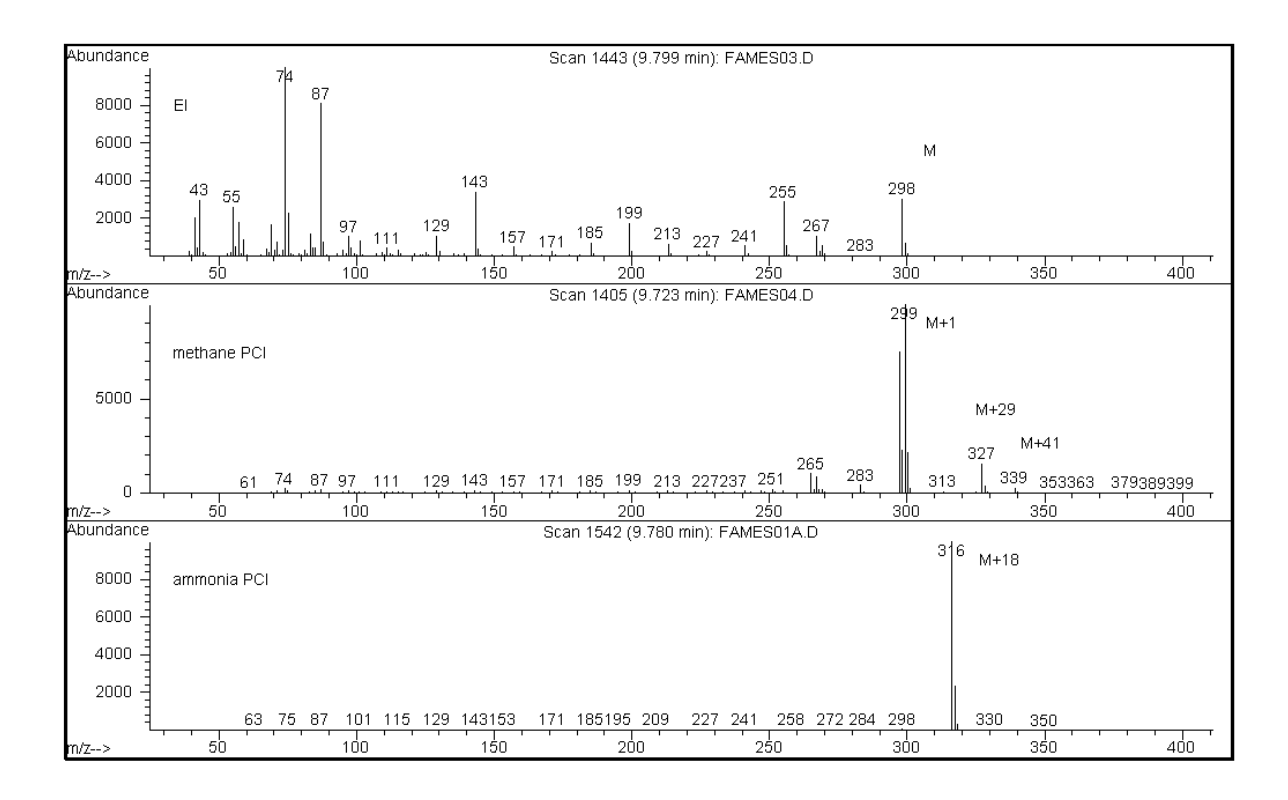

<span id="page-146-0"></span>図 35 ステアリン酸メチル (MW = 298):EI、メタン PCI、およびアンモニア PCI

#### 5975 MSD 操作マニュアル **147**

#### プロトン移動反応

プロトンの移動は次のように示されます。

 $BH^+ + M \rightarrow MH^+ + B$ 

ここでは、反応イオン生成の際、プロトンが付加されています。検体(サンプ ル) M のプロトン親和力が、試薬ガスより大きい場合、プロトン化した試薬ガ スは検体にそのプロトンを移動させ、正に帯電した検体イオンを生成します。

最も頻繁に使用される例は、CH<sub>5</sub><sup>+</sup> から検体分子へのプロトン移動で、これによ りプロトン化した分子 MH<sup>+</sup> が生成されます。

試薬ガスと検体のプロトン親和力の差が、プロトン移動反応を左右します。検 体が試薬ガスよりプロトン親和力が大きい場合、プロトンの移動が起こります。 メタン (CH4) は、そのプロトン親和力が非常に低いため ( イオン化能力が高い ため )、最も一般的な試薬ガスです。

プロトン親和力は、以下の反応で定義されます。

 $B + H^+ \rightarrow BH^+$ 

<span id="page-147-1"></span>ここでは、プロトン親和力は kcal/mole で表します。メタンのプロトン親和力 は 127 kcal/mole です。表 [23](#page-148-0) と [24](#page-148-1) に、試薬ガスとの有機化合物のプロトン 親和力を示します。

<span id="page-147-0"></span>プロトン移動反応によってできる質量スペクトルは、いくつかの規則に従って います。プロトン親和力の差が(メタンのように)大きい場合、過剰エネルギー がプロトン化した分子イオンの中に残るため、次々とフラグメンテーションを 起こします。これにより、次々と開裂が起こります。このため、プロトン親和 力が 195 kcal/mole のイソブタンは、サンプルの種類によってはメタンより優 れた結果が得られます。プロトン親和力が 207 kcal/mole のアンモニアが、多 くの検体をイオン化するということはありません。プロトン移動反応でのイオ ン化は、通常「ソフトな」イオン化であると考えられていますが、そのソフト さは検体と試薬ガス両方のプロトン親和力の差に依存します。また、イオン源 温度などの他のファクターにも影響されます。

### 化学イオン化理論 **A**

| 種類                 | プロトン親和力<br>kcal/mole | 主な反応イオン                                                  |
|--------------------|----------------------|----------------------------------------------------------|
| H <sub>2</sub>     | 100                  | $H_3^+$ (m/z 3)                                          |
| CH <sub>4</sub>    | 127                  | CH <sub>5</sub> <sup>+</sup> ( $m/z$ 17)                 |
| $C_2H_4$           | 160                  | $C_2H_5^+$ ( $m/z$ 29)                                   |
| H <sub>2</sub> 0   | 165                  | $H_30^+$ ( $m/z$ 19)                                     |
| $H_2S$             | 170                  | $H_3S^+$ ( $m/z$ 35)                                     |
| CH <sub>3</sub> OH | 182                  | CH <sub>3</sub> OH <sub>2</sub> <sup>+</sup> ( $m/z$ 33) |
| t- $C_4H_{10}$     | 195                  | t-C <sub>4</sub> H <sub>9</sub> <sup>+</sup> ( $m/z$ 57) |
| NH <sub>3</sub>    | 207                  | $NH_4^+$ ( $m/z$ 18)                                     |

<span id="page-148-0"></span>表 23 試薬ガスのプロトン親和力

<span id="page-148-1"></span>表 24 代表的な有機化合物のプロトン親和力

| 分子       | プロトン親和力<br>$(kca)/mo$ le) | 分子           | プロトン親和力<br>(kcal/mol) |
|----------|---------------------------|--------------|-----------------------|
| アセトアルデヒド | 185                       | メチルアミン       | 211                   |
| 酢酸       | 188                       | 塩化メチル        | 165                   |
| アセトン     | 202                       | シアン化メチル      | 186                   |
| ベンゼン     | 178                       | 硫化メチル        | 185                   |
| 2- ブタノール | 197                       | メチルシクロプロパン   | 180                   |
| シクロプロパン  | 179                       | ニトロエタン       | 185                   |
| ジメチルエーテル | 190                       | ニトロメタン       | 180                   |
| エタン      | 121                       | n- プロピルアセテート | 207                   |
| 蟻酸エチル    | 198                       | プロピレン        | 179                   |
| 蟻酸       | 175                       | トルエン         | 187                   |
| 臭化水素酸    | 140                       | トランス ー2ー ブテン | 180                   |
| 塩酸       | 141                       | トリフルオロ酢酸     | 167                   |

| 分子              | プロトン親和力<br>$(kca)/mo$ le) | 分子   | プロトン親和力<br>(kcal/mol) |
|-----------------|---------------------------|------|-----------------------|
| イソプロピル<br>アルコール | 190                       | キシレン | 187                   |
| メタノール           | 182                       |      |                       |

表 24 代表的な有機化合物のプロトン親和力 ( 続き )

#### 化学イオン化理論 **A**

### <span id="page-150-0"></span>ヒドリド引き抜き反応

試薬ガスからイオンを生成するときに、各種の反応イオンが生成され、それら は高いヒドリド (H- ) 親和力を持っています。反応イオンのヒドリド親和力が、 検体の分子から H- が引き抜かれることによって生成するイオンのヒドリド親 和力より高い場合、熱力学的にこの化学イオン化が起きやすくなります。例と して、メタンの化学イオン化におけるアルカン分子からのヒドリド引き抜きな どがあります。メタン CI の場合、CH<sub>5</sub><sup>+</sup> と C<sub>2</sub>H<sub>5</sub><sup>+</sup> の両方が、ヒドリドを引き抜 く能力があります。これらは、大きなヒドリド親和力をもち、一般的な反応と しては、長鎖アルカン分子が H- を失うというものが挙げられます。

 $R^+ + M \rightarrow [M-H]^+ + RH$ 

メタンの場合、 $R^+$  は CH<sub>5</sub><sup>+</sup> と C<sub>2</sub>H<sub>5</sub><sup>+</sup> であり、M は長鎖アルカン分子です。CH<sub>5</sub><sup>+</sup> の場合、この反応は  $[M-H]$ <sup>+</sup> +  $CH_A$ <sup>+</sup> H<sub>2</sub> を生成します。ヒドリド引き抜きによ るスペクトルは、M-1 の m/z にピークを示しますが、これは H- の引き抜きに よる結果です。. この反応は発熱反応ですので、[M-H]+ イオンのフラグメンテー ションもよく観察されます。

しばしば、ヒドリド引き抜きとプロトン移動の両方のイオン化の結果が、サン プルのスペクトルに見られます。ひとつの例として、長鎖メチルエステルの CI スペクトルがありますが、ここで炭化水素の鎖からのヒドリド引き抜き、およ びエステル要素へのプロトン移動が起こります。例えばステアリン酸メチルの メタン PCI スペクトルの場合、 MH<sup>+</sup> のピークの m/z 299 は、プロトンの移動 によって起こり、[M-1]<sup>+</sup> のピークの m/z 297 はヒドリド引き抜きによって起 こります。

### <span id="page-150-1"></span>付加反応

多くの検体にとって、プロトンの移動およびヒドリド引き抜きによる化学イオ ン化反応は必ずしも熱力学的に有利ではありません。そのような場合、試薬ガ ス反応イオンは、付加反応により検体分子と結合します。結果としてできるイ オンは付加イオンと呼ばれます。メタン試薬ガスでは、付加イオンは、[M+C<sub>2</sub>H<sub>5</sub>]<sup>+</sup> と [M+C3H5]+ として出現しますが、これは M+29 と M+41 m/z の質量スペクト ルピークを示します。

付加反応は特にアンモニア CI で重要です。NH3 は高いプロトン親和力を持っ ており、ほとんどの有機化合物はアンモニア試薬ガスではプロトン移動反応を 起こしません。アンモニア CI では、反応イオンとして、NH<sub>4</sub>+ 、[NH<sub>4</sub>NH<sub>3</sub>]+ と  ${\rm (NH_4 (NH_3)\,{}_2]^+}$  を生成します。特に、アンモニアイオン  ${\rm NH_4}^+$ は、M+18 の m/z で見られる、強度の大きい [M+NH4]+ イオンを生成することがあります。この 結果できるイオンが不安定な場合、続いてフラグメンテーションが見られます。

目立たない H<sub>2</sub>O または NH<sub>3</sub> の脱離は一般的なことで、18 または 17 m/z の減 少として観察できます。

#### <span id="page-151-0"></span>電荷交換

電荷交換によるイオン化は次のような反応によって説明できます。

 $X^{+}$  + M  $\rightarrow$  M<sup>+</sup> + X

ここで、X+ は一般に試薬ガスの分子イオンであり、M は対象となる検体です。 電荷交換によるイオン化のために使われる試薬ガスの例としては、不活性ガス ( ヘリウム、ネオン、アルゴン、クリプトン、キセノン、およびラドン ) 、窒 素、一酸化炭素、水素、および検体と化学的に反応しない他のガスがあります。 これらの試薬ガスはそれぞれ、イオン化されると、次のように表現されるエネ ルギーの再結合を行います。

 $X^+$  +  $e^ \rightarrow$  X

これは、簡単にいう電子とイオン化した試薬の再結合であり、中性のものを生 成するということです。このエネルギーが、検体から電子を取り去るために必 要なエネルギーより大きい場合、上記の最初の反応は発熱性であり熱力学的に 促進されます。

電荷交換による化学イオン化は、一般的な分析用途に広く使われることはあり ません。しかしながら、他の化学イオン化プロセスが熱力学的に有利ではない 場合に使われることがあります。

# <span id="page-152-1"></span>ネガティブ CI 理論

<span id="page-152-3"></span>ネガティブの化学イオン化 (NCI) は、アナライザの電圧極性を反対にして、負 イオンを検出します。NCI にはいくつかのイオン化のメカニズムがあります。す べての NCI に関係するメカニズムが感度を飛躍的に向上させるわけではあり ません。4 つの最も一般的なメカニズム ( 反応 ) は以下のものです。

- ・ 電子捕獲
- ・ 解離性電子捕獲 ・
- ・ イオン対生成 ・
- <span id="page-152-5"></span>• イオンー分子反応

イオンー分子反応を除くすべての場合に、試薬ガスは PCI のときとは異なった 役割を示します。NCI の場合、試薬ガスはバッファーガスと呼ばれます。試薬 ガスがフィラメントからの高エネルギー電子と衝突する場合、次の反応がおこ ります。

試薬ガス + e- <sub>(230eV)</sub> → 試薬イオン + e- <sub>(熱雷子)</sub>

試薬ガスがメタン ( [図](#page-153-0) 36) の場合、反応は以下のようになります。

CH<sub>4</sub> + e<sup>-</sup> (230eV) → CH<sub>4</sub><sup>+</sup> + 2e<sup>-</sup> (熱電子)

<span id="page-152-4"></span>熱電子は、フィラメントからの電子よりエネルギーレベルが低くなっています。 これが、サンプルの分子と反応する熱電子です。

<span id="page-152-2"></span>負の試薬ガス由来の反応イオンは生成されません。これにより、PCI モードで 見られような、NCI の検出限度を低下させる原因となるバックグラウンドを防 ぎます。NCI での生成物は、MSD が負イオンモードで動作している場合でのみ 検出されます。この動作モードは、すべてのアナライザの電圧の極性を反対に します。

<span id="page-152-0"></span>二酸化炭素は、NCI におけるバッファーガスとして良く使用されます。これは、 明らかに、他のガスよりもコスト、手に入れやすさ、そして安全性で利点があ ります。

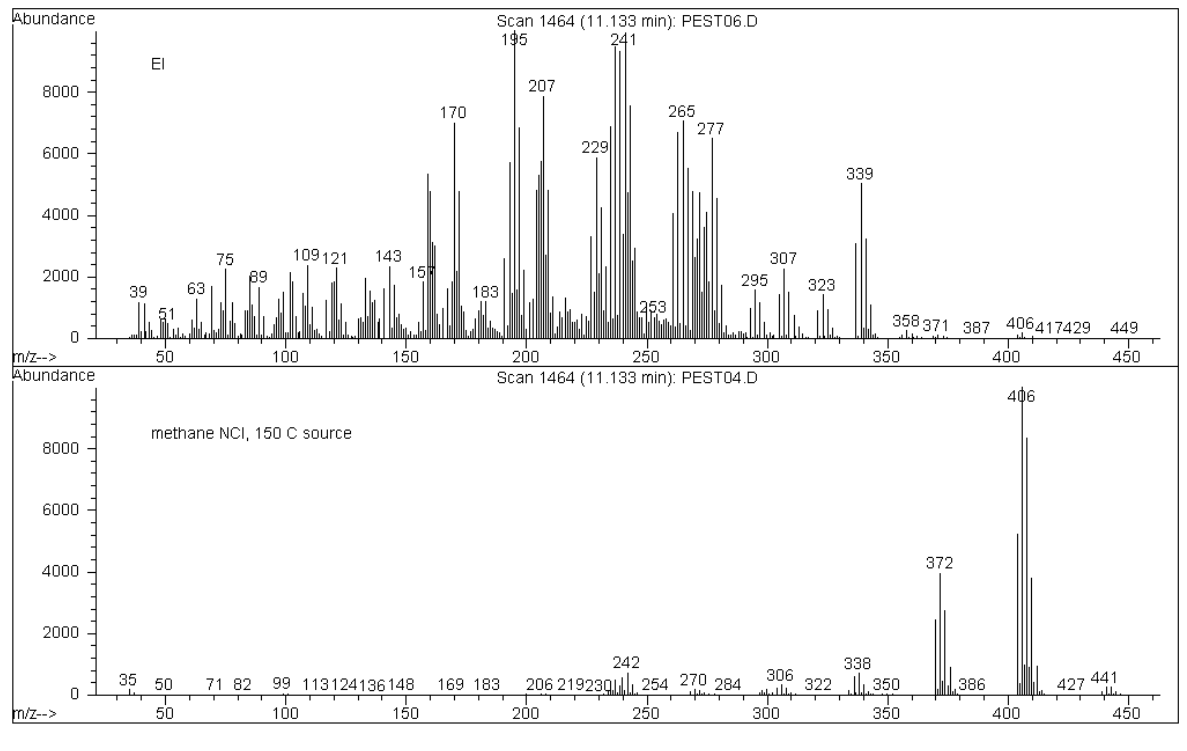

<span id="page-153-0"></span>図 36 エンドスルファン (MW = 404):EI とメタン NCI

#### 電子捕獲

<span id="page-154-0"></span>電子捕獲は NCI における主要なメカニズムです。電子捕獲 ( 非解離共鳴電子捕 獲とも言われます ) は、NCI の特徴である高感度をもたらします。理想的な条 件下でのサンプルでは、電子捕獲はポジティブイオン化より、10 から 1000 倍 の高感度が得られます。

PCI で起こる全ての反応は、同様に、NCI でも起こります。これは通常汚染物 質により起こり、イオン源のレンズ電圧が逆転しているので、生成した正のイ オンはイオン源に滞ります。それらのイオンは、電子捕獲反応を打ち消してし まいます。

電子捕獲反応は次のように説明されます。

 $MX + e^-$  (執電子)  $\rightarrow$   $MX^{-}$ 

ここで MX はサンプルの分子であり、ここでの電子は、高エネルギー電子と試薬 ガスの間の相互作用によりした低速の熱電子です。

場合によっては MX<sup>-•</sup> ラジカルアニオンは安定しません。この場合、逆の反応が 起こることがあります。

 $MX^{-}$   $\rightarrow$   $MX + e^{-}$ 

自動脱離と呼ばれる逆の反応が起こることがあります。こうした逆の反応は、一 般的に急速に起こります。よって、衝突などの反応の中で不安定なアニオンを 安定させる時間はほとんどありません。

電子捕獲は、ヘテロ原子を持つ分子にとっては、もっとも適しています。例と しては、窒素、酸素、リン、硫黄、ケイ素、そして特にフッ素、塩素、臭素、ヨ ウ素などのハロゲンです。

<span id="page-154-1"></span>酸素、水、またはほとんどすべての汚染物質の存在が、この電子捕獲反応を妨 げます。汚染物質は、より遅いイオン-分子反応により、負イオンを生成しま す。これは通常、感度を悪くすることになります。すべての可能性のある汚染 物質、特に酸素 ( 空気 ) および水分は最小にする必要があります。

### <span id="page-155-1"></span>解離型電子捕獲(Dissociative electron capture)

解離型電子捕獲は、解離共鳴捕獲(Dissociative resonance capture)として も知られています。これは電子捕獲に類似したプロセスです。違いは、反応の 間にサンプル分子がフラグメンテーションを起こすことです。結果として一般 的に、アニオンと中性のラジカルが生じます。解離型電子捕獲は次の反応式で 表されます。

 $MX + e^-$  (執事子)  $\rightarrow$   $M^{\bullet} + X^{-1}$ 

この反応では、電子捕獲のような感度を得ることはできず、その場合生成する 質量スペクトルは、一般的に絶対的なアバンダンスの少ないものとなります。

電子捕獲の場合のようには、解離型電子捕獲による生成物は常に安定している というわけではありません。逆の反応が起こることがあります。この逆反応は、 結合解離反応(associative detachment reaction)とも呼ばれます。逆反応の 式は次のようになります。

 $M^{\bullet}$  +  $X^{\bullet}$   $\rightarrow$   $MX + e^{-}$ 

#### <span id="page-155-0"></span>イオン対生成

イオン対生成は、解離型電子捕獲に表面的には似ています。イオン対生成反応 は次の式によって表現されます。

 $MX + e^{-}$ (熱電子)  $\rightarrow M^{+} + X^{-} + e^{-}$ 

解離型電子捕獲の場合のように、サンプル分子は分裂します。しかしながら、解 離型電子捕獲とはちがって、電子はこの分裂により捕獲されません。かわりに、 サンプルの分子は分裂して、電子は不規則に分配され、正と負のイオンが生成 されます。

#### 化学イオン化理論 **A**

### <span id="page-156-0"></span>イオンー分子反応

イオンー分子反応が起こり、酸素、水、および他の汚染物質由来のイオンが CI イオン源の中に現れます。イオンー分子反応は、電子捕獲反応よりも 2 ~ 4 桁 反応が遅くく、電子捕獲反応による場合のような高感度をもたらすことはあり ません。イオンー分子反応は次のような一般式で表されます。

 $M + X^- \rightarrow MX^-$ 

ここで、 X- は、通常ハロゲン化物イオンまたは水酸化物イオンなどで、これは フィラメントからの電子による汚染物質のイオン化により作りだされます。イ オンー分子反応は、電子捕獲反応と競合します。イオンー分子反応が多く起こ ると、電子捕獲反応は少なくなります。

# 索引

## 数字

32、ピークが現れる、CI MSD で[,](#page-98-0) [99](#page-98-0),[107](#page-106-0) 59864B ゲージコントローラ, [92](#page-91-0)

#### **B**

BFB チューニング,[74](#page-73-0)

#### **C**

**ChemStation** CI MSD の真空排気に使用,[101](#page-100-0) GC/MSD インターフェイス温度 の設定,[68](#page-67-0) MSD の大気開放に使用, [81](#page-80-0), [83](#page-82-0) MSD のチューニングを使用[,](#page-73-1) [74](#page-73-1) MSD を真空排気に使用, [90](#page-89-0) 温度および真空をモニタ, [63](#page-62-0) 温度を制御,[60](#page-59-0) メタン試薬ガス流量の設定を 使用,[107](#page-106-1) モニタを設定,[65](#page-64-0) CI MSD メンテナンス,[137](#page-136-0) CI インターフェイスチップシー ルの取り付け,[141](#page-140-0) CI イオン源 取り付け, [140](#page-139-0) CI オートチューニング,[114](#page-113-0) メタン PCI のみ,[116](#page-115-0) CI スペクトル エンドスルファン メタン NCI[,](#page-152-0) [153](#page-152-0)

最高級,[16](#page-15-0) ステアリン酸メチルメタンと アンモニア PCI,[146](#page-145-0) CI 動作,[95](#page-94-0) CI イオン源の取り付け,[140](#page-139-0) CI オートチューニング,[114](#page-113-0) NCI オートチューニング,[118](#page-117-0) PCI オートチューニング,[116](#page-115-0) 一般的なガイドライン, [96](#page-95-0)[,](#page-99-0) [100](#page-99-0),[139](#page-138-0) 最初にメタン PCI で開始, [99](#page-98-1) 試薬ガス流量制御モジュール を使用,[104](#page-103-0) ソフトウェアを設定,[102](#page-101-0) 代表的な圧力値, [123](#page-122-0) 他の試薬ガスを使用,[109](#page-108-0) メタンガス流量を設定,[107](#page-106-1) CI 動作モード、切り換え,[100](#page-99-0)  $Cl \times \rightarrow \rightarrow + \rightarrow \rightarrow$ , [137](#page-136-0) ~ ??

#### **D**

DFTPP チューニング, [74](#page-73-0)

### **E**

EI および CI の切り換え,[16](#page-15-1) EI の概要,[144](#page-143-0) EI/CI GC/MSD インターフェイス。 CI [インターフェイスを参照](#page-57-0) ESD [静電放電](#page-128-0)を参照

#### **G**

GC キーパッド、GC/MSD インター フェイスの温度を設定, [94](#page-93-0) GC/MSD インターフェイス GC/MSD [インターフェイス温度](#page-56-0) も参照 加熱部制御,[57](#page-56-1),[97](#page-96-0) センサー (熱電対), [57](#page-56-1), [97](#page-96-0) ヒーター,[57](#page-56-1),[60](#page-59-1),[97](#page-96-0) GC/MSD インターフェイス温度[,](#page-59-1) [60](#page-59-1) ChemStation からの設定, [68](#page-67-0) GC から設定, [94](#page-93-0) 範囲,[57](#page-56-0),[97](#page-96-1) GC/MSD インターフェイス、CI[,](#page-57-0) [58](#page-57-0) GC/MSD [インターフェイス、](#page-57-0)CI。 CI [インターフェイス](#page-57-0)を参照

#### **H**

HPECMS[。ネガティブ](#page-154-0) CI を参照

#### **M**

Micro イオン真空ゲージ ゲージコントローラを接続, [92](#page-91-0) 高真空圧をモニタ,[70](#page-69-0),[122](#page-121-0) 作動,[70](#page-69-0),[122](#page-121-0) MSD 移動または保管, [92](#page-91-0) 化学物質の残留による危険[,](#page-127-0) [128](#page-127-0) カラム流量を測定,[72](#page-71-0) における危険な高温部分,[128](#page-127-1)

#### 索引

における危険な電圧, [127](#page-126-0) メンテナンス,  $125 \sim$  $125 \sim$  ?? **MSD の外観, [13](#page-12-0)** MSD を移動, [92](#page-91-0) MSD を保管, [92](#page-91-0)

#### **N**

NCI オートチューニングで 2600V 以上の EM 電圧, [118](#page-117-1) NCI[。ネガティブ](#page-152-1) CI を参照

#### **P**

PCI[。ポジティブ](#page-145-1) CI を参照

#### **T**

Thermal Aux  $#2, 57, 97$  $#2, 57, 97$  $#2, 57, 97$  $#2, 57, 97$ 

# あ

アイソレーションバルブ,[105](#page-104-0) 圧力 CI イオン源,[146](#page-145-2) CI 用イオン源,[16](#page-15-2) アナライザをモニタ,[70](#page-69-0),[122](#page-121-0) 指示値対絶対値,[122](#page-121-1) 真空マニフォールドをモニタ[,](#page-69-0) [70](#page-69-0) フォアラインをモニタ, [63](#page-62-1) モニタ アナライザ,[122](#page-121-0) アナライザ アクセス, [83](#page-82-0) アナライザ内部の圧力をモニタ[,](#page-121-0) [122](#page-121-0) アナライザの温度, [60](#page-59-0) 設定, [66](#page-65-0) アナライザを開ける, [83](#page-82-0) 安全 カバー,[127](#page-126-1)

メンテナンス中の,[127](#page-126-0) ~ [129](#page-128-0) アンモニア ステアリン酸メチルの PCI スペ クトル,[146](#page-145-3) メインテナンス上の注意,[144](#page-143-1)

#### い

イオン源 組み立て,[134](#page-133-0) 取り外し, [132](#page-131-0) イオン源温度, [60](#page-59-2) 設定, [66](#page-65-1) モニタの設定, [65](#page-64-1) イオン源、CI 取り付け, [140](#page-139-0) 位置、アナライザと CI インター フェイス、確認,[141](#page-140-1) インターフェイスチップシール、 CI 取り付け,[141](#page-140-0) [インターフェイス。](#page-57-0)CI インター [フェイス](#page-57-0)参照 [インターフェイス。](#page-93-0)GC/MSD イン [ターフェイス](#page-93-0)を参照

# え

エレクトロニクス 静電気によるへの危険,[129](#page-128-0) エンドスルファン、EI と NCI スペ クトル,[153](#page-152-2)

# お

オートチューニング,[74](#page-73-1) CI,[114](#page-113-0) CI、ネガティブモード,[118](#page-117-0) CI、ポジティブモード,[116](#page-115-0) カラムの流量と温度, [74](#page-73-2) チューニング履歴の表示,[74](#page-73-3) レポートの作成,[74](#page-73-3)

温度センサー MSD アナライザ内の, [60](#page-59-2) 温度、MSD ChemStation から制御[,](#page-59-0) [60](#page-59-0)

#### か

開始 CI モード操作用にソフトウェア を設定,[102](#page-101-0) 多すぎる空気と水,[108](#page-107-0) 空気および水の許容レベルを 示すメタンのプレチューニン グ,[108](#page-107-0) [真空排気](#page-89-0)も参照 メタン流量を設定,[107](#page-106-1) 化学イオン化 概要,[144](#page-143-2) 参照,[145](#page-144-0) ハードウェアの概要,[16](#page-15-0) 分子イオン,[144](#page-143-3) 水の混入,[144](#page-143-4) メタン試薬ガス,[144](#page-143-5) 化学バックグラウンド NCI における効果,[153](#page-152-2) 化学物質の残留、危険な,[128](#page-127-0) カラム GC/MSD インターフェイスへの 取り付け, [39](#page-38-0), [42](#page-41-0), [81](#page-80-0), [90](#page-89-0)[,](#page-91-0) [92](#page-91-0),[132](#page-131-0),[134](#page-133-0),[140](#page-139-0),[141](#page-140-0),[41](#page-40-0) MSD で使用できる種類,[30](#page-29-0) コンディショニング,[41](#page-40-0) ヒント,[31](#page-30-0) カラム、キャピラリ 取り付け準備, [32](#page-31-0) カラムナット 部品番号, [32](#page-31-0) カラムのコンディショニング 溶媒の注入による支援,[41](#page-40-0) カラムブリード,[31](#page-30-1) カラム流量, [60](#page-59-3) MSD による測定, [61](#page-60-0), [72](#page-71-0) 拡散ポンプ MSD の最大値, [30](#page-29-1) 最適な感度, [62](#page-61-0)

ターボポンプ MSD の最大値[,](#page-29-1) [30](#page-29-1) 平均線速度を計算, [72](#page-71-1) 感度 NCI 性能を検証,[121](#page-120-0) PCI 性能を検証,[120](#page-119-0)

# き

キャピラリカラムのコンディショ ニング 手順, [41](#page-40-0) キャリアガス [カラム流量](#page-71-0)も参照 純度に対する要件, [31](#page-30-0) 流量,[60](#page-59-3) 純度に対する要件, [57](#page-56-2) 切り換え CI 動作モードから EI 動作モー ドへ,[113](#page-112-0)  $E1$  から CI 動作モード,  $100$ 

# く

クイックチューニング,[74](#page-73-2) 空気漏れ CI モードでの検出,[108](#page-107-0)

### け

ゲージコントローラ 圧力範囲,[122](#page-121-1) 圧力をモニタ,[70](#page-69-1) 異常または空白の表示,[122](#page-121-1) 指示値対実際の圧力,[122](#page-121-1) 超過気圧による停止,[71](#page-70-0) 別のガスに対する相対感度[,](#page-121-1) [122](#page-121-1) 圧力をモニタ,[122](#page-121-0) ゲージコントローラ、接続, [92](#page-91-0) 検出限度 NCI での低下,[153](#page-152-2) PCI で高い,[146](#page-145-4)

コントローラ、高真空ゲージ, [92](#page-91-0)

# さ

こ

作動 [真空排気](#page-89-0)も参照 [真空排気](#page-100-0)*を参照* 酸素、カラムブリードの影響, [31](#page-30-2)

### し

四重極温度 [マスフィルタ温度](#page-59-2)*も参照* 四重極温度, [60](#page-59-2) 試薬ガス CI 理論の概要,[144](#page-143-6) アンモニア、使用,[110](#page-109-0) イソブタン、使用,[110](#page-109-1) 他の試薬ガスを使用,[109](#page-108-0) 二酸化炭素、NCI バッファーガ スを使用,[112](#page-111-0) 負イオンの不在,[153](#page-152-2) 試薬ガス流量制御モジュール アイソレーションバルブ,[105](#page-104-0) 図,[105](#page-104-1) 動作させる,[104](#page-103-0) 真空ゲージコントローラ 圧力をモニタ, [122](#page-121-0) 真空システム 種類の決定, [29](#page-28-0) 状態、モニタ, [65](#page-64-0) 真空マニフォールド 開く, [83](#page-82-0) 真空マニフォールド圧 モニタ,[70](#page-69-0)

## す

水素キャリアガス MSD がベント中は流入オフ[,](#page-56-2) [57](#page-56-2)

真空排気中の危険,[59](#page-58-0),[90](#page-89-1) ステアリン酸メチル、メタンのス ペクトルとアンモニア PCI[,](#page-145-3) [146](#page-145-3)

### せ

静電気 による電子器機への危険,[129](#page-128-0) 静電放電放電*を参照* 接地されたリストストラップ[,](#page-128-1) [129](#page-128-1)

# そ

ソフトウェア MSD を真空排気に使用, [90](#page-89-0)

### た

ターゲットチューニング,[74](#page-73-0) ターボモレキュラー ( ターボ ) ポ ンプ 速度をモニタ, [63](#page-62-1) 大気開放 ChemStation 制御, [49](#page-48-0) MSD を準備, [82](#page-81-0) インターフェイスのヒーター のスイッチを入れるトップ  $E = -$ , [82](#page-81-1) 通常,[83](#page-82-0) ベントバルブの適切な使用, [82](#page-81-2) 間違った使用による MSD の損 傷,[62](#page-61-1)

### ち

チェックリスト、事前作業, [57](#page-56-2) チューニング,[74](#page-73-1) [オートチューニング](#page-73-1)も参照 [ソフトウェアのオンラインヘ](#page-73-1) [ルプ](#page-73-1)も参照

#### 5975 MSD 操作マニュアル **161**

チューニングレポート,[74](#page-73-3)

# て

[停止。大気開放](#page-80-0)を参照 データシステム 温度を制御,[60](#page-59-1) 確実な正しいベントを利用, [62](#page-61-2) 真空排気の制御,[60](#page-59-4) 電圧、危険な,[127](#page-126-0) 電荷交換、PCI,[152](#page-151-0)

### と

動作時 EI から CI に切り換え,[100](#page-99-0)

### ね

ネガティブ CI アナライザ電圧極性を反対に する,[153](#page-152-3) イオンー分子反応,[157](#page-156-0) イオン対生成,[156](#page-155-0) オートチューニング,[118](#page-117-0) 汚染物質の影響,[155](#page-154-1) 解離型電子捕獲,[156](#page-155-1) 感度,[155](#page-154-0) 電子捕獲,[155](#page-154-0) 熱電子,[153](#page-152-4) バッファーガス,[153](#page-152-5) 理論,[153](#page-152-1) 熱電子、NCI の場合,[153](#page-152-4)

## は

排気 フォアラインポンプをベント[,](#page-56-2) [57](#page-56-2) 配線、における危険な電圧,[127](#page-126-2) バックグランド、空気および水 CI 開始時の確認,[108](#page-107-0)

NCI における効果,[155](#page-154-1) PCI への効果,[146](#page-145-5) 開始時の確認,[107](#page-106-2) バックグランド、空気および水、 CI モードで,[108](#page-107-0) バルブ 大気開放、適切な操作, [82](#page-81-2) 分離,[105](#page-104-0)

### ひ

ヒーター GC/MSD インターフェイスヒー ターの電源供給に使用される 加熱部, [60](#page-59-1) 温度および真空の状態を表示[,](#page-62-0) [63](#page-62-0) 温度モニタを設定, [65](#page-64-0) [非解離共鳴電子捕獲。ネガティブ](#page-154-0) [CI](#page-154-0) を参照 ヒドリドの引き抜き反応,[151](#page-150-0) 標準チューニング, [74](#page-73-4)

### ふ

フェラル コンディショニング, [31](#page-30-3) フェラルのコンディショニング[,](#page-30-3) [31](#page-30-3) フェラル、注入口 部品番号, [32](#page-31-0) フォアライン圧力 代表的な,[63](#page-62-1) モニタ,[63](#page-62-1) フォアラインポンプ 排気,[57](#page-56-2),[128](#page-127-2) フォアラインポンプオイル 6 カ月ごとに交換,[126](#page-125-0) 付加イオン,[151](#page-150-1) プロトン移動反応,[148](#page-147-0) プロトン親和力 PCI における重要性, [148](#page-147-1)

#### へ

[ベントサイクル。大気開放](#page-80-0)*を参照* [ベントプログラム。大気開放](#page-80-0)を参 照

#### ほ

ポジティブ CI 試薬イオンのバックグラウン ド,[146](#page-145-6) 電荷交換,[152](#page-151-0) ヒドリドの引き抜き反応,[151](#page-150-0) 付加反応,[151](#page-150-1) 理論,[146](#page-145-1) ポンプ 排気、ベント,[128](#page-127-3) ポンプダウン (Pumpdown) CI MSD の手順,[101](#page-100-0) 手順,[90](#page-89-0),[101](#page-100-0) 熱平衡を待つ. [91](#page-90-0)

#### ま

マスフィルタ温度 設定, [66](#page-65-1) 表示,[63](#page-62-1) モニタ,[65](#page-64-2) マニュアルチューニング,[74](#page-73-0)

### み

水 CI システムの汚染,[144](#page-143-4) CI モードでの検出,[108](#page-107-0)

#### め

メタン PCI ステアリン酸メチルスペク トル,[146](#page-145-3)

#### **162** 5975 MSD 操作マニュアル

ガス流量の設定 ,[107](#page-106-1) メンテナンス,  $125 \sim$  $125 \sim$ ?? CI MSD, [137](#page-136-0) CI イオン源の取り付け ,[140](#page-139-0) CI インターフェイスチップシー ルの取り付け ,[141](#page-140-0) アナライザ、開く, [83](#page-82-0) イオン源、取り外し ,[132](#page-131-0) 危険な高温部分 ,[128](#page-127-1) 危険な電圧 ,[127](#page-126-0) 実施中の安全 ,[127](#page-126-0) 実施中の危険な電圧を回避[,](#page-126-0) [127](#page-126-0) スケジュール ,[126](#page-125-1)

# も

モニタ ,[65](#page-64-0) 真空マニフォールド圧 ,[70](#page-69-0) ターボポンプ速度 ,[64](#page-63-0) フォアライン圧力 ,[63](#page-62-1)

# よ

予備加熱部, $60$ 

# り

[流速カラム流量を](#page-29-1)参照 流量制御モジュール 図,[105](#page-104-1) 履歴、オートチューニング ,[74](#page-73-3)

# ろ

ローカルコントロールパネル [,](#page-12-1) [13](#page-12-1) ,[49](#page-48-1)

索引

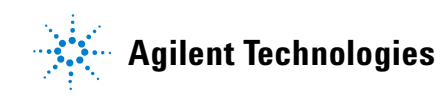

© Agilent Technologies, Inc. Printed in USA, June 2006 

G3170-96013